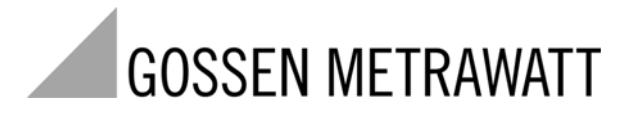

# PROFI**TEST MBASE MTECH Prüfgeräte DIN VDE 0100** 3-349-470-01

7/11.10

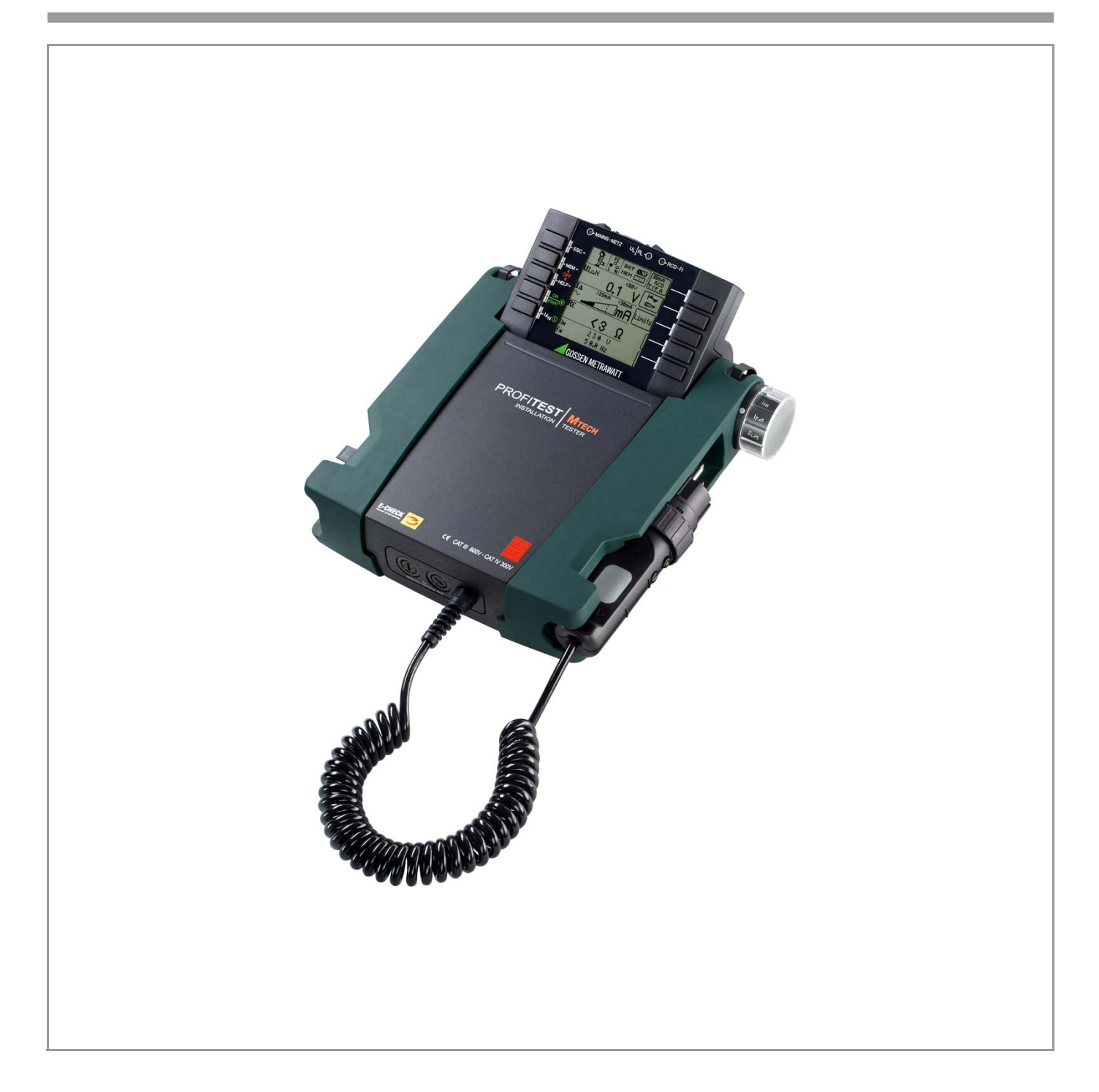

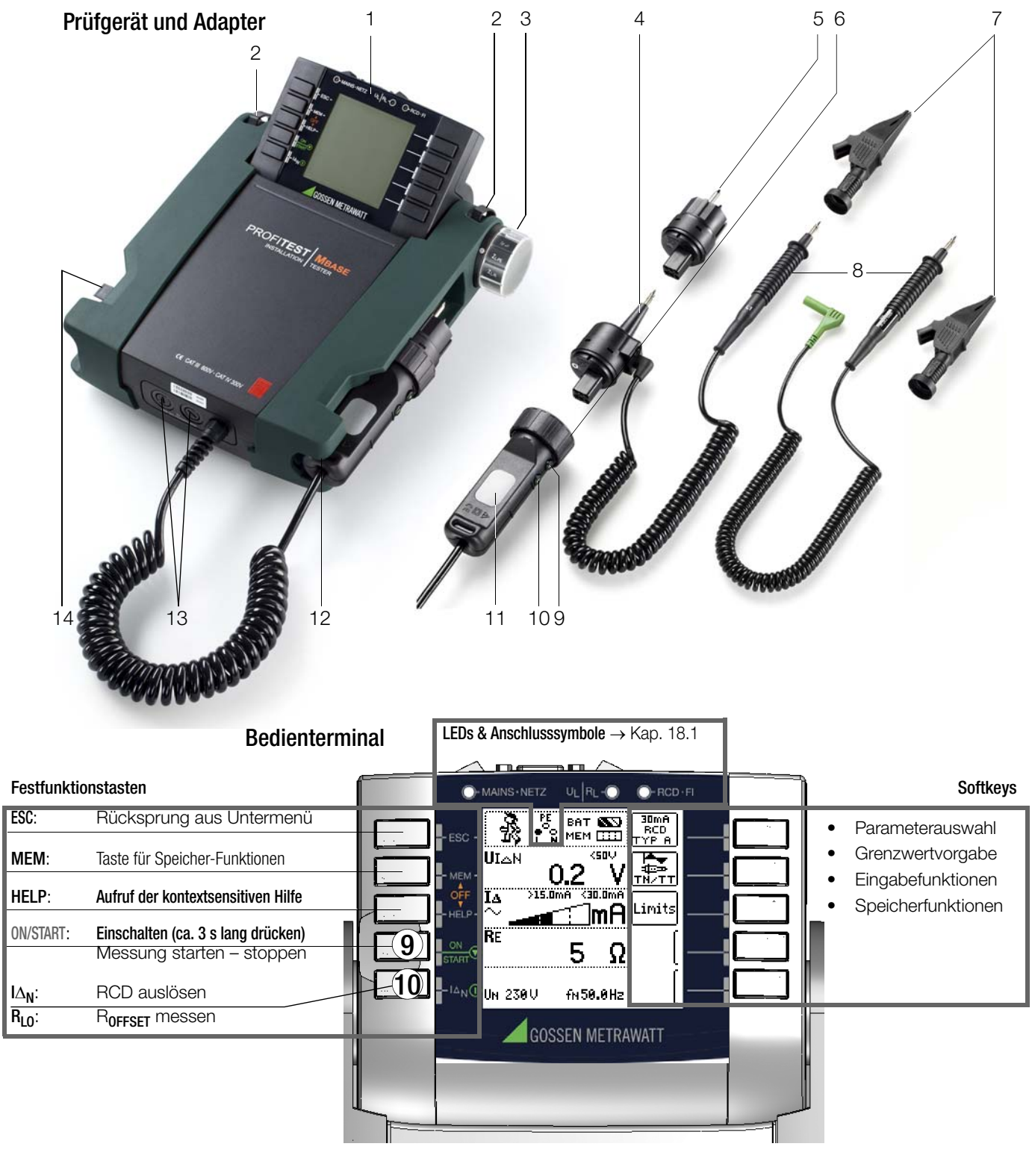

Schnittstellen, Ladegerätanschluss

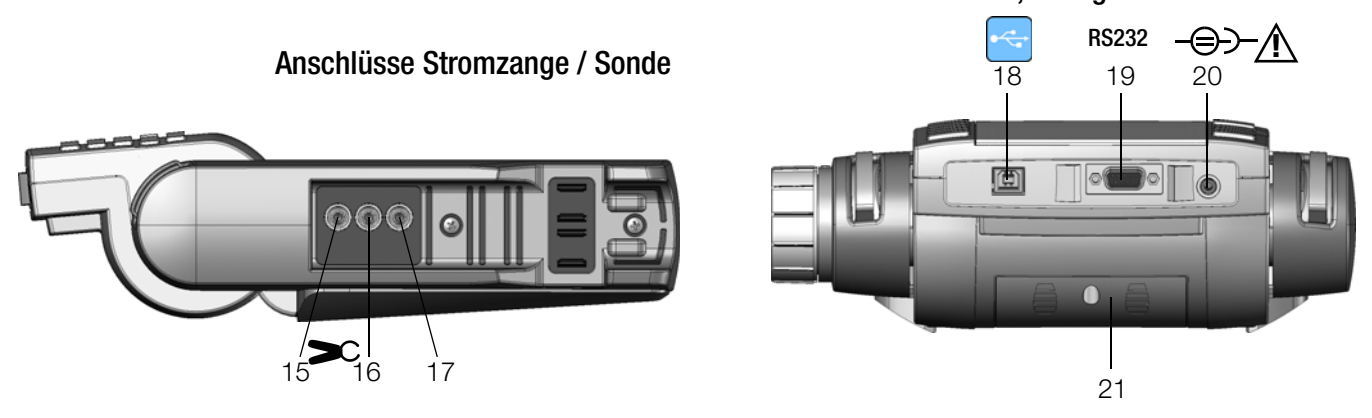

- 1 Bedienterminal mit Tasten und Anzeigefeld mit Rasterung für optimalen Blickwinkel
- 2 Befestigungsöse zur Aufnahme des Tragegurts
- 3 Funktionsdrehschalter
- 4 Messadapter (2-polig)
- 5 Steckereinsatz (länderspezifisch)
- 6 Prüfstecker (mit Befestigungsring)
- 7 Krokodilklemme (aufsteckbar)
- 8 Prüfspitzen
- 9 Taste ▼ ON/START \*
- 10 Taste I  $\Delta_N$ /Kompens./Z<sub>OFFSFT</sub>
- 11 Kontaktflächen für Fingerkontakt 12 Halterung für Prüfstecker
- 13 Sicherungen
- 14 Klemme für Prüfspitzen (8)
- \* Einschalten nur über Taste am Gerät

# Anschlüsse Stromzange/Sonde

- 15 Stromzange Anschluss 1
- 16 Stromzange Anschluss 2
- 17 Sondenanschluss

#### Schnittstellen, Ladegerätanschluss

- 18 USB-Slave für PC-Anschluss
- 19 RS232 für Anschluss von Barcode- oder RFID-Lesegerät
- 20 Anschluss für Ladegerät Z502D Achtung! Bei Anschluss des Ladegerätes dürfen keine Batterien eingesetzt sein.
- 21 Batteriefachdeckel (Fach für Akkus sowie Ersatzsicherungen)

# Erklärungen zu den Bedienund Anzeigeelementen siehe [Kap. 17](#page-45-0)

Anschlusstest  $\rightarrow$  [Kap. 18.1](#page-50-0) **Anzeigefeld** Batteriekontrollanzeige **Messfunktion** Messung läuft/stoppt  $\setminus$  | PE |  $\setminus$  Speicherbelegung PE ΪĮ 翻 ∮ват 12355) 30mA RUN READY  $\begin{bmatrix} 1 & 0 \\ 0 & 0 \\ 0 & 0 \end{bmatrix}$ Σ ະິ∨ MEM **COO** <sov UI∆N Parameter ιŢ ≠ <u>Zäööms</u> Vänsi ŧ, Messgrößen .imit: Α, s ΪË Ω → Ù.  $--- 0$  $\mathbf{f}$ ---Hz Wert speichern Batteriekontrollanzeige

Batterie voll Batterie OK Batterie schwach **BAT NAME** BAT **NO BAT** BAT **NEW** 

Batterie (fast) leer  $U < 8 V$ 

# Speicherbelegungsanzeige

MEM Speicher voll > Daten zum PC übertragen

MEM Speicher halbvoll

# Anschlusstest – Netzanschlusskontrolle ( $\rightarrow$  [Kap. 18.1](#page-50-0))

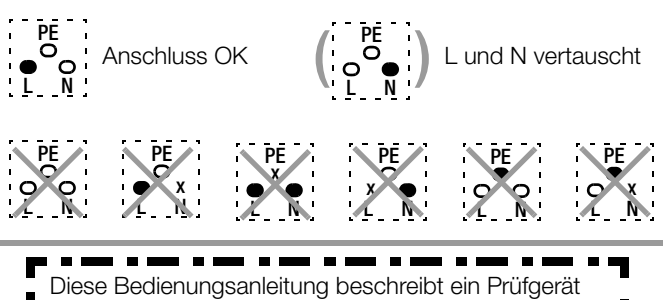

Diese Bedienungsanleitung beschreibt ein Prüfgerät der Softwareversion SW-VERSION (SW1) 02.10.00.

# Legende Übersicht über Geräteeinstellungen und Messfunktionen Prüfgerät und Adpater auch Anschlüsse Stromzange/Sonde in Abhängigkeit von der Drehschalterstellung

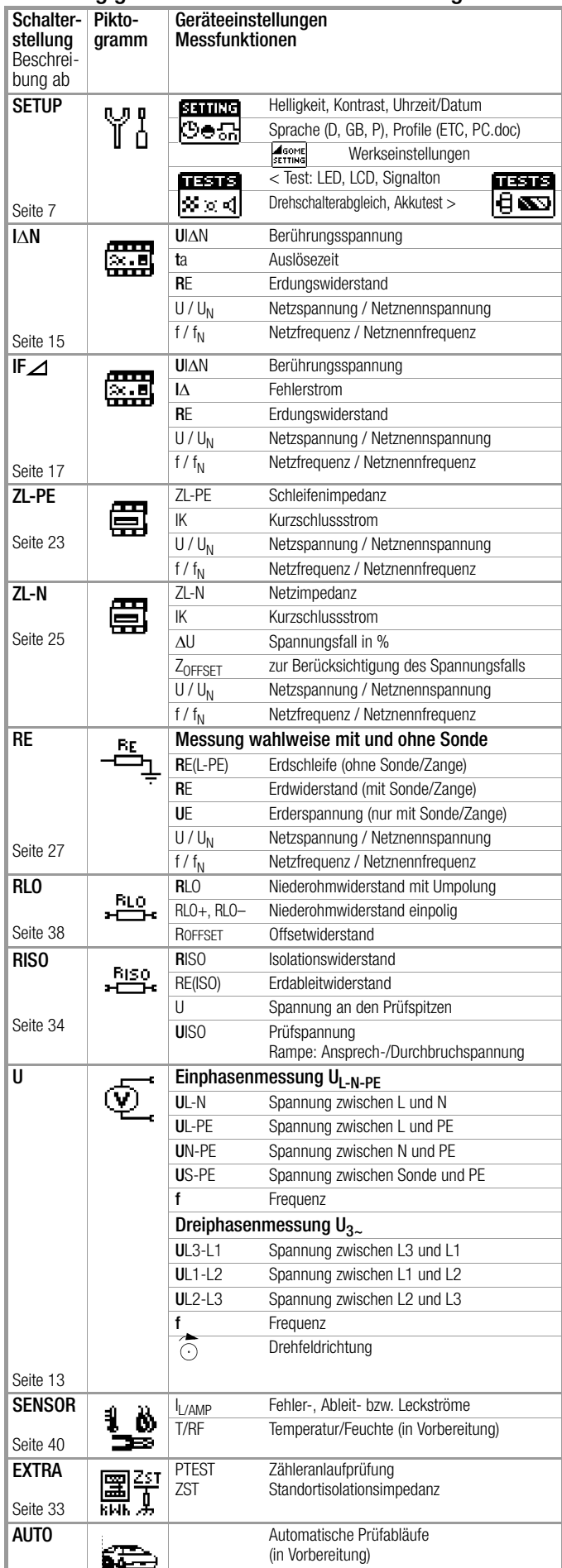

# Inhaltsverzeichnis **Seite**

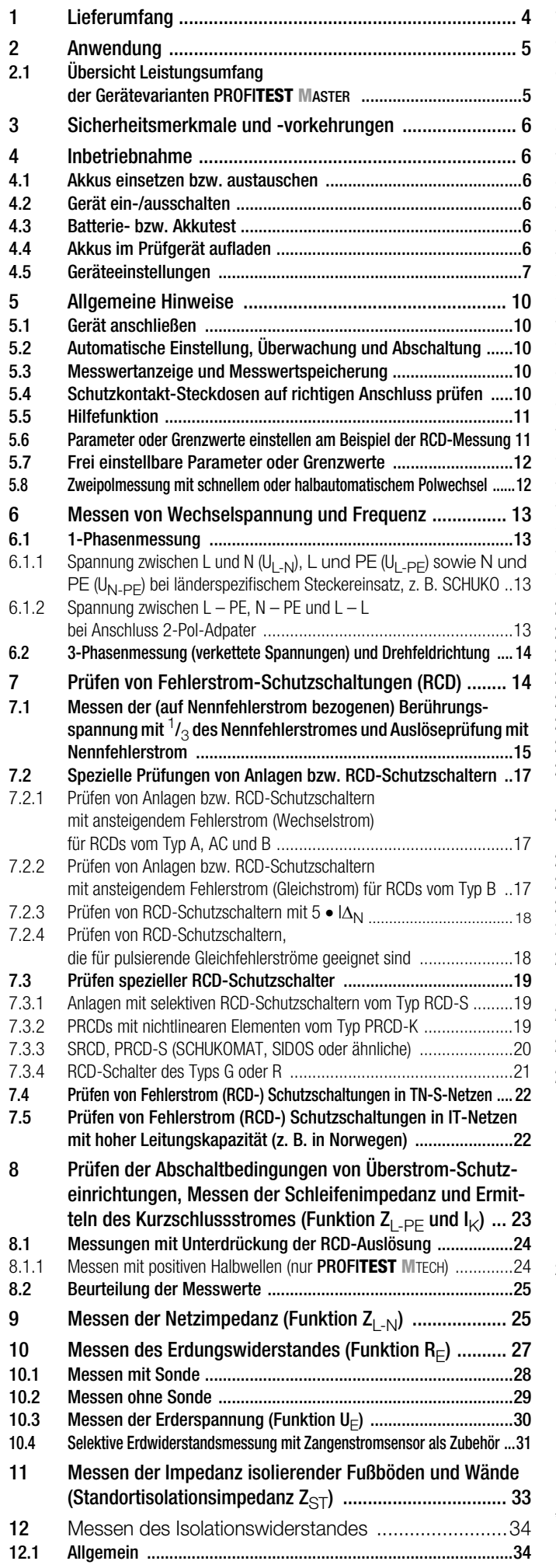

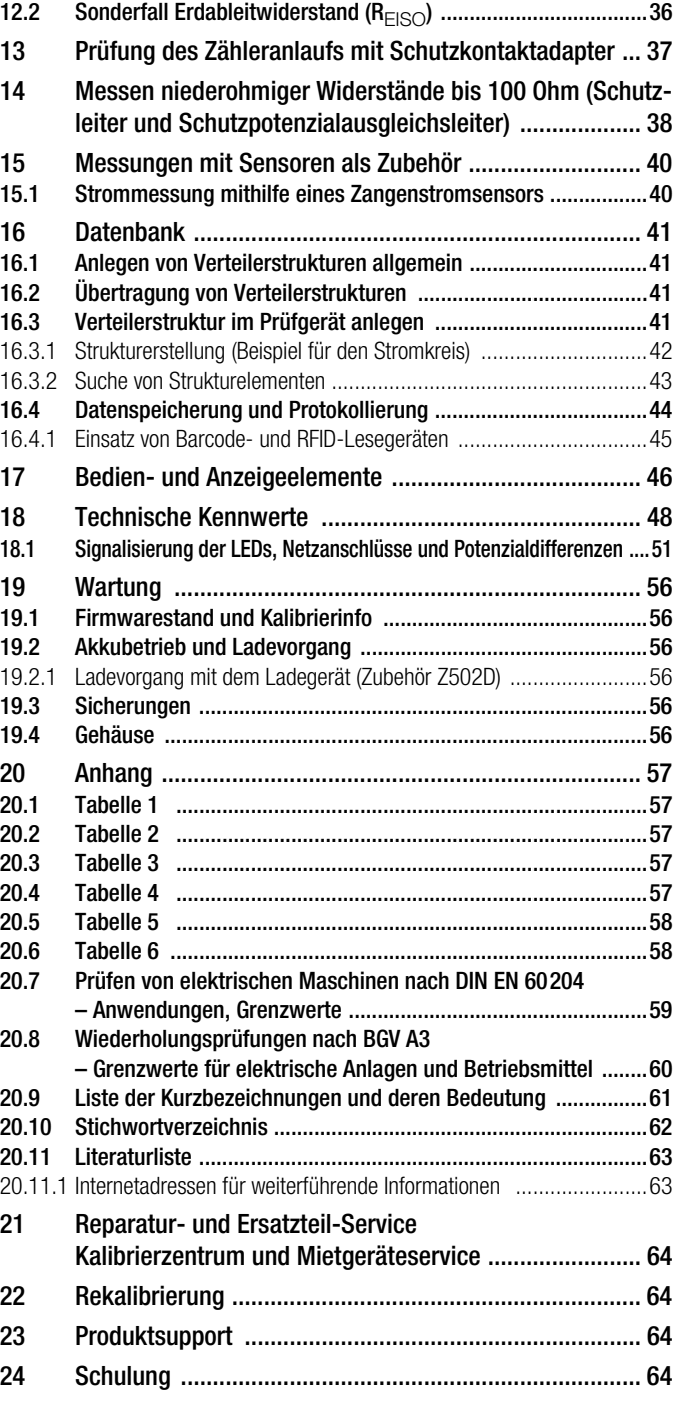

# <span id="page-3-0"></span>1 Lieferumfang

1 Prüfgerät

1 Schutzkontaktstecker-Einsatz (länderspezifisch)

1 2-Pol-Messadapter und

1 Leitung zur Erweiterung zum 3-Pol-Adapter (PRO-A3-II)

2 Krokodilklemmen

1 Umhängegurt

1 Satz Akkus (Z502C)\*

1 Ladegerät (Z502D)\*

1 Kurzbedienungsanleitung 1 Bedienungsanleitung (auf CD-ROM)

- 1 DKD-Kalibrierschein
- 
- 1 PC-Programm ETC zur Kommunikation mit dem Prüfgerät.
- 1 Installationsanleitung für den USB-Gerätetreiber

1 Informationen zur ETC (auf CD-ROM) 1 USB-Schnittstellenkabel

\* Lieferumfang ab 01.09.2009

# <span id="page-4-0"></span>2 Anwendung

<span id="page-4-2"></span>Mit dem Mess- und Prüfgerät PROFI**TEST MASTER** können Sie schnell und rationell Schutzmaßnahmen nach

DIN VDE 0100 Teil 600:2008

(Errichten von Niederspannungsanlagen; Prüfungen – Erstprüfungen) ÖVE-EN 1 (Österreich), SEV 3755 (Schweiz) und weiteren länderspezifischen Vorschriften prüfen.

Das mit einem Mikroprozessor ausgestattete Gerät entspricht den Bestimmungen IEC 61557/EN 61557/VDE 0413:

- Teil 1: Allgemeine Anforderungen
- Teil 2: Isolationswiderstandsmessgeräte
- Teil 3: Schleifenwiderstandsmessgeräte
- Teil 4: Messgeräte zum Messen des Widerstandes von Erdungsleitern, Schutzleitern und Potenzialausgleichsleitern
- Teil 5: Erdungswiderstandsmessgeräte
- Teil 6: Geräte zum Prüfen der Funktion von Fehlerstromschutzeinrichtungen (RCD) und die Wirksamkeit von Schutzmaßnahmen in TT- und TN-Netzen
- Teil 7: Drehfeldrichtungsanzeiger.
- Teil 10: Kombinierte Messgeräte zum Prüfen, Messen oder Überwachen von Schutzmaßnahmen

Es eignet sich besonders:

- beim Errichten
- beim Inbetriebnehmen
- für Wiederholungsprüfungen
- und bei der Fehlersuche in elektrischen Anlagen.

Alle für ein Abnahmeprotokoll (z. B. des ZVEH) erforderlichen Werte können Sie mit diesem Gerät messen.

Zusätzlich zu dem über einen PC ausdruckbaren, Mess- und Prüfprotokoll lassen sich alle gemessenen Daten archivieren. Dies ist besonders aus Gründen der Produkthaftung sehr wichtig. Der Anwendungsbereich des PROFI**TEST MASTER** erstreckt sich auf

alle Wechselstrom- und Drehstromnetze bis 230 V / 400 V (300 V / 500 V) Nennspannung und 16<sup>2</sup>/<sub>3</sub> / 50 / 60 / 200 / 400 Hz Nennfrequenz.

Mit dem PROFI**TEST MASTER** können Sie messen und prüfen:

- Spannung / Frequenz / Drehfeldrichtung
- Schleifenimpedanz / Netzimpedanz
- RCD-Schutzschaltungen
- Erdungswiderstand / Erderspannung
- Standortisolationswiderstand / Isolationswiderstand
- Erdableitwiderstand
- Niederohmigen Widerstand (Potenzialausgleich)
- Ableitströme mit Zangenstromwandler
- **Zähleranlauf**
- Leitungslänge

Zur Prüfung von elektrischen Maschinen nach DIN EN 60204 siehe [Kap. 20.7.](#page-58-0)

Für Wiederholungsprüfungen nach BGV A3 siehe [Kap. 20.8.](#page-59-0)

# <span id="page-4-3"></span>Bedeutung der Symbole auf dem Gerät

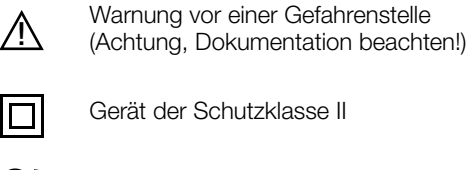

Ladebuchse für DC-Kleinspannung (Ladegerät Z502D) Achtung!

Bei Anschluss des Ladegerätes dürfen nur Akkus eingesetzt sein.

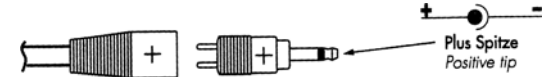

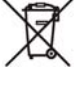

Das Gerät darf nicht mit dem Hausmüll entsorgt werden. Weitere Informationen zur WEEE-Kennzeichnung finden Sie im Internet bei www.gossenmetrawatt.com unter dem Suchbegriff WEEE.

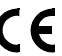

EG-Konformitätskennzeichnung

#### <span id="page-4-1"></span>2.1 Übersicht Leistungsumfang der Gerätevarianten PROFI**TEST MASTER**

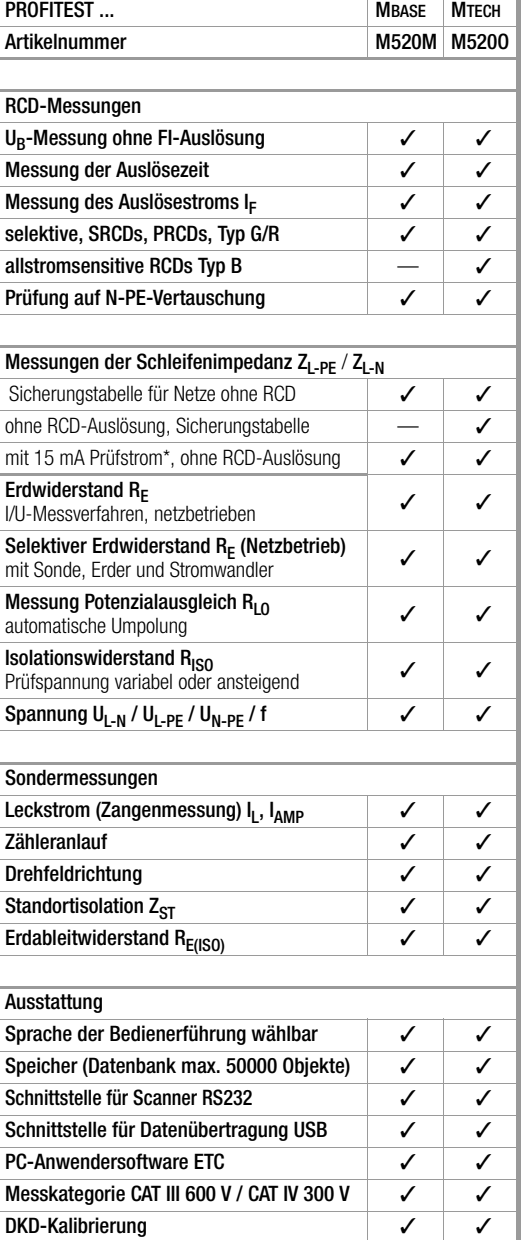

sogenannte Life-Messung, ist nur sinnvoll, falls keine Vorströme in der Anlage vorhanden sind

# <span id="page-5-0"></span>3 Sicherheitsmerkmale und -vorkehrungen

Dieses Gerät erfüllt die Anforderungen der geltenden europäischen und nationalen EG-Richtlinien. Dies bestätigen wir durch die CE-Kennzeichnung. Die entsprechende Konformitätserklärung kann von GMC-I Messtechnik GmbH angefordert werden. Das elektronische Mess- und Prüfgerät ist entsprechend den Sicherheitsbestimmungen IEC 61010-1/EN 61010-1/VDE 0411- 1 gebaut und geprüft.

Nur bei bestimmungsgemäßer Verwendung ist die Sicherheit von Anwender und Gerät gewährleistet.

Lesen Sie die Bedienungsanleitung vor dem Gebrauch Ihres Gerätes sorgfältig und vollständig. Beachten und befolgen Sie diese in allen Punkten. Machen Sie die Bedienungsanleitung allen Anwendern zugänglich.

### Die Prüfungen dürfen nur durch eine Elektrofachkraft durchgeführt werden.

Halten Sie den Prüfstecker und die Prüfspitzen fest, wenn Sie sie z. B. in eine Buchse gesteckt haben. Bei Zugbelastung der Wendelleitung besteht Verletzungsgefahr durch den zurückschnellenden Prüfstecker oder die zurückschnellende Prüfspitze.

# Das Mess-und Prüfgerät darf nicht verwendet werden:

- bei entferntem Batteriefachdeckel
- bei erkennbaren äußeren Beschädigungen
- mit beschädigten Anschlussleitungen und Messadaptern
- wenn es nicht mehr einwandfrei funktioniert
- nach längerer Lagerung unter ungünstigen Verhältnissen (z. B. Feuchtigkeit, Staub, Temperatur).

# Haftungsausschluss

Bei der Prüfung von Netzen mit RCD-Schaltern, können diese abschalten. Dies kann auch dann vorkommen, wenn die Prüfung dies normalerweise nicht vorsieht. Es können bereits Ableitströme vorhanden sein, die zusammen mit dem Prüfstrom des Prüfgeräts die Abschaltschwelle des RCD-Schalters überschreiten. PCs die in der Nähe betrieben werden, können somit abgeschaltet werden und damit ihre Daten verlieren. Vor der Prüfung sollten also alle Daten und Programme geeignet gesichert und ggf. der Rechner abgeschaltet werden. Der Hersteller des Prüfgerätes haftet nicht für direkte oder indirekte Schäden an Geräten, Rechnern, Peripherie oder Datenbeständen bei Durchführung der Prüfungen.

# <span id="page-5-6"></span>Datensicherung

Übertragen Sie Ihre gespeicherten Daten regelmäßig auf einen PC, um einem eventuellen Datenverlust vorzubeugen.

Für Datenverluste übernehmen wir keine Haftung.

Zur Aufbereitung und Verwaltung der Daten empfehlen wir die folgenden PC-Programme:

- E-Befund Manager (Österreich)
- Protokollmanager $\text{neu}$ !
- PS3 (Dokumentation, Verwaltung, Protokollerstellung und Terminüberwachung)
- PC.doc-WORD/EXCEL (Protokoll- und Listenerstellung)
- PC.doc-ACCESS (Prüfdatenmanagement)

# <span id="page-5-1"></span>4 Inbetriebnahme

# <span id="page-5-2"></span>4.1 Akkus einsetzen bzw. austauschen

# **!** Achtung!

Vor dem Öffnen des Batteriefaches muss das Gerät allpolig vom Messkreis (Netz) getrennt werden!

# **Hinweis**

Wir empfehlen NiMH-Zellen. Zum Ladevorgang und zum Ladegerät siehe auch Kap. [19.2 auf Seite 56.](#page-55-2)

Tauschen Sie immer einen kompletten Akkusatz aus. Entsorgen Sie die Akkus gegen Ende der Brauchbarkeitsdauer (Ladekapazität ca. 80 %) umweltgerecht.

- ➭ Lösen Sie an der Rückseite die Schlitzschraube des Batteriefachdeckels und nehmen Sie ihn ab.
- ➭ Nehmen Sie den Batterieträger heraus und setzen Sie 8 Stück 1,5-V-Mignonzellen richtig gepolt entsprechend den angegebenen Symbolen ein.

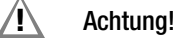

Achten Sie unbedingt auf das polrichtige Einsetzen aller Akkus. Ist bereits eine Zelle mit falscher Polarität eingesetzt, wird dies vom Prüfgerät nicht erkannt und führt möglicherweise zum Auslaufen der Akkus.

- ➭ Schieben Sie den bestückten Batterieträger in das Batteriefach. Er kann nur in der richtigen Lage eingesetzt werden.
- ➭ Setzen Sie den Deckel wieder auf und schrauben Sie ihn fest.

# **!** Achtung!

Das Gerät darf ohne aufgesetzten und festgeschraubten Batteriefachdeckel nicht betrieben werden! Nicht polrichtig eingesetzte Akkus können zum Auslaufen führen!

# <span id="page-5-3"></span>4.2 Gerät ein-/ausschalten

Durch Drücken der Taste ON/START wird das Prüfgerät eingeschaltet. Das jeweilige der Funktionsschaltersstellung entsprechende Menü wird eingeblendet.

Durch gleichzeitiges Drücken der Tasten MEM und HELP wird das Gerät manuell ausgeschaltet.

Nach einer im SETUP eingestellten Zeit wird das Gerät automatisch ausgeschaltet, siehe Geräteeinstellungen [Kap. 4.5.](#page-6-0)

# <span id="page-5-4"></span>4.3 Batterie- bzw. Akkutest

Ist die Batteriespannung unter den zulässigen Wert abgesunken, erscheint das nebenstehende Piktogramm. Zusätzlich wird "Low Batt!!!" zusammen mit einem Batteriesymbol eingeblendet. Bei sehr stark entladenen Akkus arbeitet das Gerät nicht. Es erscheint dann auch keine Anzeige. **BAT** 

# <span id="page-5-5"></span>4.4 Akkus im Prüfgerät aufladen

# **!** Achtung!

Verwenden Sie zum Laden von im Prüfgerät eingesetzten Akkus nur das als Zubehör lieferbare Ladegerät Z502D.

#### Vor Anschluss des Ladegeräts an die Ladebuchse stellen Sie folgendes sicher:

- Akkus sind polrichtig eingelegt, keine Batterien
- der Stecker des Ladegeräts ist polrichtig angeschlossen siehe auch [Kap. 19.2.1](#page-55-3)
- das Prüfgerät ist allpolig vom Messkreis getrennt
- das Prüfgerät bleibt während des Ladevorgangs ausgeschaltet.

Zum Aufladen der im Prüfgerät eingesetzten Akkus siehe [Kap.](#page-55-3)  [19.2.1.](#page-55-3)

# Falls die Akkus bzw. der Akkupack längere Zeit (> 1 Monat) nicht verwendet bzw. geladen worden ist (bis zur Tiefentladung):

Beobachten Sie den Ladevorgang (Signalisierung durch LEDs am Ladegerät) und starten Sie gegebenenfalls einen weiteren Ladevorgang (nehmen Sie das Ladegerät hierzu vom Netz und trennen Sie es auch vom Prüfgerät. Schließen Sie es danach wieder an). Beachten Sie, dass die Systemuhr in diesem Fall nicht weiterläuft und bei Wiederinbetriebnahme neu gestellt werden muss.

<span id="page-6-0"></span>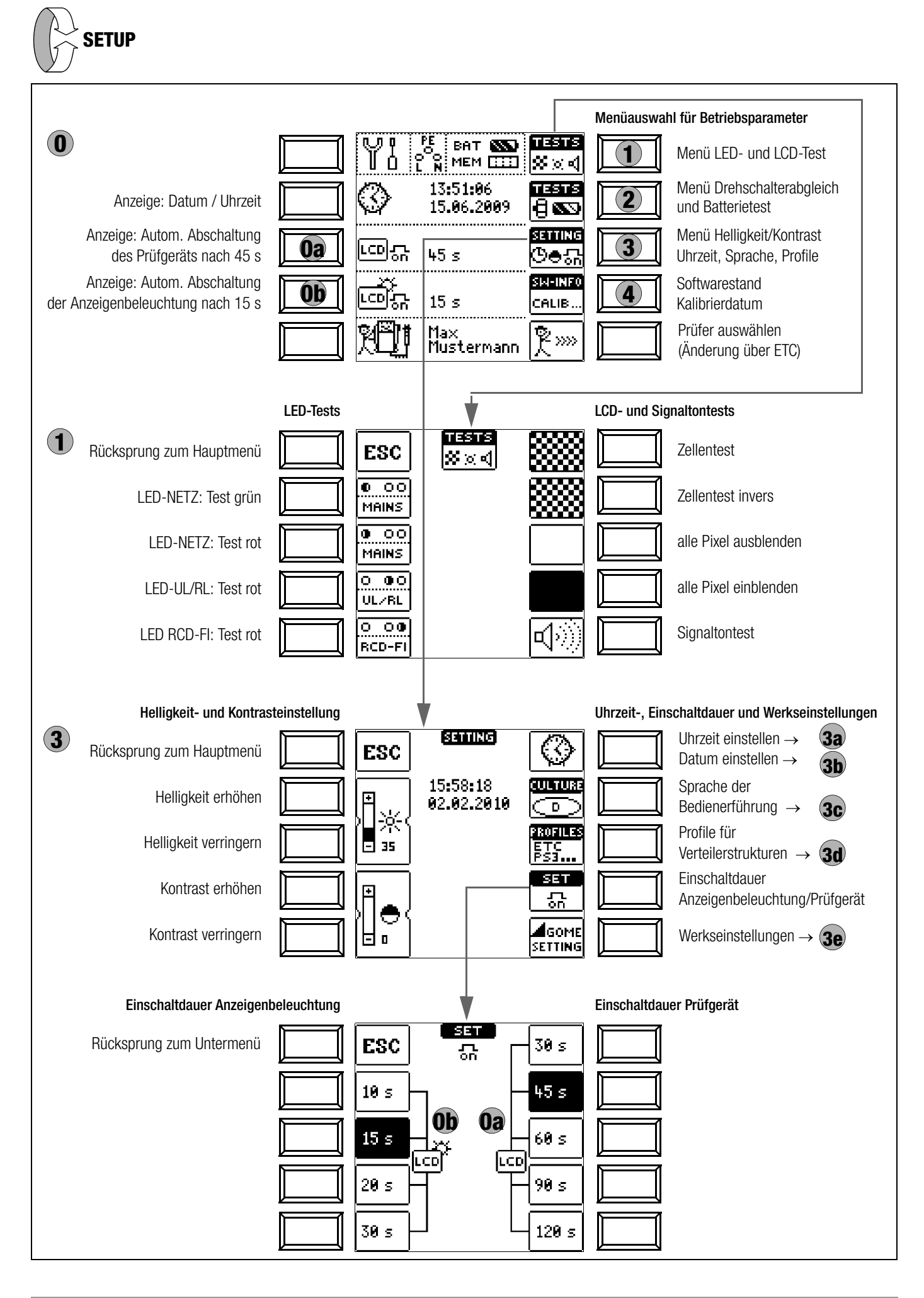

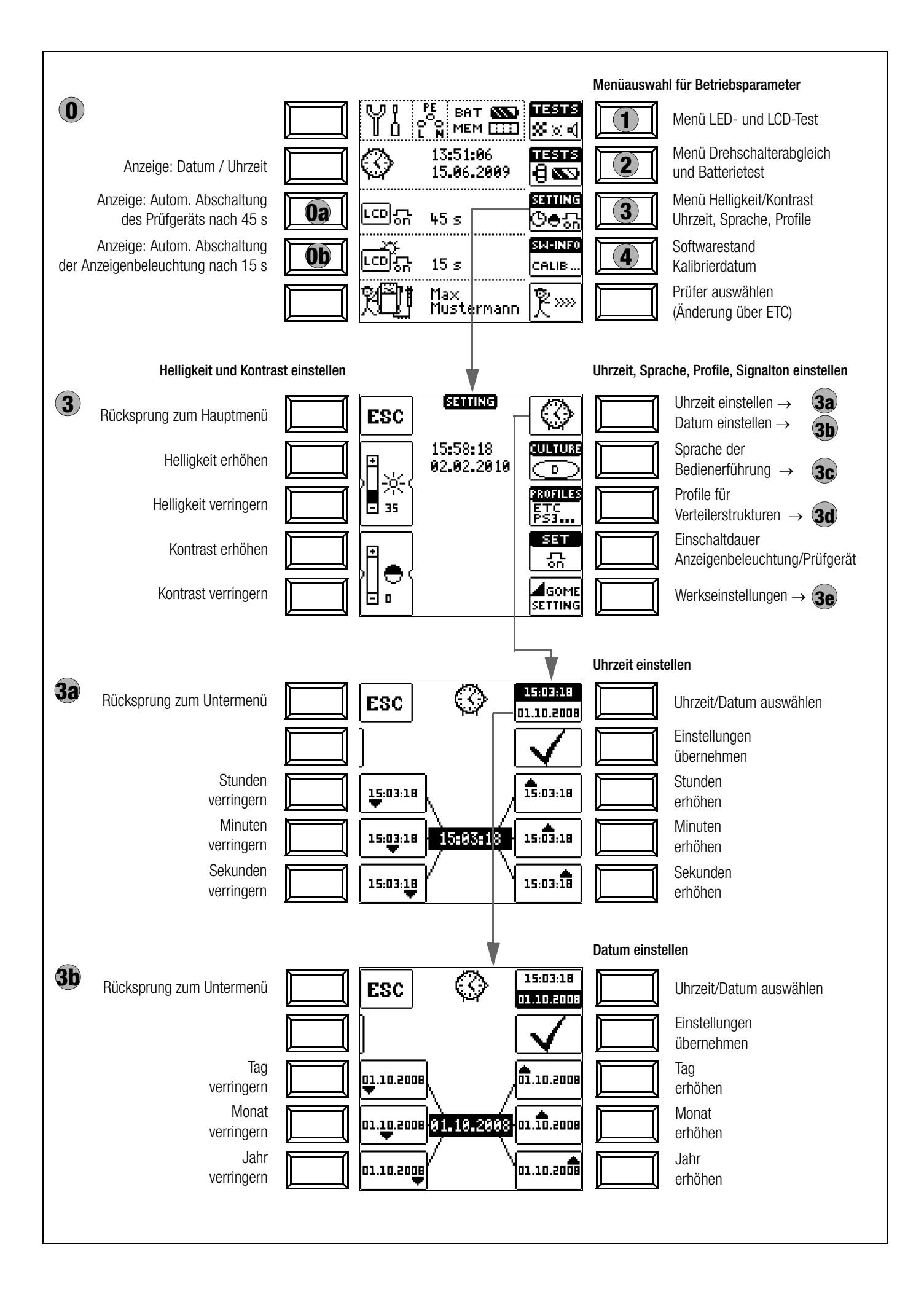

# <span id="page-8-1"></span>Einschaltdauer Prüfgerät **0a**

Hier können Sie die Zeit auswählen, nach der sich das Prüfgerät automatisch abschaltet. Diese Auswahl wirkt sich stark auf die Lebensdauer/den Ladezustand der Akkus aus.

#### <span id="page-8-0"></span> Einschaltdauer LCD-Beleuchtung **0b**

Hier können Sie die Zeit auswählen, nach der sich die LCD-Beleuchtung automatisch abschaltet. Diese Auswahl wirkt sich stark auf die Lebensdauer/den Ladezustand der Akkus aus.

# Untermenü: Drehschalterabgleich

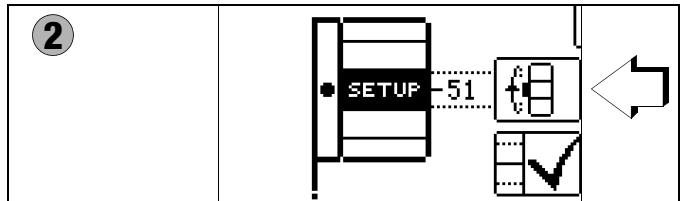

Zur exakten Justierung des Drehschalters können Sie wie folgt vorgehen:

- 1 Um ins Untermenü Drehschalterabgleich zu gelangen, drücken Sie die Softkey-Taste TESTS Drehschalter/Batterietest.
- 2 Drücken Sie jetzt die Softkey-Taste mit dem Drehschaltersymbol.
- 3 Drehen Sie anschließend den Drehschalter im Uhrzeigersinn auf die jeweils nächste Messfunktion (nach SETUP zuerst I<sub>AN</sub>).
- 4 Drücken Sie die dem Drehschalter auf der LCD zugeordnete Softkey-Taste. Nach Drücken dieser Softkey-Taste schaltet die Anzeige auf die jeweils nächste Messfunktion um. Die Beschriftung der LCD-Darstellung des Drehschalters muss mit der tatsächlichen Position des Drehschalters übereinstimmen.

Der Pegelstrich in der LCD-Darstellung des Drehschalters sollte mittig zum schwarzen Funktionsfeld stehen, wobei dieser durch eine Ziffer in einem Bereich von –1 bis 101 rechts stehend ergänzt wird. Dieser Wert sollte zwischen 45 und 55 liegen. Im Falle von –1 oder 101 stimmt die Drehradposition nicht mit der in der LCD-Darstellung angewählten Messfunktion überein.

5 Liegt der angezeigte Wert außerhalb dieses Bereichs, justieren Sie diese Position nach durch Drücken der Softkey-Taste Nachjustierung  $\sqrt{\phantom{a}}$ . Ein kurzer Signalton bestätigt die Nachjustierung.

# **Hinweis**

Falls die Beschriftung der LCD-Darstellung des Drehschalters mit der tatsächlichen Position des Drehschalters nicht übereinstimmt, warnt ein Dauerton während des Drückens der Softkey-Taste Nachjustierung

- 6 Fahren Sie mit Punkt 2 fort. Wiederholen Sie diesen Ablauf sooft, bis Sie alle Drehschalterfunktionen kontrolliert bzw. nachjustiert haben.
- ➭ Mit ESC gelangen Sie zurück zum Hauptmenü.

# Untermenü: Batterie- bzw. Akkuspannungsabfrage

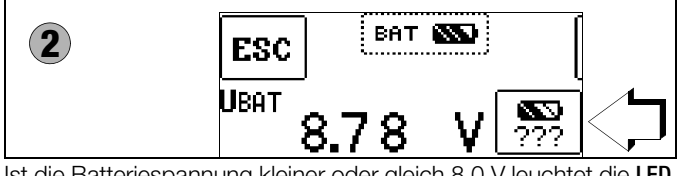

Ist die Batteriespannung kleiner oder gleich 8,0 V leuchtet die LED UL/RL rot, zusätzlich ertönt ein Signal.

# **If Hinweis**

# **Messablauf**

Sinkt die Batteriespannung unter 8,0 V während eines Messablaufs, wird dies allein durch ein Pop-up-Fenster signalisiert. Die gemessenen Werte sind

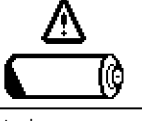

ungültig. Die Messergebnisse können nicht abgespeichert werden.

Mit ESC gelangen Sie zurück zum Hauptmenü.

# **!** Achtung!

Datenverlust bei Änderung der Sprache, des Profils oder bei Rücksetzen auf Werkseinstellung! Sichern Sie vor Drücken der jeweiligen Taste Ihre Messdaten auf einem PC. Das nebenstehende

Abfragefenster fordert Sie zur nochmaligen Bestätigung der Löschung auf.

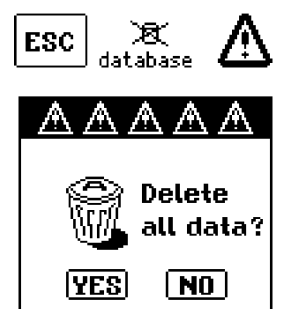

# <span id="page-8-4"></span>Sprache der Bedienerführung (CULTURE) **3c**

➭ Wählen Sie das gewünschte Landes-setup über das zugehörige Länderkennzeichen aus.

# <span id="page-8-3"></span>Profile für Verteilerstrukturen (PROFILES) **3d**

Die Profile beschreiben den Aufbau der Baumstruktur. Die Baumstruktur des verwendeten PC-Auswerteprogramms kann sich von der des PROFI**TEST MASTER** unterscheiden. Daher bietet der PROFI**TEST MASTER** die Möglichkeit, sich dieser Struktur anzupassen.

**PROFILES** ESC ETC PC<sub>a</sub>doc PS3ZUFM **EManager** Variable CAD

Durch die Auswahl des passenden Profils, wird geregelt, welche Objektkombinationen möglich sind. So ist es zum Bei-

spiel möglich, einen Verteiler unter einem Verteiler anzulegen oder eine Messung zu einem Gebäude zu speichern.

➭ Wählen Sie das von Ihnen eingesetzte PC-Auswerteprogramm aus.

Sofern Sie kein geeignetes PC-Auswerteprogramm ausgewählt haben und z. B. die Messwertspeicherung an der gewählten Stelle der Struktur nicht möglich ist, erscheint das nebenstehende Pop-up-Fenster.

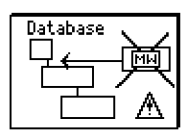

# <span id="page-8-5"></span>Werkseinstellungen (GOME SETTING) **3e**

Durch Betätigen dieser Taste wird das Prüfgerät in den Zustand nach Werksauslieferung zurückgesetzt.

# <span id="page-8-2"></span>Firmwarestand und Kalibrierinfo (Beispiel)

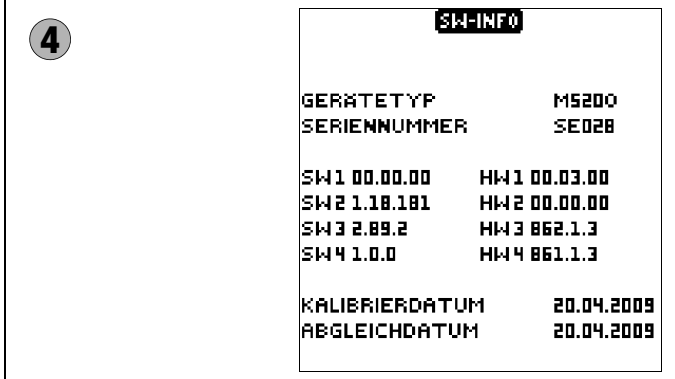

➭ Durch Drücken einer beliebigen Taste gelangen Sie zurück zum Hauptmenü.

# <span id="page-9-0"></span>5 Allgemeine Hinweise

# <span id="page-9-1"></span>5.1 Gerät anschließen

In Anlagen mit Schutzkontakt-Steckdosen schließen Sie das Gerät mit dem Prüfstecker, auf dem der passende länderspezifische Steckereinsatz befestigt ist, an das Netz an. Die Spannung zwischen Außenleiter L und Schutzleiter PE darf maximal 253 V betragen!

Sie brauchen dabei nicht auf die Steckerpolung achten. Das Gerät prüft die Lage von Außenleiter L und Neutralleiter N und polt, wenn erforderlich, den Anschluss automatisch um. Ausgenommen davon sind:

- Spannungsmessung in Schalterstellung U
- Isolations-Widerstandsmessung
- Niederohm-Widerstandsmessung

Die Lage von Außenleiter L und Neutralleiter N sind am Steckereinsatz gekennzeichnet.

Wenn Sie an Drehstrom-Steckdosen, in Verteilern oder an Festanschlüssen messen, dann nehmen Sie den Messadapter (2-polig) und befestigen ihn am Prüfstecker (siehe hierzu auch Tabelle 16.1). Den Anschluss stellen Sie mit der Prüfspitze (an PE bzw. N) und über die zweite Prüfspitze (an L) her.

Zur Drehfeldmessung müssen Sie den zweipoligen Messadapter mit der beiliegenden Messleitung zum Dreipol-Adapter ergänzen. Berührungsspannung (bei der RCD-Prüfung) und Erdungswiderstand können, Erderspannung, Standortisolationswiderstand und Sondenspannung müssen mit einer Sonde gemessen werden. Sie wird an der Sondenanschlussbuchse über einen berührungsgeschützten Anschlussstecker mit 4 mm Durchmesser angeschlossen.

# <span id="page-9-2"></span>5.2 Automatische Einstellung, Überwachung und Abschaltung

Das Prüfgerät stellt automatisch alle Betriebsbedingungen ein, die es selbsttätig ermitteln kann. Es prüft die Spannung und die Frequenz des angeschlossenen Netzes. Liegen die Werte innerhalb gültiger Nennspannungs- und Nennfrequenzbereiche, dann werden sie im Anzeigefeld angezeigt. Liegen die Werte außerhalb, dann werden statt  $U_{N}$  und  $f_{N}$  die aktuellen Werte von Spannung (U) und Frequenz (f) angezeigt.

Die Berührungsspannung, die vom Prüfstrom erzeugt wird, wird bei jedem Messablauf überwacht. Überschreitet die Berührungsspannung den Grenzwert von > 25 V bzw. > 50 V, so wird die Messung sofort abgebrochen. Die LED U<sub>L</sub>/R<sub>L</sub> leuchtet rot. Das Gerät lässt sich nicht in Betrieb nehmen bzw. es schaltet sofort ab, wenn die **Batteriespannung** den zulässigen Grenzwert unterschreitet.

Die Messung wird automatisch abgebrochen bzw. der Messablauf gesperrt (ausgenommen Spannungsmessbereiche und Drehfeldmessung):

- bei unzulässiger Netzspannung (< 60 V, > 253 V / > 330 V / > 440 V bzw. > 550 V) bei Messungen, bei denen Netzspannung erforderlich ist
- wenn bei einer Isolationswiderstands- bzw. Niederohmmessung eine Fremdspannung vorhanden ist
- wenn die Temperatur im Gerät zu hoch ist. Unzulässige Temperaturen treten in der Regel erst nach ca. 50 Messabläufen im 5 s-Takt auf, wenn der Funktionsdrehschalter in der Schaltstellung  $Z_{\text{L-PE}}$  oder  $Z_{\text{L-N}}$  ist. Beim Versuch einen Messablauf zu starten, erfolgt eine entsprechende Meldung auf dem Anzeigefeld .

Das Gerät schaltet sich frühestens am Ende eines (automatischen) Messablaufs und nach Ablauf der vorgegebenen Einschaltdauer ([siehe Kapitel 4.2\)](#page-5-3) automatisch ab. Die Einschaltdauer verlängert sich wieder um die im Setup eingestellte Zeit, wenn eine Taste oder der Funktionsdrehschalter betätigt wird. Bei der Messung mit steigendem Fehlerstrom in Anlagen mit selektiven RCD-Schutzschaltern bleibt das Prüfgerät ca. 75 s lang eingeschaltet zuzüglich der vorgegebenen Einschaltdauer. Das Gerät schaltet sich immer selbstständig ab!

# <span id="page-9-3"></span>5.3 Messwertanzeige und Messwertspeicherung

Im Anzeigefeld werden angezeigt:

- Messwerte mit ihrer Kurzbezeichnung und Einheit,
- die ausgewählte Funktion,
- die Nennspannung,
- die Nennfrequenz
- sowie Fehlermeldungen.

Bei den automatisch ablaufenden Messvorgängen werden die Messwerte bis zum Start eines weiteren Messvorganges bzw. bis zum selbsttätigen Abschalten des Gerätes gespeichert und als digitale Werte angezeigt.

Wird der Messbereichsendwert überschritten, so wird der Endwert mit dem vorangestellten ..>" (größer) Zeichen dargestellt und damit Messwertüberlauf signalisiert.

# **Less** Hinweis

Die LCD-Darstellungen in dieser Bedienungsanleitung können aufgrund von Produktverbesserungen von denen des aktuellen Geräts abweichen.

# <span id="page-9-4"></span>5.4 Schutzkontakt-Steckdosen auf richtigen Anschluss prüfen

Das Prüfen von Schutzkontakt-Steckdosen auf richtigen Anschluss, vor der jeweiligen Prüfung der Schutzmaßnahme, wird durch das Fehlererkennungssystem des Prüfgeräts erleichtert.

Das Gerät zeigt einen fehlerhaften Anschluss folgendermaßen an:

- Unzulässige Netzspannung (< 60 V oder > 253 V): Die LED MAINS/NETZ blinkt rot und der Messablauf ist gesperrt.
- Schutzleiter nicht angeschlossen oder Potenzial gegen Erde  $\geq 25$  V bei f > 45 Hz (Schalterstellung U – Einphasenmessung): Beim Berühren der Kontaktflächen (Fingerkontakte) bei gleichzeitiger Kontaktierung von PE (sowohl durch länderspezifischen Steckereinsatz z. B. SCHUKO als auch durch die Prüfspitze PE am 2-Pol-Adapter) wird PE eingeblendet. Zusätzlich leuchten die LEDs U<sub>L</sub>/R<sub>L</sub> und RCD/FI rot.
- Neutralleiter N nicht angeschlossen (bei netzabhängigen Messungen):

die LED MAINS/NETZ blinkt grün

- Einer der beiden Schutzkontakte nicht angeschlossen: Dies wird bei den Funktionen RCD automatisch überprüft. Ein schlechter Übergangswiderstand eines Kontaktes führt je nach Polung des Steckers zu folgenden Anzeigen:
	- Anzeige im Anschlusspiktogramm:

PE unterbrochen (x) oder in Bezug auf die Tasten des Prüfsteckers unten liegender Schutzleiterbügel unterbrochen Ursache: Spannungs-Messpfad unterbrochen

Folge: die Messung wird blockiert

- Anzeige im Anschlusspiktogramm:
- in Bezug auf die Tasten des Prüfsteckers oben liegender Schutzleiterbügel unterbrochen

Ursache: Strom-Messpfad unterbrochen Folge: keine Messwertanzeige

# **Less** Hinweis

Siehe auch "Signalisierung der LEDs, Netzanschlüsse [und Potenzialdifferenzen" ab Seite 51.](#page-50-0)

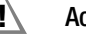

# **!** Achtung!

Ein Vertauschen von N und PE in einem Netz ohne RCD-Schalter wird nicht erkannt und nicht signalisiert. In einem Netz mit RCD-Schalter löst dieser bei der Berührungsspannungsmessung ohne Auslösung (automatische  $Z_{L-N}$ -Messung) aus, sofern N und PE vertauscht sind.

# <span id="page-10-0"></span>5.5 Hilfefunktion

Für jede Schalterstellung bzw. Grundfunktion können Sie, nach deren Wahl über den Funktionsdrehschalter, folgende Informationen darstellen:

- Anschlussschaltbild
- **Messbereich**
- Nenngebrauchsbereich und Betriebsmessunsicherheit
- Nennwert
- ➭ Drücken Sie zum Aufruf der Hilfefunktion die Taste HELP.
- ➭ Sind mehrere Hilfeseiten je Messfunktion vorhanden, muss die Taste HELP wiederholt gedrückt werden.
- ➭ Drücken Sie zum Verlassen der Hilfefunktion die Taste ESC.

# <span id="page-10-1"></span>5.6 Parameter oder Grenzwerte einstellen am Beispiel der RCD-Messung

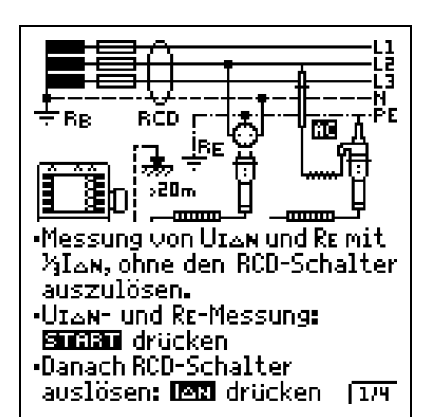

HFI P

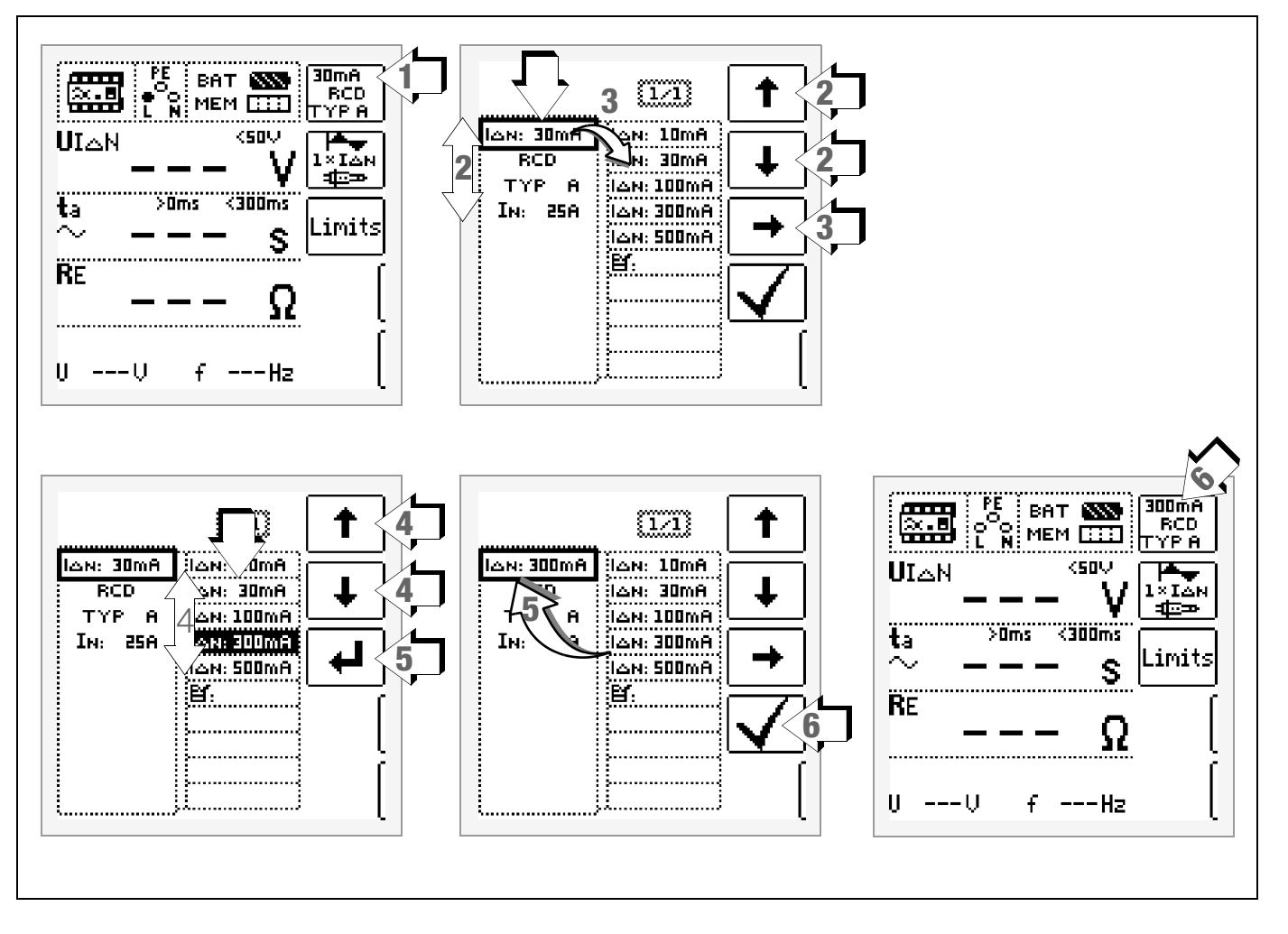

- 1 Untermenü zum Einstellen der gewünschten Parameter aufrufen.
- 2 Parameter über die Cursortasten  $\uparrow$  oder  $\downarrow$  auswählen.
- 3 Ins Finstellmenü des gewählten Parameters über die Cursortaste  $\rightarrow$  wechseln.
- 4 Einstellwert über die Cursortasten  $\uparrow$  oder  $\downarrow$  auswählen.
- 5 Einstellwert über bestätigen. Dieser Wert wird ins Einstellmenü übernommen.
- 6 Erst mit ✓ wird der Einstellwert dauerhaft für die zugehörige Messung übernommen und ins Hauptmenü zurückgesprungen. Statt mit ✓ gelangen Sie mit ESC zurück ins Hauptmenü, ohne den neu gewählten Wert zu übernehmen.

#### Parameterverriegelung

Einzelne gewählten Parameter werden vor der Übernahme ins Messfenster auf Plausibilität überprüft.

Ist der von Ihnen gewählte Parameter in Kombination mit anderen bereits eingestellten Parametern nicht sinnvoll so wird dieser nicht übernommen und ein Fehlerfenster eingeblendet. Der zuvor eingestellte Parameter bleibt gespeichert.

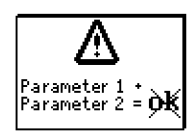

Abhilfe: Wählen Sie einen anderen Parameter.

# <span id="page-11-0"></span>5.7 New! Frei einstellbare Parameter oder Grenzwerte

Für bestimmte Parameter sind neben den Festwerten weitere Werte in vorgegebenen Grenzen frei einstellbar, sofern das Symbol Menü EDIT (3) am Ende der Liste der Einstellwerte erscheint.

# Grenzwert oder Nennspannung frei vergeben

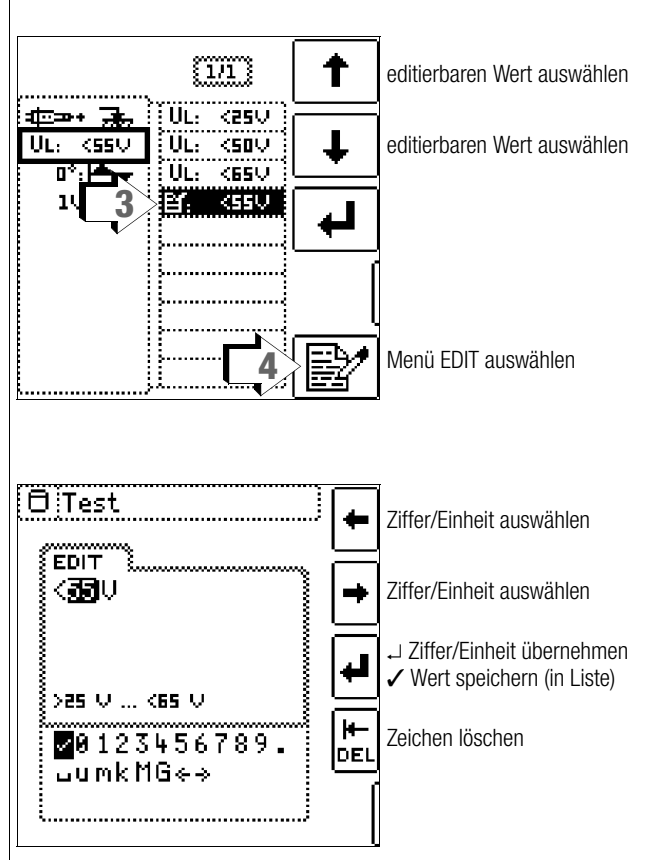

- 1 Untermenü zum Einstellen des gewünschten Parameters aufrufen (ohne Abbildung, siehe [Kap. 5.6\)](#page-10-1).
- 2 Parameter (U<sub>I</sub> oder U<sub>N</sub>) über die Cursortasten  $\uparrow$  oder  $\downarrow$  auswählen (ohne Abbildung, siehe [Kap. 5.6\)](#page-10-1).
- 3 Einstellwert mit dem Symbol  $\Box$  über die Cursortasten  $\uparrow$  oder  $\downarrow$  auswählen.
- 4 Editiermenü auswählen: Taste mit dem Symbol [EM] drücken.
- 5 Über die Cursortasten LINKS oder RECHTS wählen Sie die jeweilige Ziffer oder Einheit aus. Mit wird die Ziffer oder Einheit übernommen. Die Übernahme des kompletten Wertes erfolgt mit Anwahl von ∕und bestätigen durch . Der neue Grenzwert oder Nennwert wird der Liste hinzugefügt.

# **Research Hinweis**

Beachten Sie die vorgegebenen Grenzen für den neuen Einstellwert.

Neue frei eingestellte Grenzwerte oder Nennwerte der Parameterliste können mithilfe des PCs über das Programm ETC gelöscht/geändert werden.

# <span id="page-11-1"></span>5.8 New! Zweipolmessung mit schnellem oder halbautomatischem Polwechsel

Für folgende Prüfungen ist eine schnelle halbautomatische Zweipolmessung möglich.

- Spannungsmessung U
- Schleifenimpedanzmessung ZLP-E
- Isolationswiderstandsmessung R<sub>ISO</sub>

# Schneller Polwechsel am Prüfstecker

Der Polungsparameter steht auf AUTO.

Eine schnelle und komfortable Umschaltung zwischen allen Polungsvarianten ohne Umschaltung in das Untermenü zur Parametereinstellung ist durch Drücken der Taste I<sub>AN</sub> am Gerät oder am Prüfstecker möglich.

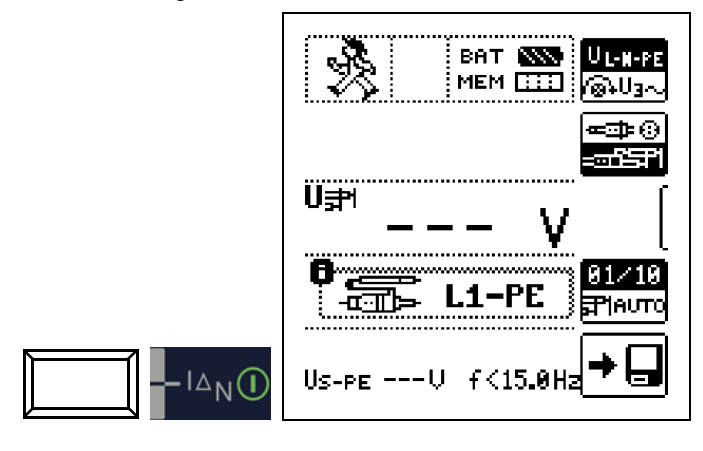

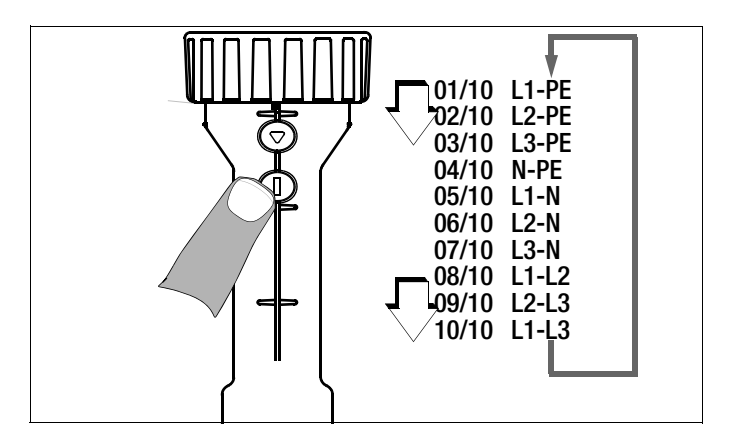

# Halbautomatischer Polwechsel im Speicherbetrieb

Der Polungsparameter steht auf AUTO.

Soll eine Prüfung mit allen Polungsvarianten durchgeführt werden, so erfolgt nach jeder Messung ein halbautomatischer Polwechsel nach dem Drücken der Taste Speichern.

Ein Überspringen von Polungsvarianten ist durch Drücken der Taste I<sub>AN</sub> am Gerät oder am Prüfstecker möglich.

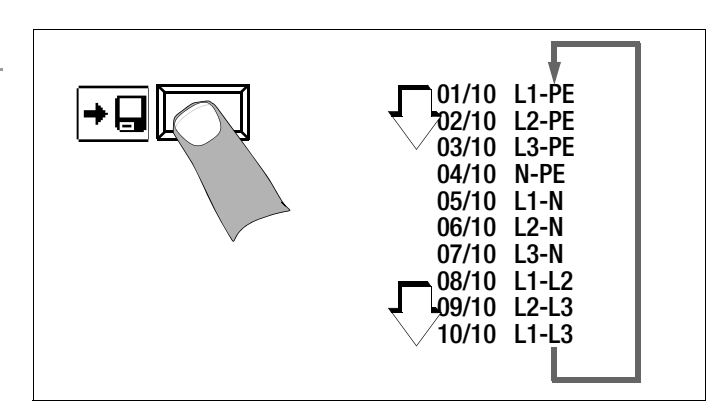

# <span id="page-12-0"></span>6 Messen von Wechselspannung und Frequenz

# Messfunktion wählen

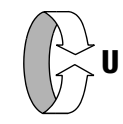

### Umschalten zwischen 1- und 3-Phasen-Messung

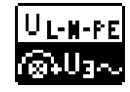

Durch wiederholtes Drücken der nebenstehenden Softkey-Taste schalten Sie zwischen 1- und 3-Phasen-Messung um. Die gewählte Phasenmessung wird invers dargestellt (weiß auf schwarz).

# <span id="page-12-1"></span>6.1 1-Phasenmessung

**HELP** 

**Anschluss** 

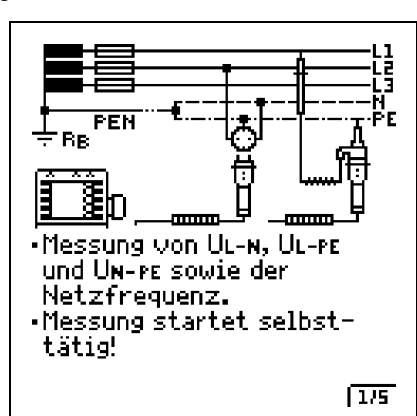

Für die Messung der Sondenspannung U<sub>S-PE</sub> muss eine Sonde gesetzt werden.

<span id="page-12-2"></span>6.1.1 Spannung zwischen L und N  $(U_{L-N})$ , L und PE  $(U_{L-PE})$ sowie N und PE  $(U_{N-PE})$  bei länderspezifischem Steckereinsatz, z. B. SCHUKO

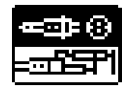

Durch wiederholtes Drücken der nebenstehenden Softkey-Taste schalten Sie zwischen länderspezifischem Steckereinsatz z. B. SCHUKO und 2-Pol-Adapter um. Die gewählte Anschlussart wird invers dargestellt (weiß auf schwarz).

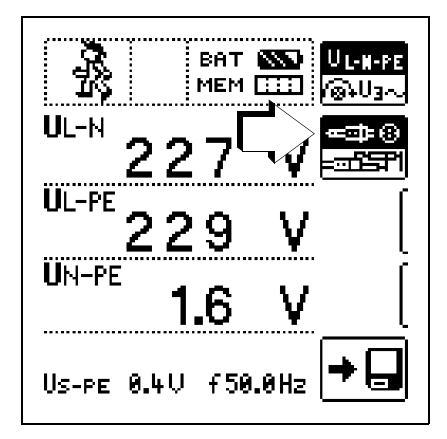

# <span id="page-12-3"></span>6.1.2 Spannung zwischen  $L - PE$ , N - PE und  $L - L$ bei Anschluss 2-Pol-Adpater

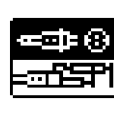

Durch wiederholtes Drücken der nebenstehenden Softkey-Taste schalten Sie zwischen länderspezifischem Steckereinsatz z. B. SCHUKO und 2-Pol-Adapter um. Die gewählte Anschlussart wird invers dargestellt (weiß auf schwarz).

### Parameter einstellen

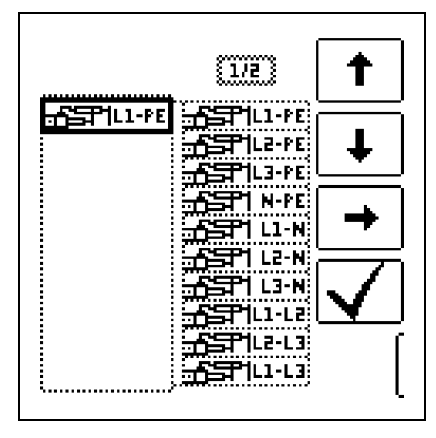

Zweipolmessung mit schnellem oder halbautomatischem Polwechsel, siehe [Kap. 5.8.](#page-11-1)

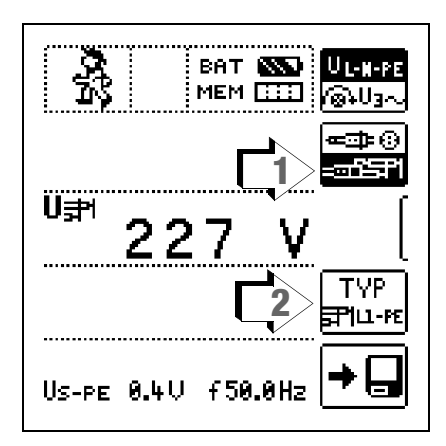

# <span id="page-13-0"></span>6.2 3-Phasenmessung (verkettete Spannungen) und Drehfeldrichtung

#### Anschluss

Zum Anschließen des Gerätes benötigen Sie den Messadapter (2 polig) der mit der mitgelieferten Messleitung zum dreipoligen Messadapter erweitert werden muss.

**BE** BE **COLORED** Für Drehfeldrichtungsbestimmung den 2-Pol-Adapter auf 3-Pol umstecken. **Rechtsdrehfeld** Linksdrehfeld ረትት  $\mathcal{L}_{\bullet}^{\text{LE}})$ a ta ú b रिड

➭ Softkey-Taste U3~ drücken

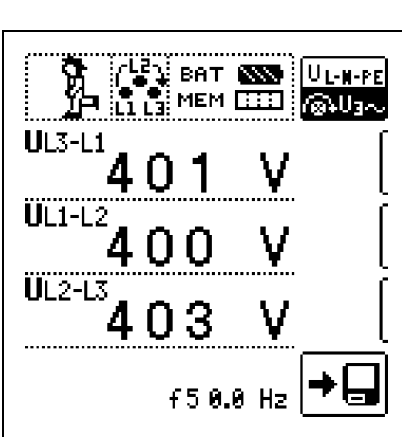

An allen Drehstromsteckdosen ist generell ein Rechtsdrehfeld gefordert.

- Der Messgeräteanschluss bei CEE-Steckdosen ist meist problematisch, es gibt Kontaktprobleme. Mit Hilfe des von uns angebotenen VARIO-STECKER-SETs Z500A sind schnelle und zuverlässige Messungen ohne Kontaktprobleme durchführbar.
- Anschluss bei 3-Leitermessung Stecker L1-L2-L3 im Uhrzeigersinn ab PE-Buchse

Die Drehfeldrichtung wird über folgende Einblendungen angezeigt:

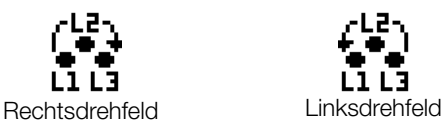

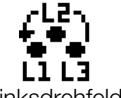

**IFF** Hinweis

Sämtliche Signalisierungen zur Netzanschlusskontrolle siehe [Kap. 18.1](#page-50-0).

# **Spannungspolarität**

Wenn Normen den Einbau von einpoligen Schaltern im Neutralleiter verbieten, muss durch eine Prüfung der Spannungspolarität festgestellt werden, dass alle etwa vorhandenen einpoligen Schalter in den Außenleitern eingebaut sind.

# <span id="page-13-1"></span>7 Prüfen von Fehlerstrom-Schutzschaltungen (RCD)

Das Prüfen von Fehlerstrom-Schutzeinrichtungen (RCD) umfasst:

- Besichtigen,
- Erproben,
- Messen.

Zum Erproben und Messen verwenden Sie das Prüfgerät.

# Messverfahren

Durch Erzeugen eines Fehlerstromes hinter der Fehlerstrom-Schutzeinrichtung ist nachzuweisen, dass die

- Fehlerstrom-Schutzeinrichtung spätestens bei Erreichen ihres Nennfehlerstromes auslöst und
- die für die Anlage vereinbarte Grenze der dauernd zulässigen Berührungsspannung  $U_1$  nicht überschritten wird.

Dies wird erreicht durch:

• Messung der Berührungsspannung 16 Messungen mit Vollwellen und Hochrechnung auf  $I_{AN}$ 

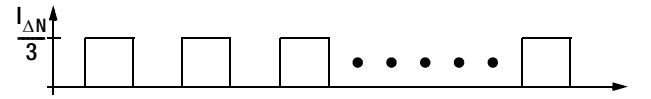

• Nachweis der Auslösung innerhalb von 400 ms bzw. 200 ms mit  $I_{AN}$ 

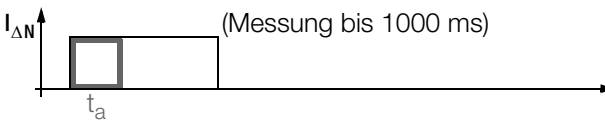

• Nachweis des Auslösestromes mit ansteigendem Fehlerstrom.

Er muss zwischen 50% und 100% von  $I_{AN}$  liegen (meist bei ca. 70%)

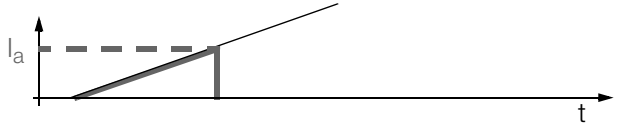

• Keine vorzeitige Auslösung mit dem Prüfgerät, da mit 30% des Fehlerstromes gestartet wird (wenn kein Vorstrom in der Anlage fließt).

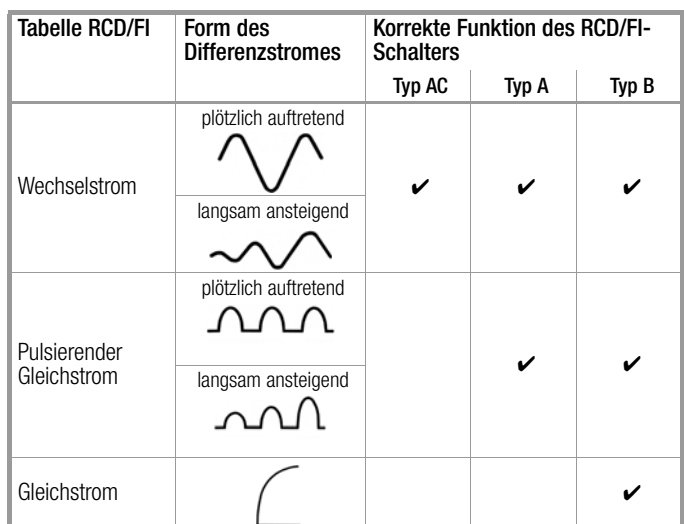

# Prüfnorm

Gemäß DIN VDE 0100 Teil 600:2008 ist nachzuweisen, dass

- die beim Nennfehlerstrom auftretende Berührungsspannung den für die Anlage maximal zulässigen Wert nicht überschreitet.
- die Fehlerstrom-Schutzschalter beim Nennfehlerstrom innerhalb 400 ms (1000 ms bei selektiven RCD-Schutzschaltern) auslösen.

# Wichtige Hinweise

- Der PROFI**TEST MASTER** erlaubt einfache Messungen an allen RCD-Typen. Wählen Sie RCD, SRCD, PRCD, o. ä.
- Die Messung muss pro RCD (FI) nur an einer Stelle in den angeschlossenen Stromkreisen erfolgen, an allen anderen Anschlüssen im Stromkreis muss niederohmiger Durchgang des Schutzleiters nachgewiesen werden (R<sub>LO</sub> oder U<sub>B</sub>).
- Im TN-System zeigen die Messgeräte wegen des niedrigen Schutzleiterwiderstandes oft 0,1 V Berührungsspannung an.
- Beachten Sie auch evtl. Vorströme in der Anlage. Diese können zum Auslösen des RCDs bereits bei Messung der Berührungsspannung U<sub>B</sub> führen oder bei Messungen mit steigendem Strom zu Fehlanzeigen führen: Anzeige =  $I_F$  -  $I_{Vorstron}$
- Selektive Fehlerstrom-Schutzeinrichtungen (RCD S) mit Kennzeichnung  $\boxed{S}$  können als alleiniger Schutz für automatische Abschaltung eingesetzt werden, wenn sie die Abschaltbedingungen wie nicht selektive Fehlerstrom-Schutzeinrichtungen einhalten (also  $t_a < 400$  ms). Dies kann durch Messung der Abschaltzeit nachgewiesen werden.
- RCDs Typ B dürfen nicht in Reihe mit RCDs vom Typ A liegen.

#### l<del>ið</del> Hinweis

Vormagnetisierung

Über den 2-Pol-Adapter sind nur AC-Messungen vorgesehen. Eine Unterdrückung der RCD-Auslösung über eine Vormagnetisierung durch Gleichstrom ist nur über den länderspezifischen Steckereinsatz z. B. SCHUKO oder den 3-Pol-Adapter möglich.

# Messung ohne oder mit Sonde

Die Messungen können Sie mit oder ohne Sonde ausführen.

Die Messung mit Sonde setzt voraus, dass die Sonde das Potenzial der Bezugserde hat. Das bedeutet, dass sie außerhalb des Spannungstrichters des Erders (R<sub>F</sub>) der RCD-Schutzschaltung gesetzt wird.

Der Abstand Erder zur Sonde soll mindestens 20 m betragen. Die Sonde wird mit einem berührungsgeschützten Stecker mit 4 mm Durchmesser angeschlossen.

In den meisten Fällen werden Sie diese Messung ohne Sonde ausführen.

# <span id="page-14-1"></span>**!** Achtung!

Die Sonde ist Teil des Messkreises und kann nach VDE 0413 einen Strom bis maximal 3,5 mA führen.

Sie können die Spannungsfreiheit einer Sonde mit der Funktion USONDE überprüfen, siehe auch Kap. [6.1 auf Seite 13.](#page-12-1)

<span id="page-14-0"></span>7.1 Messen der (auf Nennfehlerstrom bezogenen)  $B$ erührungsspannung mit  $\frac{1}{3}$  des Nennfehlerstromes und Auslöseprüfung mit Nennfehlerstrom

Messfunktion wählen

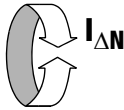

**Anschluss** 

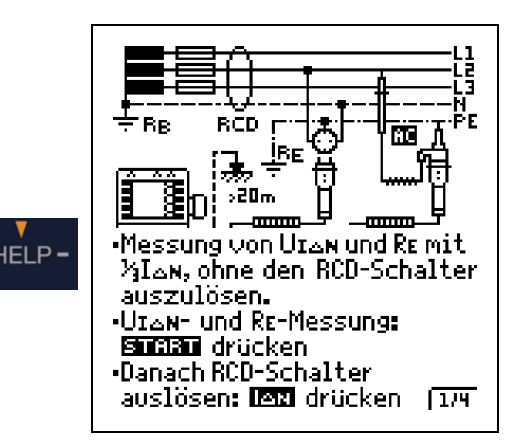

Parameter einstellen für  $I_{\wedge N}$ 

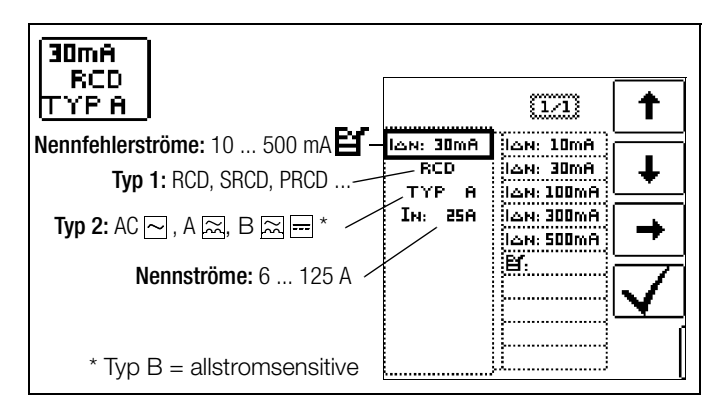

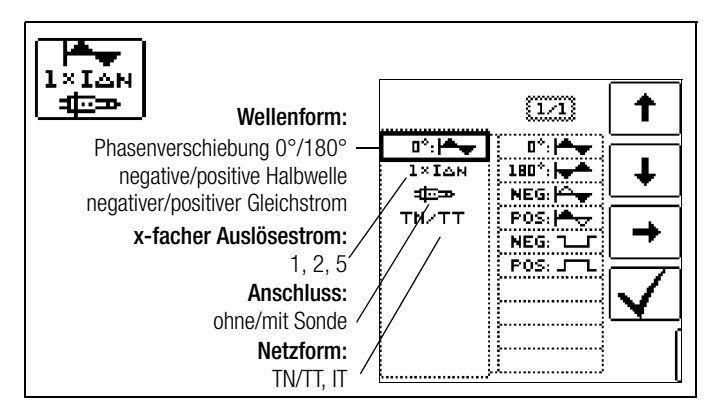

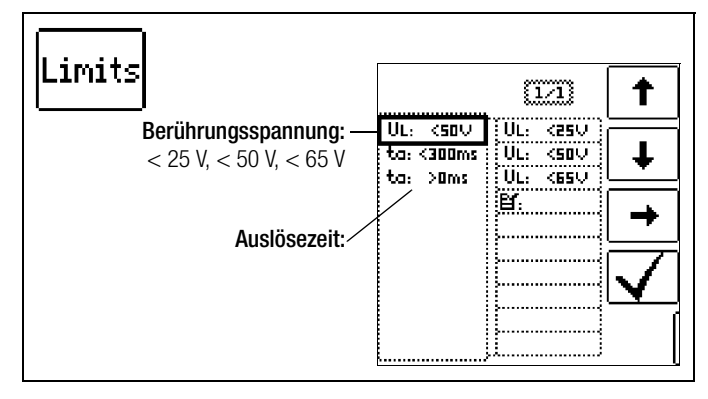

# <span id="page-15-0"></span>1) Messung der Berührungsspannung ohne Auslösen des RCDs

# Messverfahren

Zur Ermittlung der bei Nennfehlerstrom auftretenden Berührungsspannung U $_{IAN}$  misst das Gerät mit einem Strom, der nur ca. 1/3 des Nennfehlerstromes beträgt. Dadurch wird verhindert, dass dabei der RCD-Schutzschalter auslöst.

Der besondere Vorteil dieses Messverfahrens liegt darin, dass Sie an jeder Steckdose die Berührungsspannung einfach und schnell messen können, ohne dass der RCD-Schutzschalter auslöst.

Die sonst übliche und umständliche Messmethode, die Wirksamkeit der RCD-Schutzeinrichtung an einer Stelle zu prüfen und nachzuweisen, dass alle anderen zu schützenden Anlagenteile über den PE-Leiter mit dieser Messstelle niederohmig und zuverlässig verbunden sind, kann entfallen.

# N-PE-Vertauscherprüfung

Es findet eine zusätzliche Prüfung statt, in der ermittelt wird, ob N und PE vertauscht sind. Im Fall einer Vertauschung erscheint das nebenstehende Pop-up.

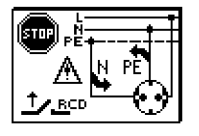

# **!** Achtung!

Um Datenverlust bei Datenverarbeitungsanlagen zu vermeiden, sichern Sie vorher Ihre Daten und schalten am besten alle Verbraucher ab.

#### Messung starten

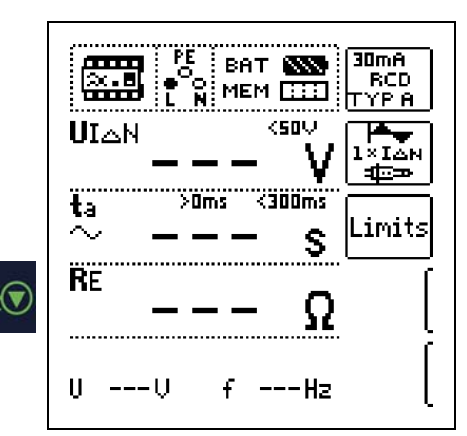

Im Anzeigefeld werden u. a. die Berührungsspannung U<sub>IAN</sub> und der berechnete Erdungswiderstand  $R_F$  angezeigt.

#### **Let all Hinweis**

Der Messwert des Erdungswiderstandes  $R_F$  wird nur mit einem geringen Strom ermittelt. Genauere Werte erhalten Sie in der Schalterstellung R<sub>E</sub>.

Bei Anlagen mit RCD-Schutzschalter kann dort die Funktion DC +  $\triangle$ , gewählt werden.

### Unbeabsichtigtes Auslösen des RCDs durch Vorströme in der Anlage

Durch eine Spannungsmessung mit dem Messadapter (2-polig) können diese gemessen werden. Eventuell auftretende Vorströme können gemäß Kap. [15.1 auf Seite 40](#page-39-1) mithilfe eines Zangenstromwandlers ermittelt werden. Sind die Vorströme in der Anlage recht groß oder wurde ein zu hoher Prüfstrom für den Schalter gewählt, so kann es zum Auslösen des RCD-Schalters während der Prüfung der Berührungsspannung kommen.

Nachdem Sie die Berührungsspannung gemessen haben, können Sie mit dem Gerät prüfen, ob der RCD-Schutzschalter bei Nennfehlerstrom innerhalb von 400 ms bzw. 1000 ms auslöst.

#### Unbeabsichtigtes Auslösen des RCDs durch Ableitströme im Messkreis

Bei der Messung der Berührungsspannung mit 30% des Nennfehlerstroms, löst ein RCD-Schalter normalerweise nicht aus. Durch bereits vorhandene Ableitströme im Messkreis, z. B. durch angeschlossene Verbraucher mit EMV-Beschaltung z. B. Frequenzumrichter, PCs, kann trotzdem die Abschaltgrenze überschritten werden.

#### 2) Auslöseprüfung nach dem Messen der Berührungsspannung

 $\Rightarrow$  Drücken Sie die Taste I<sub>AN</sub> innerhalb der Einschaltzeit von ca. 30 s.

Die Auslöseprüfung ist  $\frac{1}{2}$  BAT  $\bigotimes$ 30mA Ç RCD  $\frac{1}{N}$ MEM $\overline{\text{CD}}$ für jeden RCD-Schutz-VP A schalter nur an einer csno. **U**IAN Messstelle erforderlich. ਤੀਜ਼ ਤ  $>0<sub>ms</sub>$ zanoms: Ëā imits. . . . . . . . . . . . . . . . . . . . **RE** 3  $\cdot$   $\mathbb{A}_{\sf N}$   $\overline{\mathbb{C}}$ UN 230U fw50.0Hz

#### Löst der RCD-Schutzschalter beim Nennfehlerstrom aus,

dann blinkt die LED MAINS/NETZ rot (Netzspannung wurde abgeschaltet) und im Anzeigefeld werden u. a. die Auslösezeit ta und der Erdungswiderstand  $R_F$  angezeigt.

Löst der RCD-Schutzschalter beim Nennfehlerstrom nicht aus, dann leuchtet die LED RCD/FI rot.

#### Berührungsspannung zu hoch

Ist die mit 1/3 des Nennfehlerstromes  $I_{AN}$  gemessene und auf  $I_{AN}$ hochgerechnete Berührungsspannung  $U_{IAN}$  > 50 V (> 25 V), dann leuchtet die LED U<sub>L</sub>/R<sub>L</sub> rot.

Wird während des Messvorganges die Berührungsspannung  $U_{\text{IAN}}$  > 50 V (> 25 V), dann erfolgt eine Sicherheitsabschaltung.

#### **Headler** Hinweis

Sicherheitsabschaltung: Bis 70 V erfolgt die Sicherheitsabschaltung innerhalb von 3 s nach IEC 61010.

Die Berührungsspannungen werden bis 70 V angezeigt. Ist der Wert größer, wird  $U_{IAN}$  > 70 V angezeigt.

### Grenzwerte für dauernd zulässige Berührungsspannungen

Die Grenze für die dauernd zulässige Berührungsspannung beträgt bei Wechselspannung  $U_L = 50 V$  (internationale Vereinbarung). Für besondere Anwendungsfälle sind niedrigere Werte vorgeschrieben (z. B. landwirtschaftliche Betriebsstätten  $U_1 = 25 V$ ).

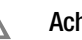

# **!** Achtung!

Wenn die Berührungsspannung zu hoch ist oder der RCD-Schutzschalter nicht auslöst, dann ist die Anlage zu reparieren (z. B. zu hoher Erdungswiderstand, defekter RCD-Schutzschalter usw.)!

#### Drehstromanschlüsse

Bei Drehstromanschlüssen muss zur einwandfreien Kontrolle der RCD-Schutzeinrichtung die Auslöseprüfung in Verbindung mit jedem der drei Außenleiter (L1, L2 und L3) ausgeführt werden.

#### Induktive Verbraucher

Werden bei der Abschaltprüfung eines RCDs induktive Verbraucher mit abgeschaltet, so kann es beim Abschalten zu Spannungsspitzen im Kreis kommen. Das Prüfgerät zeigt dann evtl. "Messaufbau prüfen" an. Schalten Sie in diesem Fall alle Verbraucher vor der Auslöseprüfung ab. In extremen Fällen kann eine der Sicherungen im Prüfgerät auslösen und/oder das Prüfgerät beschädigt werden.

# <span id="page-16-0"></span>7.2 Spezielle Prüfungen von Anlagen bzw. RCD-Schutzschaltern

### <span id="page-16-1"></span>7.2.1 Prüfen von Anlagen bzw. RCD-Schutzschaltern mit ansteigendem Fehlerstrom (Wechselstrom) für RCDs vom Typ A, AC und B

### Messverfahren

Zur Prüfung der RCD-Schutzschaltung erzeugt das Gerät im Netz einen kontinuierlich steigenden Fehlerstrom von (0,3 ... 1,3)  $\bullet$  I<sub>AN</sub>. Das Gerät speichert die im Auslösemoment des RCD-Schutzschalters vorhandenen Werte der Berührungsspannung und des Auslösestromes und zeigt sie an.

Bei der Messung mit steigendem Fehlerstrom können Sie zwischen den den Berührungsspannungsgrenzen  $U_1 = 25$  V und  $U_1 = 50$  V/65 V wählen.

#### Messfunktion wählen

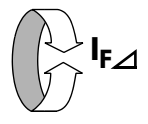

Anschluss

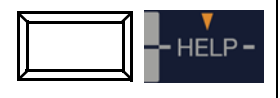

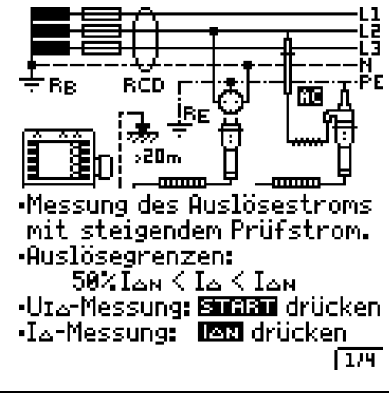

# Parameter einstellen für  $I_F \triangle$

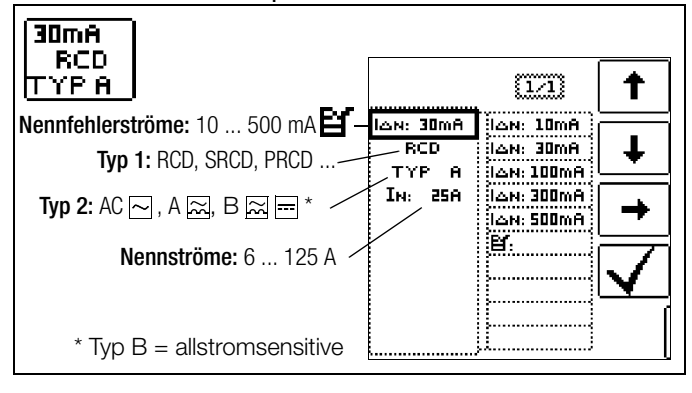

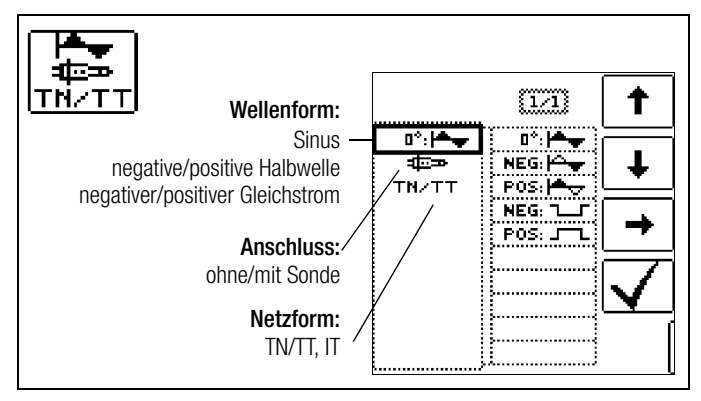

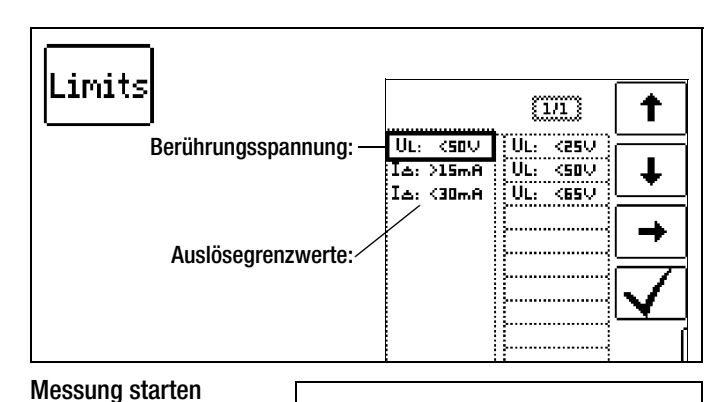

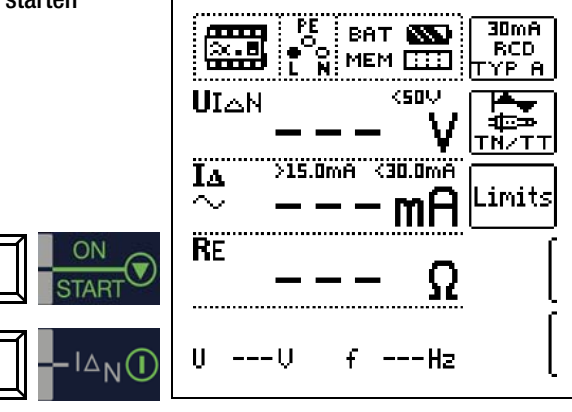

# Messablauf

Nachdem der Messablauf gestartet ist, steigt der vom Gerät erzeugte Prüfstrom vom 0,3-fachen Nennfehlerstrom stetig an, bis der RCD-Schutzschalter auslöst. Dies kann an der fortschreitenden Füllung des Dreiecks bei I $\Delta$  beobachtet werden.

Erreicht die Berührungsspannung den gewählten Grenzwert  $(U_1 = 65 V, 50 V)$  bzw. 25 V), bevor der RCD-Schutzschalter auslöst, dann wird eine Sicherheitsabschaltung ausgelöst. Die LED  $U_L/R_L$  leuchtet rot.

# **Hinweis**

Sicherheitsabschaltung: Bis 70 V erfolgt die Sicherheitsabschaltung innerhalb von 3 s nach IEC 61010.

Löst der RCD-Schutzschalter nicht aus, bevor der ansteigende Strom den Nennfehlerstrom I<sub>AN</sub> erreicht, dann leuchtet die LED RCD/FI rot.

# **!** Achtung!

Ein Vorstrom in der Anlage wird bei der Messung dem Fehlerstrom, der vom Gerät erzeugt wird, überlagert und beeinflusst die gemessenen Werte von Berührungsspannung und Auslösestrom. Siehe auch [Kap. 7.1](#page-14-0).

# Beurteilung

<span id="page-16-3"></span>Zur Beurteilung einer Fehlerstrom-Schutzeinrichtung muss jedoch gemäß DIN VDE 0100 Teil 600 mit ansteigendem Fehlerstrom gemessen und aus den gemessenen Werten die Berührungsspannung für den Nennfehlerstrom I<sub>AN</sub> berechnet werden. Die schnellere und einfachere Messmethode [siehe Kapitel 7.1](#page-14-0) ist aus diesen Gründen vorzuziehen.

### <span id="page-16-2"></span>7.2.2 Prüfen von Anlagen bzw. RCD-Schutzschaltern mit ansteigendem Fehlerstrom (Gleichstrom) für RCDs vom Typ B

Gem. VDE 0413 Teil 6 muss nachgewiesen werden, dass bei glattem Gleichstrom der Auslösefehlerstrom höchstens den zweifachen Wert des Bemessungsfehlerstroms  $I_{AN}$  annimmt. Dazu muss ein kontinuierlich ansteigender Gleichstrom, beginnend mit dem 0,2-fachen des Bemessungsfehlerstroms I<sub>AN</sub>, angelegt werden. Steigt der Strom linear an, darf der Anstieg den 2-fachen Wert von  $I_{AN}$  innerhalb von 5 s nicht übersteigen.

Die Überprüfung mit geglättetem Gleichstrom muss in beiden Richtungen des Prüfstroms möglich sein.

# <span id="page-17-0"></span>7.2.3 Prüfen von RCD-Schutzschaltern mit 5  $\bullet$  I<sub>AN</sub>

Die Messung der Auslösezeit erfolgt hier mit 5-fachem Nennfehlerstrom.

# **Hinweis**

Messungen mit 5-fachem Nennfehlerstrom werden für die Fertigungsprüfung von RCD-Schutzschalter Sund G gefordert. Darüber hinaus werden diese beim Personenschutz angewandt.

Sie haben die Möglichkeit die Messung bei der positiven Halbwelle "0° " oder bei der negativen Halbwelle "180° " zu starten. Nehmen Sie beide Messungen vor. Die längere Abschaltzeit ist das Maß für den Zustand des geprüften RCD-Schutzschalters. Beide Werte müssen < 40 ms sein.

### Messfunktion wählen

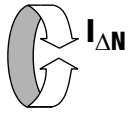

# Parameter einstellen – positive oder negative Halbwelle

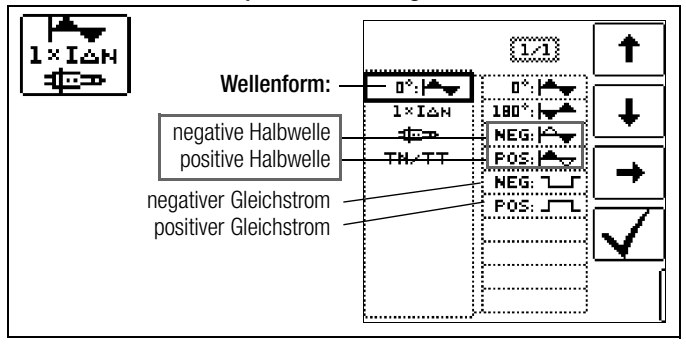

#### Parameter einstellen – 5-facher Nennstrom

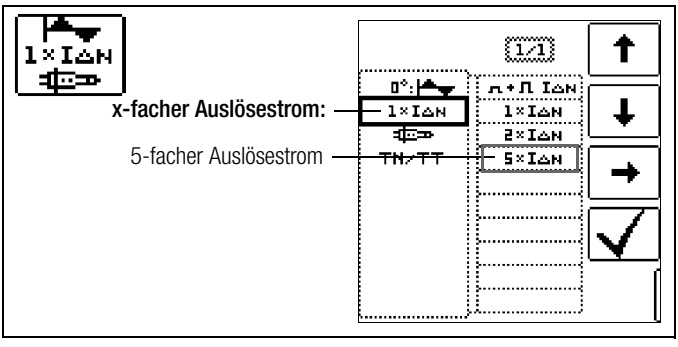

# **Les Hinweis**

Es gelten folgende Einschränkungen bei der Auswahl der x-fachen Auslöseströme in Abhängigkeit vom Nennstrom: 300 mA:  $1 \times I_{AN}$ ,  $2 \times I_{AN}$ 500 mA:  $1 \times I_{AN}$ 

#### Messung starten

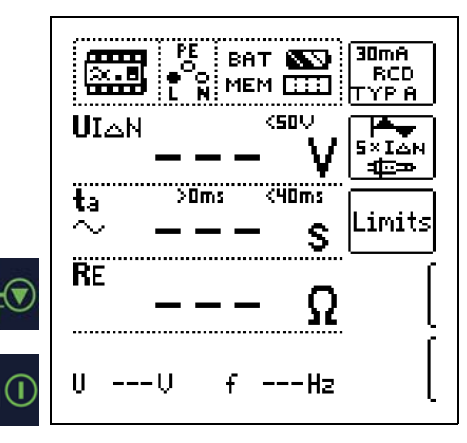

### <span id="page-17-1"></span>7.2.4 Prüfen von RCD-Schutzschaltern, die für pulsierende Gleichfehlerströme geeignet sind

Hierzu können die RCD-Schutzschalter mit positiven oder negativen Halbwellen geprüft werden. Die Auslösung erfolgt normgerecht mit 1,4-fachem Nennstrom.

### Messfunktion wählen

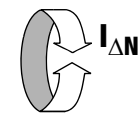

#### Parameter einstellen – positive oder negative Halbwelle

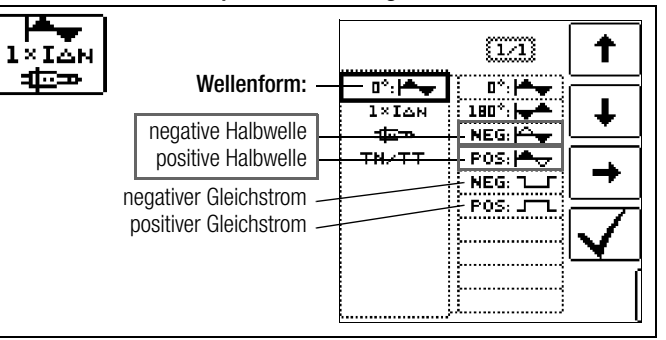

### Parameter einstellen – Prüfung mit und ohne Vorstrom

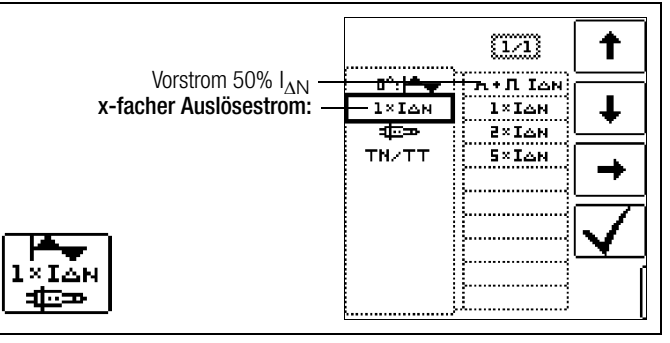

#### <span id="page-17-2"></span>Nicht-Auslöseprüfung (Prüfen mit Vorstrom):

Falls der RCD beim 1 s dauernden Nichtauslösetest mit 50% I<sub>AN</sub> zu früh, d. h. vor der eigentlichen Auslöseprüfung auslöst, erscheint das nebenstehende Pop-Up:

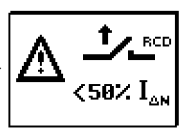

# **Hinweis**

Es gelten folgende Einschränkungen bei der Auswahl der x-fachen Auslöseströme in Abhängigkeit vom Nennstrom: 300 mA:  $1 \times I_{\Delta N}$ ,  $2 \times I_{\Delta N}$ 500 mA:  $1 \times I_{\Delta N}$ 

### <span id="page-17-3"></span>**Hinweis**

Nach DIN EN 50178 (VDE 160) müssen bei Betriebsmitteln > 4 kVA, die glatte Gleichfehlerströme erzeugen können (z. B. Frequenzumrichter) RCD-Schutzschalter Typ B (allstromsensitive) verwendet werden.

Für die Prüfungen von diesen Schutzschaltern ist eine Prüfung mit pulsierenden Gleichfehlerströmen ungeeignet.

# **Hinweis**

Bei der Fertigungsprüfung von RCD-Schaltern wird mit positiven und negativen Halbwellen gemessen. Wird ein Stromkreis mit pulsierendem Gleichstrom belastet, so kann die Funktion des RCD-Schutzschalters mit dieser Prüfung durchgeführt werden, um sicherzustellen, dass der RCD-Schalter durch den pulsierenden Gleichstrom nicht in die Sättigung gefahren wird und somit nicht mehr auslöst.

# <span id="page-18-0"></span>7.3 Prüfen spezieller RCD-Schutzschalter

### <span id="page-18-1"></span>7.3.1 Anlagen mit selektiven RCD-Schutzschaltern vom Typ RCD-S

In Anlagen in denen zwei in Serie geschaltete RCD-Schutzschalter eingesetzt werden, die im Fehlerfall nicht gleichzeitig auslösen sollen, verwendet man selektive RCD-Schutzschalter. Diese haben ein verzögertes Ansprechverhalten und werden mit dem Symbol S gekennzeichnet.

### Messverfahren

Das Messverfahren entspricht dem für normale RCD-Schutzschalter (siehe Kapitel [7.1 auf Seite 15](#page-14-0) und [7.2.1 auf Seite 17](#page-16-1)). Werden selektive RCD-Schutzschalter verwendet, dann darf der Erdungswiderstand nur halb so groß sein wie der beim Einsatz von normalen RCD-Schutzschaltern.

Das Gerät zeigt aus diesem Grunde den doppelten Wert der gemessenen Berührungsspannung an.

#### Messfunktion wählen

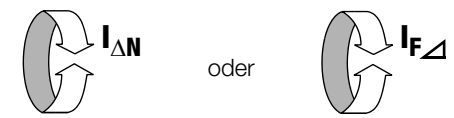

# Parameter einstellen – selektiv

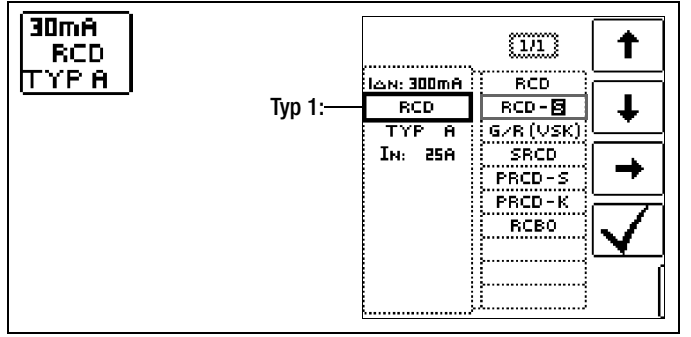

#### Messung starten

 $O<sub>N</sub>$ 

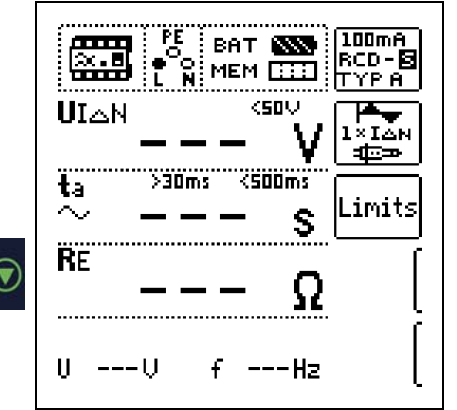

#### Auslöseprüfung

 $\triangleright$  Drücken Sie die Taste I<sub>AN</sub>. Der RCD-Schutzschalter wird ausgelöst. Im Anzeigefeld werden blinkende Balken und danach die Auslösezeit  $t_A$  und der Erdungswiderstand R<sub>F</sub> angezeigt.

Die Auslöseprüfung ist für jeden RCD-Schutzschalter nur an einer Messstelle erforderlich.

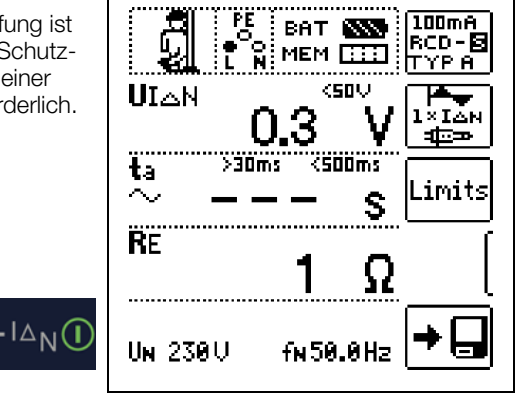

#### r. Hinweis

Selektive RCD-Schutzschalter haben ein verzögertes Abschaltverhalten. Durch die Vorbelastung bei der Messung der Berührungsspannung wird das Abschaltverhalten kurzzeitig (bis zu 30 s) beeinflusst. Um die Vorbelastung, durch die Messung der Berührungsspannung zu eliminieren, ist vor der Auslöseprüfung eine Wartezeit notwendig. Nach dem Starten des Messablaufes (Auslöseprüfung) werden für ca. 30 s blinkende Balken dargestellt. Auslösezeiten bis 1000 ms sind zulässig. Durch nochmaliges Drücken der Taste I<sub>AN</sub> wird die Auslöseprüfung sofort durchgeführt.

### <span id="page-18-2"></span>7.3.2 PRCDs mit nichtlinearen Elementen vom Typ PRCD-K

Der PRCD-K ist eine, als Schnurzwischengerät allpolig (L/N/PE) schaltende, ortveränderliche Differenzstromeinrichtung mit elektronischer Fehlerstromauswertung. Zusätzlich ist im PRCD-K eine Unterspannungsauslösung und Schutzleiterüberwachung integriert.

Der PRCD-K hat eine Unterspannungsauslösung und muss deshalb an Netzspannung betrieben werden, die Messungen sind nur im eingeschalteten Zustand (PRCD-K schaltet allpolig) durchzuführen.

#### Begriffe (aus DIN VDE 0661)

Ortsveränderliche Schutzeinrichtungen sind Schutzschalter, die über genormte Steckvorrichtungen zwischen Verbrauchergeräte und eine fest installierte Steckdose geschaltet werden können. Eine wiederanschließbare, ortsveränderliche Schutzeinrichtung ist eine Schutzeinrichtung, die so gebaut ist, dass sie den Anschluss an bewegliche Leitungen erlaubt.

Bitte beachten Sie, dass bei ortsveränderlichen RCDs in der Regel ein nichtlineares Element im Schutzleiter eingebaut ist, das bei einer U<sub>IA</sub>-Messung sofort zu einer Überschreitung der höchstzulässigen Berührungsspannung führt (U<sub>IA</sub> größer 50 V).

Ortsveränderliche RCDs, die kein nichtlineares Element im Schutzleiter besitzen, müssen gemäß Kap. [7.3.3 auf Seite 20](#page-19-0) geprüft werden.

#### Zweck (aus DIN VDE 0661)

<span id="page-18-3"></span>Die ortsveränderlichen Schutzeinrichtungen (PRCDs) dienen dem Schutz von Personen und Sachen. Durch sie kann eine Schutzpegelerhöhung der in elektrischen Anlagen angewendeten Schutzmaßnahmen gegen elektrischen Schlag im Sinne von DIN VDE 0100 Teil 410 erreicht werden. Sie sind so zu gestalten, dass sie durch einen unmittelbar angebauten Stecker an der Schutzvorrichtung bzw. über einen Stecker mit kurzer Zuleitung betrieben werden.

# Messverfahren

Je nach Messverfahren können gemessen werden:

oder

- die Auslösezeit  $t_A$  bei Auslöseprüfung mit Nennfehlerstrom  $I_{AN}$ (der PRCD-K muss bereits bei halbem Nennstrom auslösen)
- der Auslösestrom I<sub>A</sub> bei Prüfung mit steigendem Fehlerstrom I<sub>F</sub>

# Messfunktion wählen

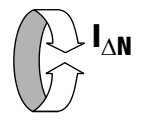

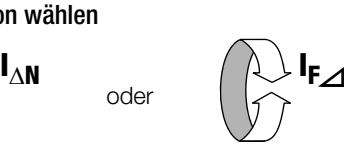

# **Anschluss**

30mA

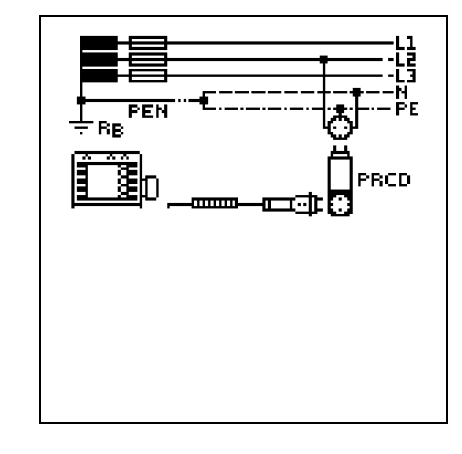

# Parameter einstellen – PRCD mit nicht linearen Elementen

# <span id="page-19-0"></span>7.3.3 SRCD, PRCD-S (SCHUKOMAT, SIDOS oder ähnliche)

<span id="page-19-1"></span>RCD-Schutzschalter der Serie SCHUKOMAT, SIDOS oder solche, die elektrisch baugleich mit diesen sind, müssen nach entsprechender Parameterauswahl geprüft werden.

Bei RCD-Schutzschaltern dieser Typen findet eine Überwachung des PE-Leiters statt. Dieser ist mit in den Summenstromwandler einbezogen. Bei einem Fehlerstrom von L nach PE ist deshalb der Auslösestrom nur halb so hoch, d. h. der RCD muss bereits beim halben Nennfehlerstrom  $I_{AN}$  auslösen.

Die Baugleichheit von ortsveränderlichen RCDs mit SRCDs kann durch Messung der Berührungsspannung U<sub>IAN</sub> überprüft werden. Wird eine Berührspannung  $U_{IAN}$  in einer ansonsten intakten Anlage am PRCD > 70 V angezeigt, so liegt mit großer Wahrscheinlichkeit ein PRCD mit nichtlinearem Element vor.

# PRCD-S

PRCD-S (Portable Residual Current Device – Safety) ist eine spezielle ortsveränderliche Schutzeinrichtung mit Schutzleitererkennung bzw. Schutzleiterüberwachung. Das Gerät dient dem Schutz von Personen vor Elektrounfällen im Niederspannungsbereich (130 ... 1000 V). Ein PRCD-S muss für den gewerblichen Einsatz geeignet sein und wird wie ein Verlängerungskabel zwischen einen elektrischen Verbraucher – i. d. R. ein Elektrowerkzeug – und einer Steckdose installiert.

# Messfunktion wählen

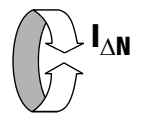

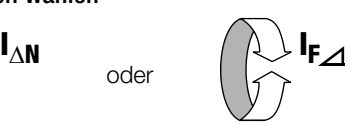

# Parameter einstellen – SRCD / PRCD

oder

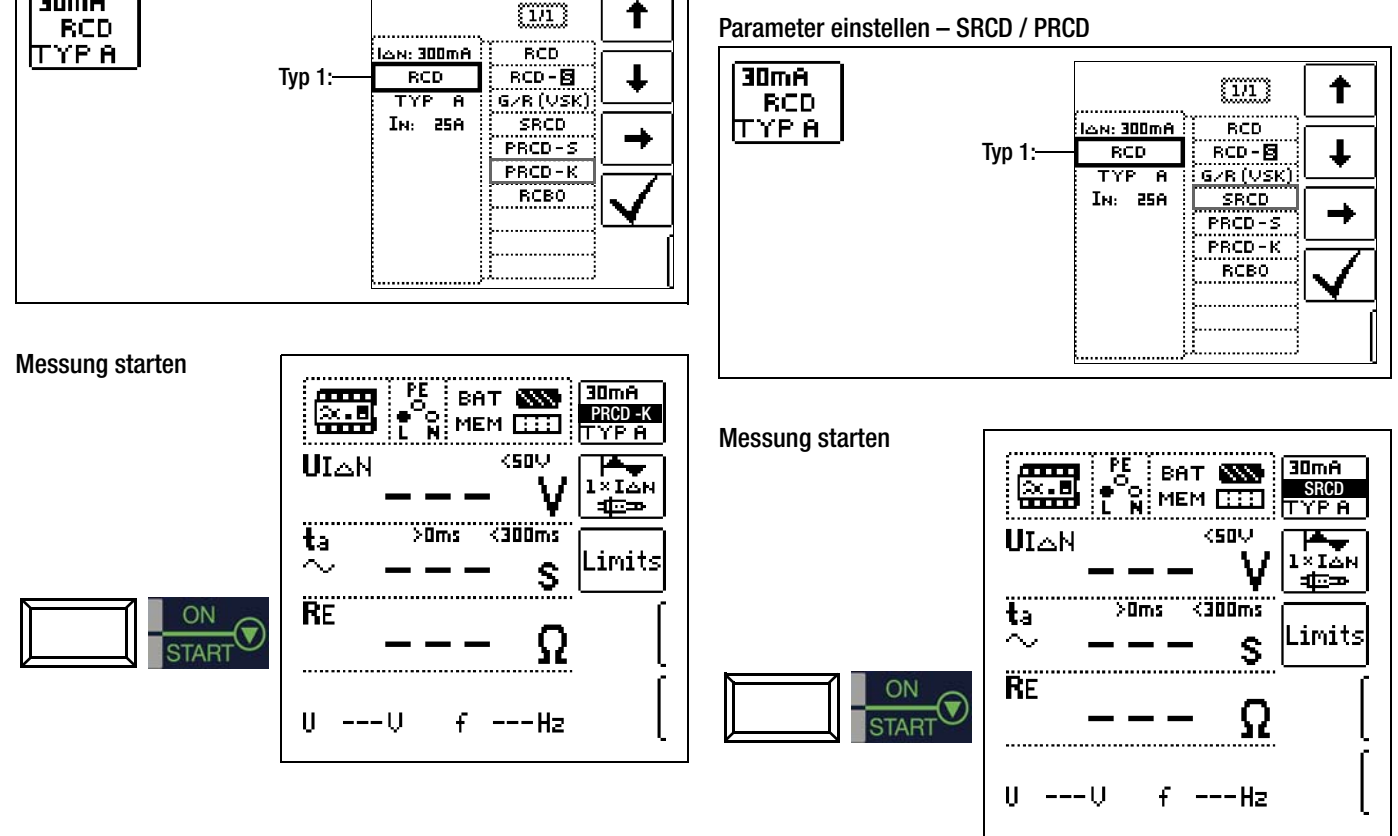

# <span id="page-20-0"></span>7.3.4 RCD-Schalter des Typs G oder R

Mithilfe des Prüfgerätes ist es möglich, neben den üblichen und selektiven RCD-Schutzschaltern die speziellen Eigenschaften eines G-Schalters zu überprüfen.

<span id="page-20-1"></span>Der G-Schalter ist eine österreichische Besonderheit und entspricht der Gerätenorm ÖVE/ÖNORM E 8601. Durch seine höhere Stromfestigkeit und Kurzzeitverzögerung werden Fehlauslösungen minimiert.

# Messfunktion wählen

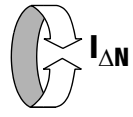

# Parameter einstellen – Typ G/R (VSK)

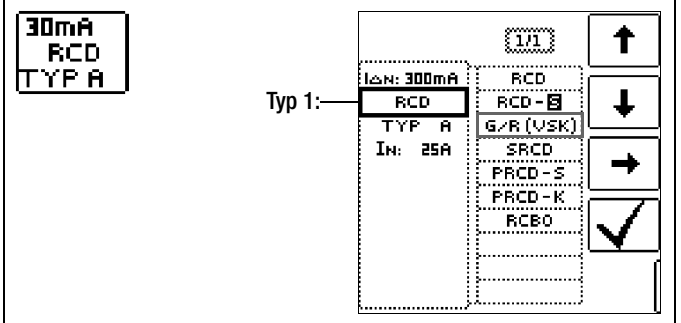

Berührungsspannung und Auslösezeit können mittels G/R-RCD-Schalter-Einstellung gemessen werden.

# **Hinweis**

Bei der Messung der Auslösezeit bei Nennfehlerstrom ist darauf zu achten, dass bei G-Schaltern Auslösezeiten von bis zu 1000 ms zulässig sind. Stellen Sie den entsprechenden Grenzwert ein.

 $\triangleright$  Stellen Sie anschließend im Menü 5 x  $I_{\Delta N}$  ein und wiederholen Sie die Auslöseprüfung mit der positiven Halbwelle 0° und der negativen Halbwelle 180°. Die längere Abschaltzeit ist das Maß für den Zustand des geprüften RCD-Schutzschalters.

#### Parameter einstellen – positive oder negative Halbwelle

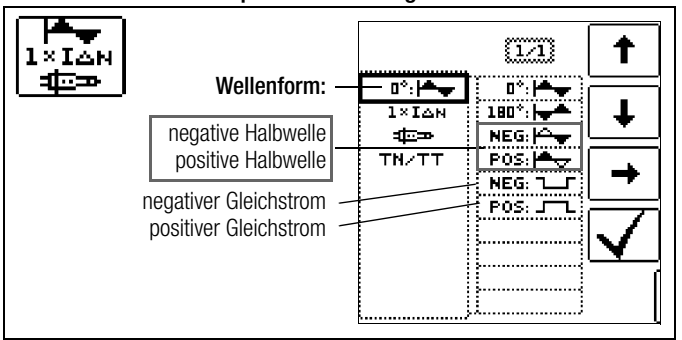

### Parameter einstellen – 5-facher Nennstrom

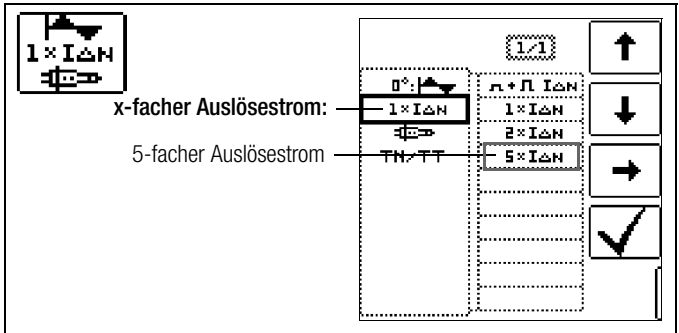

# **Les** Hinweis

Es gelten folgende Einschränkungen bei der Auswahl der x-fachen Auslöseströme in Abhängigkeit vom Nennstrom: 300 mA: 1 x  $I_{\Delta N}$  , 2 x  $I_{\Delta N}$ 500 mA:  $1 \times I_{AN}$ 

#### Messung starten

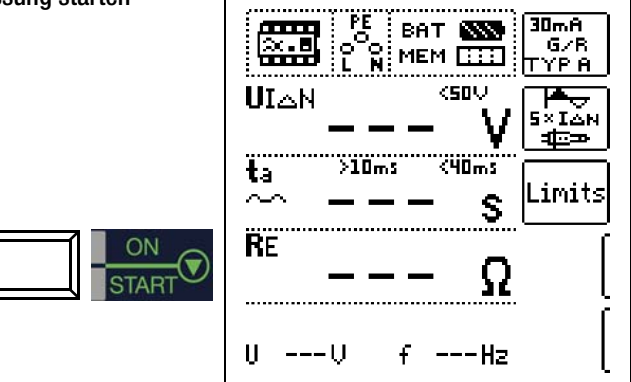

Die Auslösezeit muss in beiden Fällen zwischen 10 ms (Mindestverzögerungszeit des G-Schalters!) und 40 ms liegen.

G-Schalter mit anderen Nennfehlerströmen messen Sie mit der entsprechenden Parametereinstellung im Menüpunkt  $I_{\Delta N}$ . Auch hier müssen Sie den Grenzwert entsprechend einstellen.

# **Hinweis**

Die Parametereinstellung RCD S für selektive Schalter ist für G-Schalter nicht geeignet.

# <span id="page-21-0"></span>7.4 Prüfen von Fehlerstrom (RCD-) Schutzschaltungen in TN-S-Netzen

Anschluss

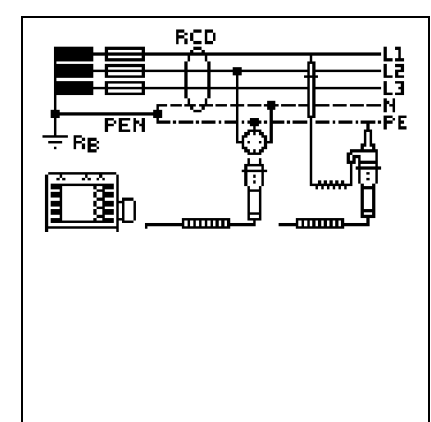

Ein RCD-Schalter kann nur in einem TN-S-Netz eingesetzt werden. In einem TN-C-Netz würde ein RCD-Schalter nicht funktionieren, da der PE nicht am RCD-Schalter vorbei geführt ist, sondern direkt in der Steckdose mit dem N-Leiter verbunden ist. So würde ein Fehlerstrom durch den RCD-Schalter zurückfließen und keinen Differenzstrom erzeugen, der zum Auslösen des RCD-Schalters führt.

Die Anzeige der Berührungsspannung wird in der Regel ebenfalls 0,0 V sein, da der Nennfehlerstrom von 30 mA zusammen mit dem niedrigen Schleifenwiderstand eine sehr kleine Spannung ergibt:

$$
UI\Delta N = R_E \bullet I\Delta N = 1\Omega \cdot 30mA = 30mV = 0,03V
$$

Die Messauflösung beträgt 0,1 V, somit wird der Wert abgerundet und 0,0 V angezeigt.

# <span id="page-21-1"></span>7.5 Prüfen von Fehlerstrom (RCD-) Schutzschaltungen in IT-Netzen mit hoher Leitungskapazität (z. B. in Norwegen)

Bei den RCD-Prüfungen U<sub>IAN</sub> (I<sub>AN</sub>, t<sub>a</sub>) und der Erdungsmessung (R<sub>E</sub>) kann die Netzform (TN/TT oder IT) eingestellt werden. Bei Messung im IT-Netz ist eine Sonde zwingend erforderlich, da die auftretende Berührspannung  $U_{IAN}$  ohne Sonde nicht gemessen werden kann.

Ist bei der Anschlussart 2-Pol statt 2-Pol mit Sonde eingestellt und wird dann auf Netzform IT umgestellt, erscheint folgende Fehlermeldung:

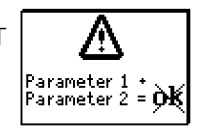

# <span id="page-21-2"></span>Parameter einstellen – Netzform wählen

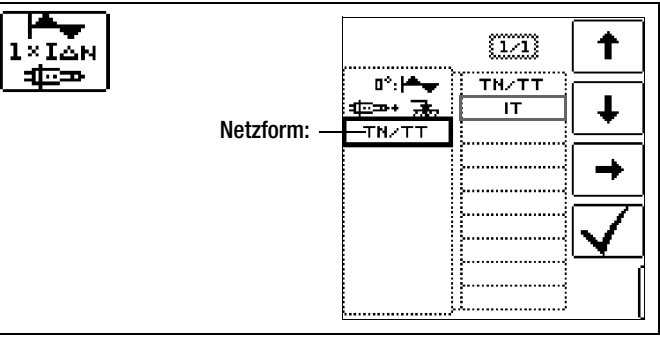

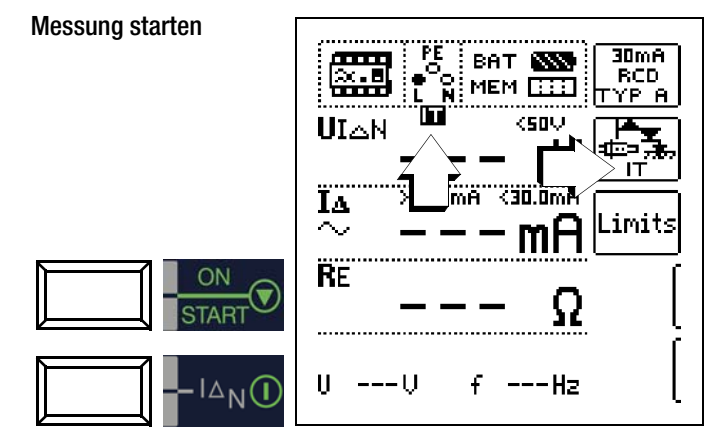

# <span id="page-22-0"></span>8 Prüfen der Abschaltbedingungen von Überstrom-Schutzeinrichtungen, Messen der Schleifenimpedanz und Ermitteln des Kurzschlussstromes (Funktion  $Z_{\text{L-PF}}$  und  $I_{\text{K}}$ )

Das Prüfen von Überstrom-Schutzeinrichtungen umfasst Besichtigen und Messen. Zum Messen verwenden Sie den PROFI**TEST MASTER**.

# Messverfahren

<span id="page-22-1"></span>Die Schleifenimpedanz Z<sub>L-PE</sub> wird gemessen und der Kurzschlussstrom I<sub>K</sub> wird ermittelt, um zu prüfen, ob die Abschaltbedingungen der Schutzeinrichtungen eingehalten werden. Die Schleifenimpedanz ist der Widerstand der Stromschleife (EVU-Station – Außenleiter – Schutzleiter) bei einem Körperschluss (leitende Verbindung zwischen Außenleiter und Schutzleiter). Der Wert der Schleifenimpedanz bestimmt die Größe des Kurzschlussstromes. Der Kurzschlussstrom  $I_K$  darf einen nach DIN VDE 0100 festgelegten Wert nicht unterschreiten, damit die Schutzeinrichtung einer Anlage (Sicherung, Sicherungsautomat) sicher abschaltet.

Aus diesem Grunde muss der gemessene Wert der Schleifenimpedanz kleiner sein als der maximal zulässige Wert.

<span id="page-22-2"></span>Tabellen über die zulässigen Anzeigewerte für die Schleifenimpedanz sowie die Kurzschlussstrom-Mindestanzeigewerte für die Nennströme verschiedener Sicherungen und Schalter finden Sie in den Hilfe-Seiten sowie im [Kap. 20 ab Seite 57](#page-56-0). In diesen Tabellen ist der max. Gerätefehler gemäß VDE 0413 berücksichtigt. Siehe auch [Kapitel 8.2.](#page-24-1)

Um die Schleifenimpedanz Z<sub>L-PE</sub> zu messen, misst das Gerät, abhängig von der anliegenden Netzspannung und Netzfrequenz, mit einem Prüfstrom von 0,65 A bis 4 A (60 ... 550 V) und einer Prüfdauer von max. 1200 ms bei 16 Hz.

# Tritt während dieser Messung eine gefährliche Berührungsspannung (> 50 V) auf, dann erfolgt Sicherheitsabschaltung.

Aus der gemessenen Schleifenimpedanz  $Z_{L-PE}$  und der Netzspannung errechnet das Mess- und Prüfgerät den Kurzschlussstrom I<sub>K</sub>. Bei Netzspannungen, die innerhalb der Nennspannungsbereiche für die Netz-Nennspannungen 120 V, 230 V und 400 V liegen, wird der Kurzschlussstrom auf diese Nennspannungen bezogen. Liegt die Netzspannung außerhalb dieser Nennspannungsbereiche, dann errechnet das Gerät den Kurzschlussstrom  $I_K$  aus der anliegenden Netzspannung und der gemessenen Schleifenimpedanz Z<sub>L-PE</sub>.

# Messverfahren mit Unterdrückung der RCD-Auslösung

PROFI**TEST MTECH** bietet die Möglichkeit, die Schleifenimpedanz in Anlagen zu messen, die mit RCD-Schutzschaltern ausgerüstet sind.

Das Prüfgerät erzeugt hierzu einen Gleichstrom, der den magnetischen Kreis des RCD-Schalters in Sättigung bringt. Mit dem Prüfgerät wird dann ein Messstrom überlagert, der nur Halbwellen der gleichen Polarität besitzt. Der RCD-Schalter kann diesen Messstrom dann nicht mehr

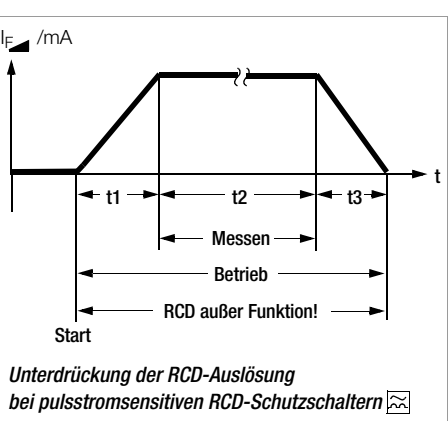

erkennen und löst folglich während der Messung nicht mehr aus. Die Messleitung vom Gerät zum Prüfstecker ist in Vierleitertechnik ausgeführt. Die Widerstände der Anschlussleitung und des Messadapters werden bei einer Messung automatisch kompensiert und gehen nicht in das Messergebnis ein.

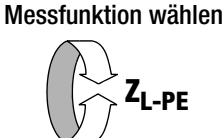

# **Anschluss**

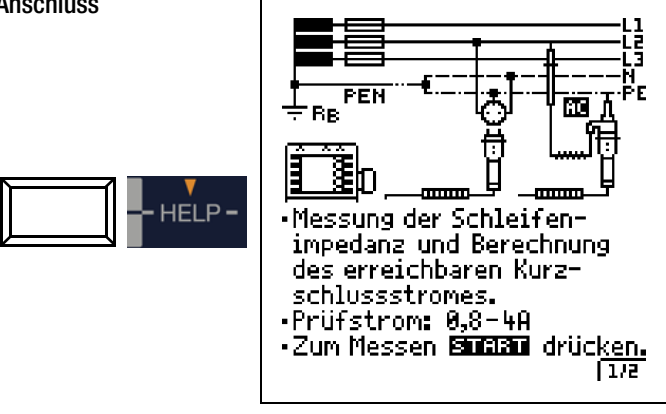

# **Let Hinweis**

Der Schleifenwiderstand sollte je Stromkreis an der entferntesten Stelle gemessen werden, um die maximale Schleifenimpedanz der Anlage zu erfassen.

#### r. Hinweis

#### Vormagnetisierung

Über den 2-Pol-Adapter sind nur AC-Messungen vorgesehen. Eine Unterdrückung der RCD-Auslösung über eine Vormagnetisierung durch Gleichstrom ist nur über den länderspezifischen Steckereinsatz z. B. SCHUKO oder den 3-Pol-Adapter möglich.

#### l<del>tø</del> Hinweis

Beachten Sie die nationalen Vorschriften, z. B. die Notwendigkeit der Messung über RCD-Schalter hinweg in Österreich.

# Drehstromanschlüsse

Bei Drehstromanschlüssen muss zur einwandfreien Kontrolle der Überstrom-Schutzeinrichtung die Messung der Schleifenimpedanz mit allen drei Außenleitern (L1, L2, und L3) gegen den Schutzleiter PE ausgeführt werden.

# <span id="page-23-0"></span>8.1 Messungen mit Unterdrückung der RCD-Auslösung

# <span id="page-23-1"></span>8.1.1 Messen mit positiven Halbwellen (nur PROFI**TEST MTECH**)

Die Messung mit Halbwellen plus DC ermöglicht es, Schleifenimpedanzen in Anlagen zu messen, die mit RCD-Schutzschaltern ausgerüstet sind.

# Halbautomatische Messung in mehrpoligen Netzen

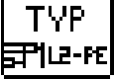

Messung starten

Messungen zwischen Lx-PE / N-PE / Lx-N / Lx-Ly / AUTO\* 2-Pol-Messung (Auswahl nur für Protokollierung relevant): mit x,  $y = 1, 2, 3$ 

Parameter AUTO siehe [Kap. 5.8](#page-11-1)

ON

# Messfunktion wählen

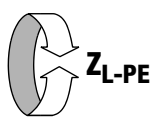

# Parameter einstellen

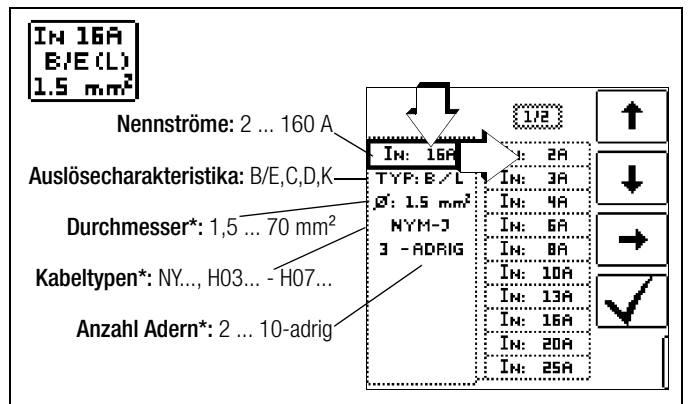

Parameter, die nur der Protokollierung dienen, und keinen Einfluss auf die Messung haben

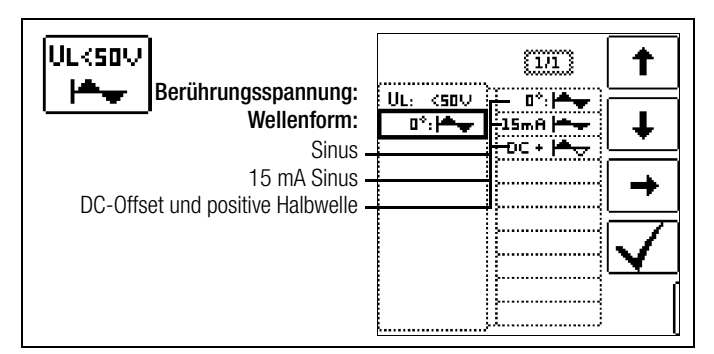

Einstellungen I<sub>K</sub>-Berechnung

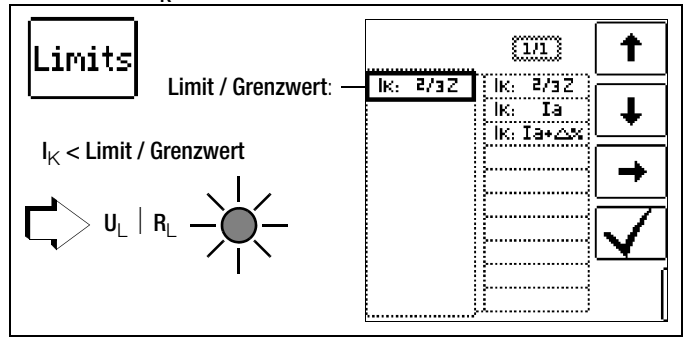

Der Kurzschlussstrom  $I_K$  dient zur Kontrolle der Abschaltung einer Überstrom-Schutzeinrichtung. Damit eine Überstrom-Schutzeinrichtung rechtzeitig auslöst, muss der Kurzschlussstrom  $I_K$  größer als der Auslösestrom Ia sein (siehe Tabelle [Kap. 20.6\)](#page-57-1). Die über die Taste "Limits" wählbaren Varianten bedeuten:

- $I_K$ : la zur Berechnung des I<sub>K</sub> wird der angezeigte Messwert von ZL-PE ohne jegliche Korrekturen übernommen
- l<sub>K</sub>: la+∆% zur Berechnung des l<sub>K</sub> wird der angezeigte Messwert von Z<sub>L-PF</sub> um die Betriebsmessunsicherheit des Prüfgeräts korrigiert
- l<sub>K</sub>: 2/3 Z zur Berechnung des l<sub>K</sub> wird der angezeigte Messwert von Z<sub>L-PE</sub> um alle möglichen Abweichungen korrigiert (in der VDE 0100 Teil 600 werden diese detailliert als  $Z_{\text{s}(m)} \leq 2/3 \times U_0$ /la definiert)

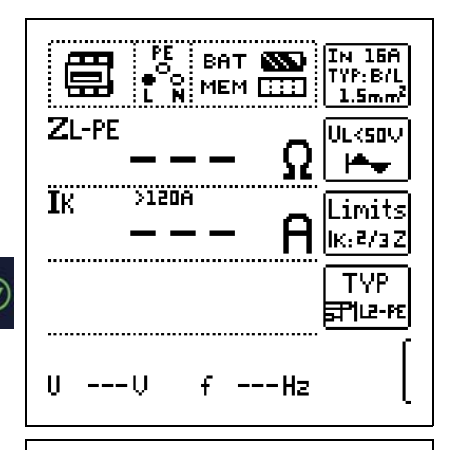

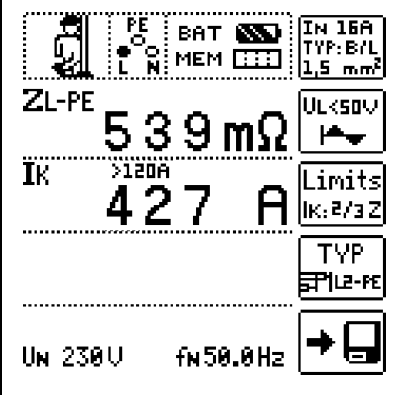

# <span id="page-24-1"></span>8.2 Beurteilung der Messwerte

Aus der [Tabelle 1 auf Seite 57](#page-56-1) können Sie die maximal zulässigen Schleifenimpedanzen Z<sub>L-PE</sub> ermitteln, die unter Berücksichtigung der maximalen Betriebsmessabweichung des Gerätes (bei normalen Messbedingungen) angezeigt werden dürfen. Zwischenwerte können Sie interpolieren.

<span id="page-24-2"></span>Aus der [Tabelle 6 auf Seite 58](#page-57-1) können Sie, aufgrund des gemessenen Kurzschlussstromes, den maximal zulässigen Nennstrom des Schutzmittels (Sicherung bzw. Schutzschalter) für Netznennspannung 230 V, unter Berücksichtigung des maximalen Gebrauchsfehlers des Gerätes, ermitteln (entspricht DIN VDE 0100 Teil 600).

# Sonderfall Ausblendung des Grenzwertes

Der Grenzwert ist nicht ermittelbar. Der Prüfer wird aufgefordert, die Messwerte selbst zu beurteilen und über die Softkeytasten zu bestätigen oder zu verwerfen.

Messung bestanden: Taste ✔

Messung nicht bestanden: Taste X

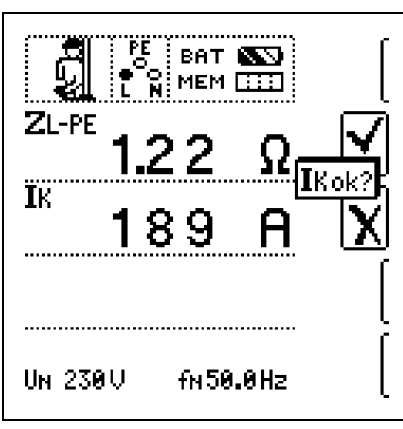

Erst nach Ihrer Beurteilung kann der Messwert gespeichert werden.

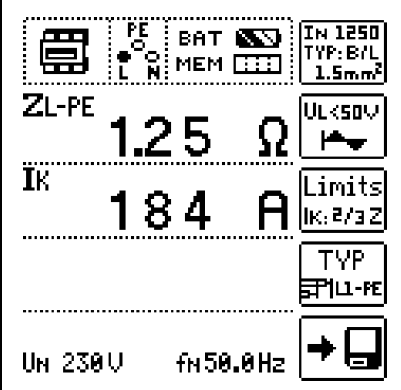

# <span id="page-24-0"></span>9 Messen der Netzimpedanz (Funktion  $Z_{L-N}$ )

# Messverfahren (Netzinnenwiderstandsmessung)

Die Netzimpedanz  $Z_{L-N}$  wird nach dem gleichen Messverfahren gemessen wie die Schleifenimpedanz ZL-PE (siehe Kapitel 8 auf [Seite 23\)](#page-22-0). Die Stromschleife wird hierbei über den Neutralleiter N gebildet und nicht wie bei der Schleifenimpedanzmessung über den Schutzleiter PE.

# Messfunktion wählen

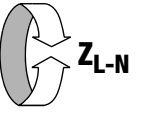

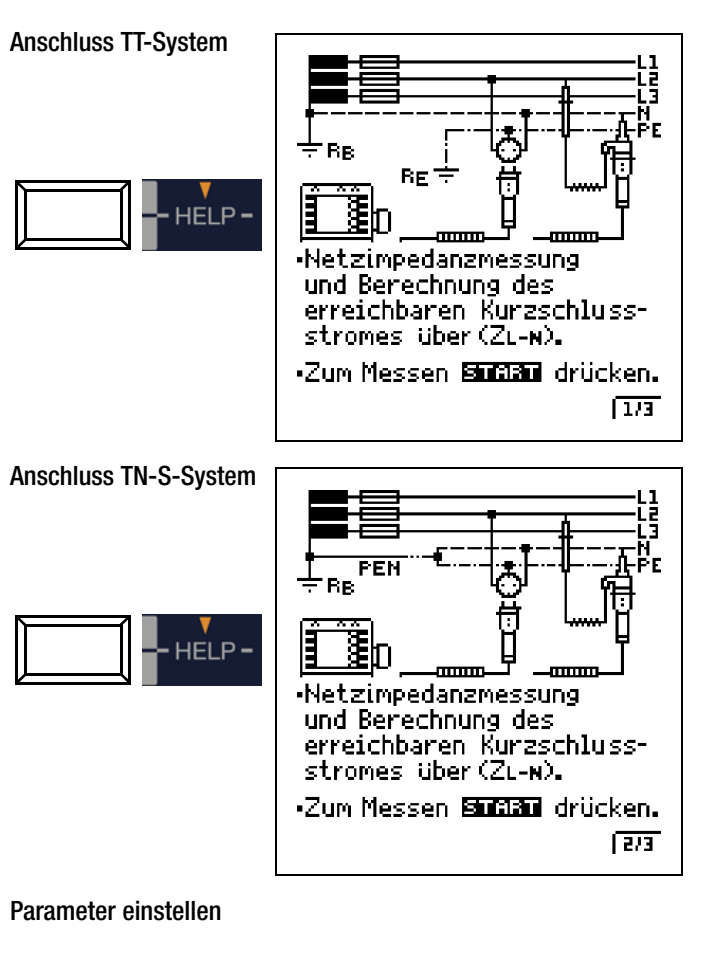

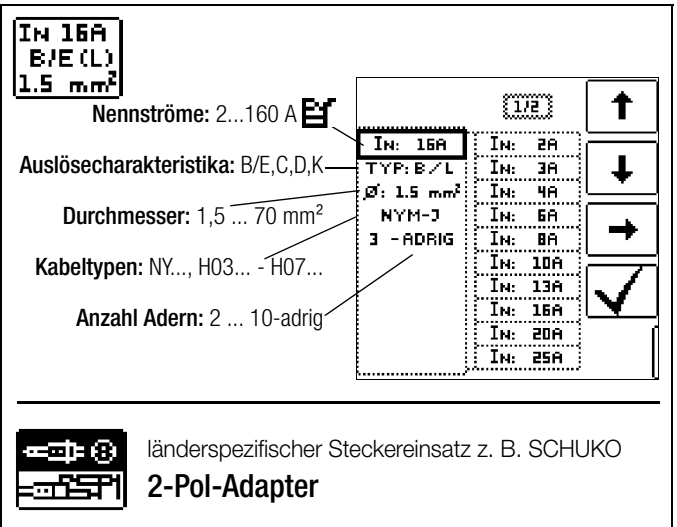

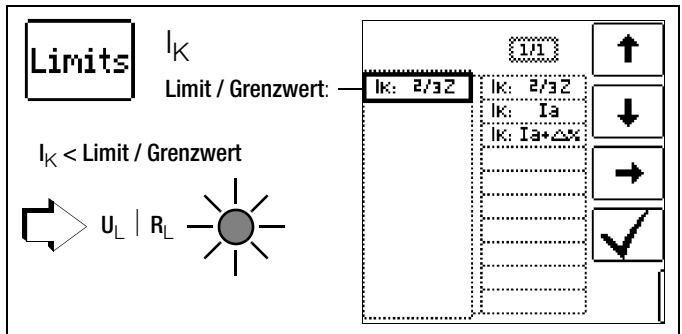

I<sub>K</sub><br>Z Im Prüfgerät errechneter Kurzschlussstrom (bei Nennspannung) Fehlerschleifenimpedanz

Ia Auslösestrom

(siehe Datenblätter der Leitungsschutzschalter/Sicherungen) % Eigenabweichung des Prüfgeräts

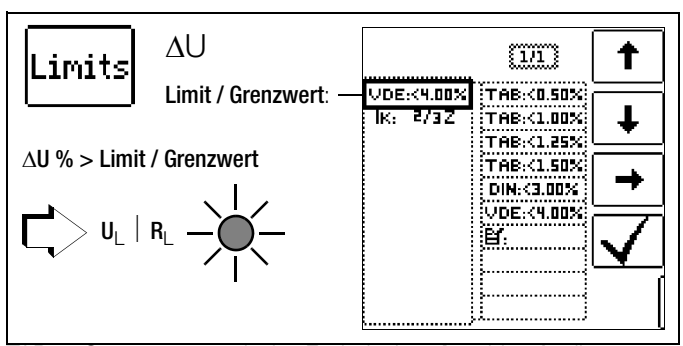

- TAB Grenzwerte nach den Technischen Anschlussbedingungen für den Anschluss an das Niederspannungsnetz zwischen Verteilnetz und Messeinrichtung
- DIN Grenzwert nach DIN 18015-1:  $\Delta U < 3\%$ zwischen Messeinrichtung und Verbraucher
- VDE Grenzwert nach DIN VDE 0100-520:  $\Delta U < 4\%$ zwischen Verteilnetz und Verbraucher (hier einstellbar bis 10%)

# Messung starten

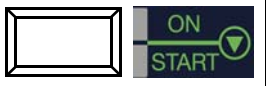

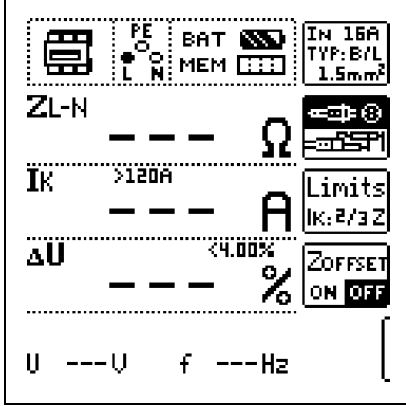

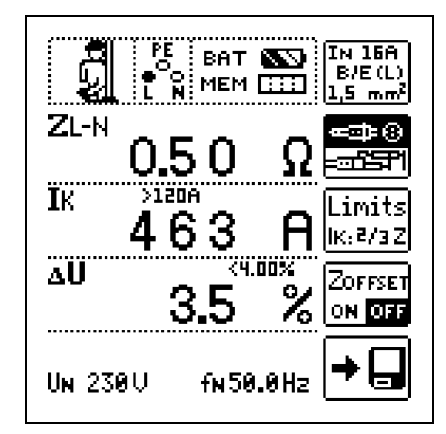

# Bedeutung und Anzeige von AU (nach DIN VDE 100 Teil 600)

<span id="page-25-0"></span>Der Spannungsfall vom Schnittpunkt zwischen Verteilungsnetz und Verbraucheranlage bis zum Anschlusspunkt eines elektrischen Verbrauchsmittels (Steckdose oder Geräteanschlussklemme) soll nicht größer als 4% der Nennspannung des Netzes sein.

Berechnung des Spannungsfalls:

 $\Delta U = Z_{L-N}$  • Nennstrom der Sicherung  $\Delta U$  in % =  $\Delta U / U_{L-N}$ 

# Anzeige von  $U_{L-N}$  (U<sub>N</sub> /  $f_N$ )

Liegt die gemessene Spannung im Bereich von ±10% um die jeweilige Netznennspannung von 120 V, 230 V oder 400 V, so wird jeweils die entsprechende Netznennspannung angezeigt. Bei Messwerten außerhalb der 10%-Toleranzgrenze wird jeweils der tatsächliche Messwert angezeigt.

# ❑ ZOFFSET ON/OFF

Berücksichtigen des Spannungsfalls bis zum Übergabepunkt bzw. Messeinrichtung

Gehen Sie hierzu folgendermaßen vor:

 $1\Delta_N$ 

- $\Rightarrow$  Stellen Sie ZOFFSET von OFF auf ON. "ZOFFSET = 0.00  $\Omega$ " wird in der Fußzeile eingeblendet.
- ➭ Schließen Sie den 2-Pol-Adapter an den Übergabepunkt (Messeinrichtung/Zähler) an.
- $\Rightarrow$  Lösen Sie die Messung des Offsets mit I $\Delta_{\rm N}$  aus.

# ZOFFSET messen

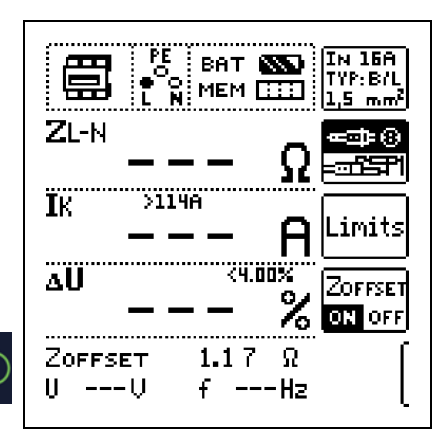

In der Fußzeile des Displays erscheint nun die Meldung ZOFFSET x.xx  $\Omega$ , wobei x.xx einem Wert zwischen 0,00 und 9,99  $\Omega$  entspricht. Dieser Wert wird nun bei allen nachfolgenden Z<sub>LN</sub>-Messungen bei der Berechnung von AU subtrahiert, sofern Sie die Softkey-Taste ZOFFSET ON/OFF auf ON geschaltet haben. ZOFFSET muss in folgenden Fällen erneut ermittelt werden:

• nach Umschalten von ON nach OFF und zurück.

In folgenden Fällen erscheinen Fehlermeldungen durch Pop-Up-Fenster:

- $Z_{\text{OFF}}$  > 10  $\Omega$
- $Z_{\text{OFFSET}} > Z_{\text{x}}$

(Offsetwert größer als Messwert an der Verbraucheranlage)

# <span id="page-26-0"></span>10 Messen des Erdungswiderstandes (Funktion  $R_F$ )

Der Erdungswiderstand  $R_F$  ist für die automatische Abschaltung in Anlagenteilen von Bedeutung. Er muss niederohmig sein, damit im Fehlerfall ein hoher Kurzschlussstrom fließt und so die Fehlerstromschutzschalter die Anlage sicher abschalten.

### **Messaufbau**

Der Erdungswiderstand (R<sub>F</sub>) ist die Summe aus dem Ausbreitungswiderstand des Erdersund dem Widerstand der Erdungsleitung. Der Erdungswiderstand wird gemessen, in dem man über den Erdungsleiter, den Erder und den Erdausbreitwiderstand einen Wechselstrom leitet. Dieser Strom und die Spannung zwischen Erder und einer Sonde werden gemessen.

Die Sonde wird über einen berührungsgeschützten Stecker von 4 mm Durchmesser an der Sondenanschlussbuchse (17) angeschlossen.

### Direkte Messung mit Sonde

Die direkte Messung des Erdungswiderstandes R<sub>E</sub> ist nur in einer Messschaltung mit Sonde möglich. Das setzt jedoch voraus, dass die Sonde das Potenzial der Bezugserde hat, d. h., dass sie außerhalb des Spannungstrichters des Erders gesetzt wird. Der Abstand zwischen Erder und Sonde soll mindestens 20 m sein.

#### Messung ohne Sonde

In vielen Fällen, besonders in Gebieten mit enger Bebauung, ist es schwierig oder sogar unmöglich, eine Messsonde zu setzen. Sie können den Erdungswiderstand in diesen Fällen auch ohne Sonde ermitteln. Allerdings sind die Widerstandswerte des Betriebserders R<sub>B</sub> und des Außenleiters L dann im Messergebnis enthalten.

### Messverfahren (mit Sonde)

Das Gerät misst den Erdungswiderstand R<sub>F</sub> nach dem Strom-Spannungs-Messverfahren.

Der Widerstand  $R_F$  wird hierbei aus dem Quotienten von Spannung  $U_F$  und Strom I<sub>F</sub> berechnet, wobei U<sub>F</sub> zwischen Erder und Sonde liegt.

Der Messstrom, der dabei durch den Erdungswiderstand fließt, wird vom Gerät gesteuert und beträgt in den Messbereichen:

1 bis 10 k $\Omega$ : 4 mA; 0 bis 1 k $\Omega$ : 40 mA; 0 bis 100  $\Omega$ : 0,4 A und 0 bis 10  $\Omega$ : > 0,65 A bis ca. 3,4 A (spannungsabhängig). Es wird ein Spannungsabfall erzeugt, der dem Erdungswiderstand proportional ist.

# **Hinweis**

Die Widerstände der Messleitung und des Messadapters werden bei der Messung automatisch kompensiert und gehen nicht in das Messergebnis ein.

Treten während der Messungen gefährliche Berührungsspannungen (> 50 V) auf, so wird die Messung abgebrochen und es erfolgt eine Sicherheitsabschaltung.

Der Sondenwiderstand geht nicht in das Messergebnis ein und kann maximal 50 k $\Omega$  betragen.

<span id="page-26-1"></span>Die Sonde ist Teil des Messkreises und kann nach VDE 0413 einen Strom bis maximal 3,5 mA führen.

### Kennwerte der Erdungsmessung (netzbetrieben)

Messbereich 0 ...  $10 k\Omega$ 

# Messung mit oder ohne Erderspannung in Abhängigkeit von der Parametereingabe bzw. Wahl der Anschlussart:

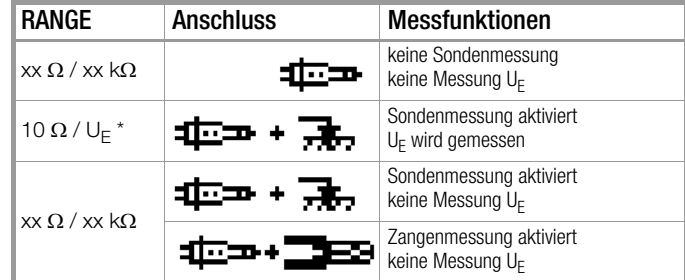

\* dieser Parameter führt zur automatischen Einstellung auf Sondenanschluss

# Messverfahren mit Unterdrückung der RCD-Auslösung

PROFI**TEST MTECH** bietet die Möglichkeit, den Erdungswiderstand in Anlagen zu messen, die mit RCD-Schutzschaltern ausgerüstet sind.

Das Prüfgerät erzeugt hierzu einen Gleichstrom, der den magnetischen Kreis des RCD-Schalters in Sättigung bringt. Mit dem Prüfgerät wird dann ein Messstrom überlagert, der nur Halbwellen der gleichen Polarität besitzt. Der RCD-Schalter kann diesen Mess-

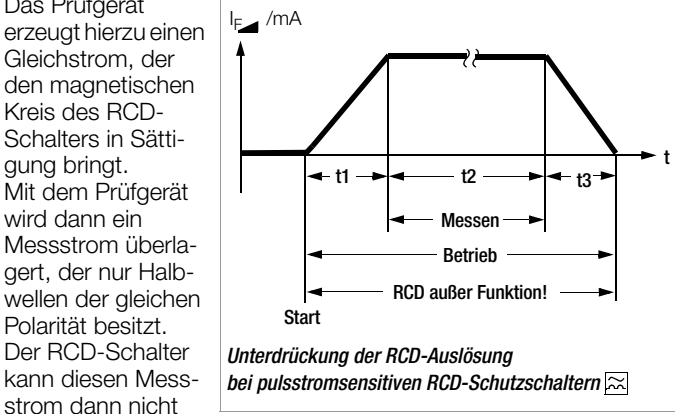

mehr erkennen und löst folglich während der Messung nicht mehr aus.

Die Messleitung vom Gerät zum Prüfstecker ist in Vierleitertechnik ausgeführt. Die Widerstände der Anschlussleitung und des Messadapters werden bei einer Messung automatisch kompensiert und gehen nicht in das Messergebnis ein.

#### Sonderfall manuelle Messbereichswahl (Prüfstromauswahl)

 $(R \neq$  AUTO, R = 10 k $\Omega$  (4 mA), 1 k $\Omega$  (40 mA), 100  $\Omega$  (0,4 A), 10  $\Omega$  (> 0,65 A), 10  $\Omega$ /U<sub>F</sub>)

### **Les** Hinweis

Bei manueller Bereichswahl ist darauf zu achten, dass die Genauigkeitsangaben erst ab 5% vom Bereichsendwert gelten (außer 10 $\Omega$ -Bereich; separate Angabe für kleine Werte).

#### Beurteilung der Messwerte

Aus der [Tabelle 2 auf Seite 57](#page-56-2) können Sie die Widerstandswerte ermitteln, die unter Berücksichtigung des maximalen Gebrauchsfehlers des Gerätes (bei Nenngebrauchsbedingungen) höchstens angezeigt werden dürfen, um einen geforderten Erdungswiderstand nicht zu überschreiten. Zwischenwerte können interpoliert werden.

**!** Achtung!

# <span id="page-27-0"></span>10.1 Messen mit Sonde

# Erdwiderstandsmessung mit Sonde (netzbetrieben) – Anschlussschaltbild

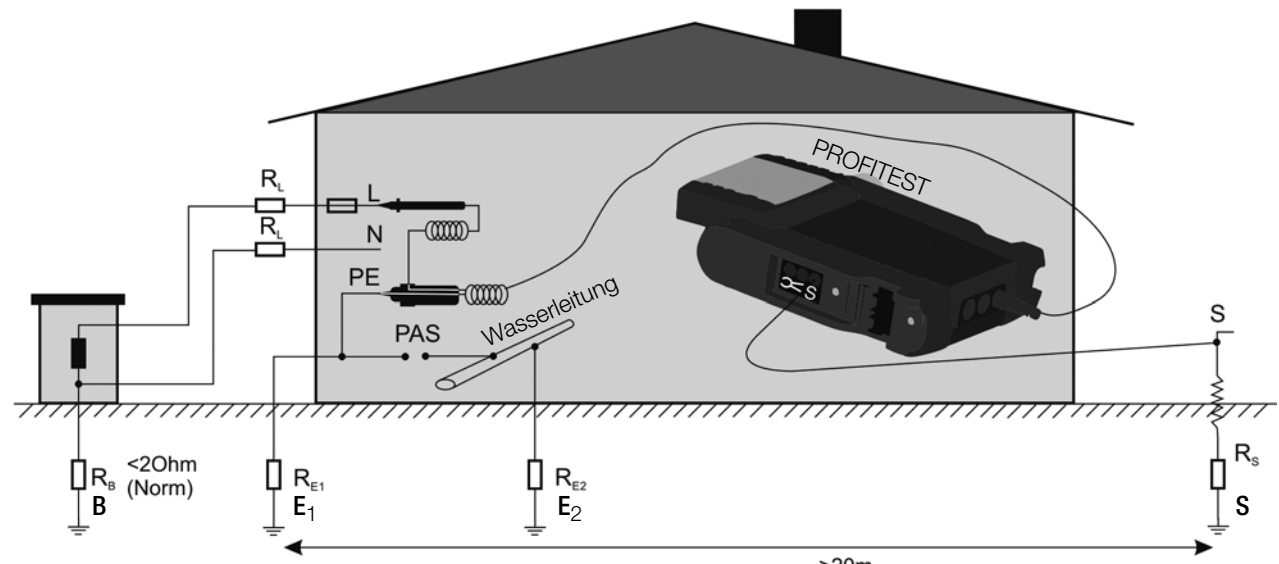

# **Legende**

- R<sub>B</sub> Betriebserder
- R<sub>E</sub> Erdwiderstand
- $R_X$  Erdwiderstand durch Systeme des Potenzialausgleichs
- R<sub>S</sub> Sondenwiderstand
- PAS Potenzialausgleichsschiene
- $RE_{\text{TL}}$  Gesamterdungswiderstand ( $R_{E1}/R_{E2}/N$ asserleitung)

Messung R<sub>E</sub>  $(R_{E1} = \frac{U_{Sonde}}{I})$ 

# $>20m$

# Parameter einstellen

- ❑ Messbereich: AUTO, 10 k $\Omega$  (4 mA), 1 k $\Omega$  (40 mA), 100  $\Omega$  (0,4 A), 10  $\Omega$  (> 0,65 A) Bei Anlagen mit RCD-Schutzschalter muss der Widerstand bzw. der Prüfstrom so gewählt werden, dass dieser unterhalb des Auslösestroms ( $\frac{1}{2}$  I<sub>AN</sub>) liegt.
- ❑ Anschlussart: 2-Pol-Adapter + Sonde
- ❑ Berührungsspannung: UL < 25 V, < 50 V, < 65 V, frei einstellbare Spannung siehe [Kap. 5.7](#page-11-0)

RE: <10.00

❑ Wandlerübersetzung: hier ohne Bedeutung

Limit / Grenzwert:

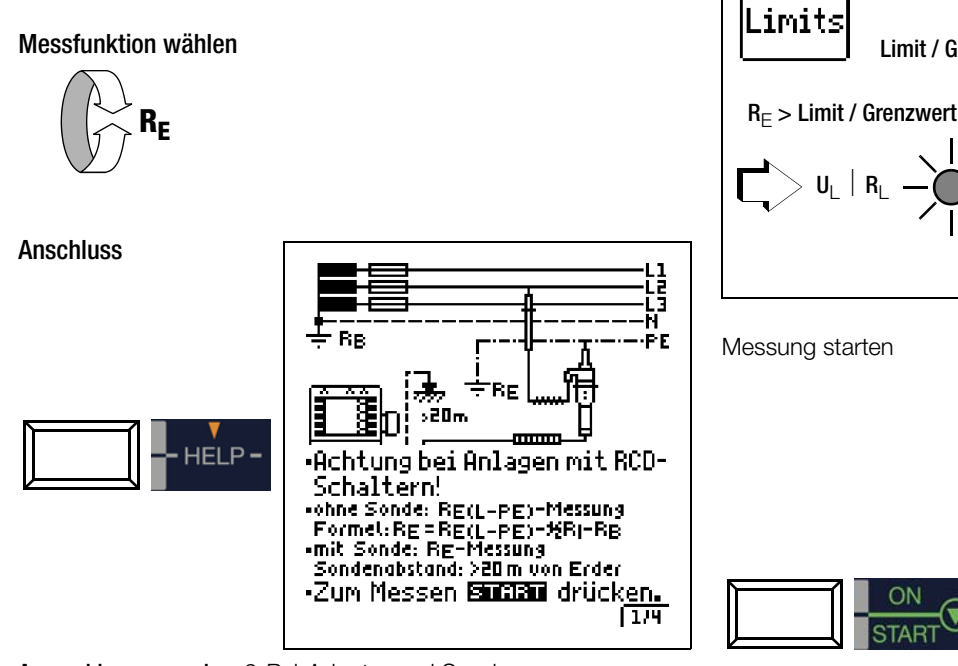

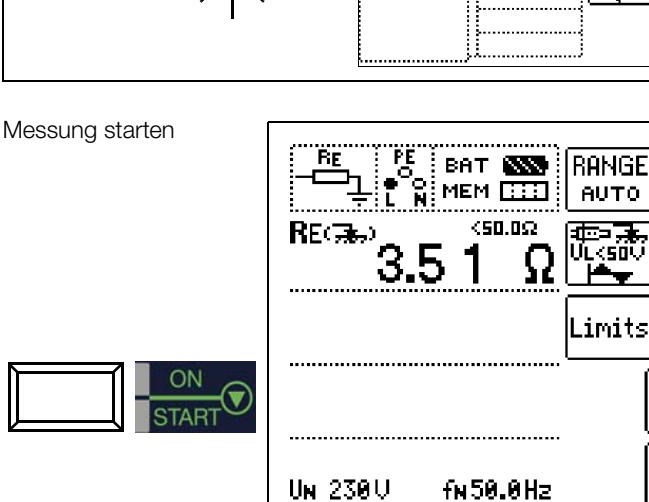

Angeschlossen werden: 2-Pol-Adapter und Sonde

# **Hinweis**

Bei falschem Anschluss des 2-Pol-Adapters wird folgendes Diagramm eingeblendet.

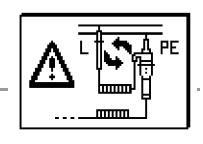

t

<u>mm</u>

ΆΕ: <1.00Ω .<br>|RE: <2.00Ω RE: <10.00 <u>(RE: <50.00)</u> RE. -1002

Έ. Ω <span id="page-28-0"></span>Erdwiderstandsmessung ohne Sonde (netzbetrieben) – Anschlussschaltbild

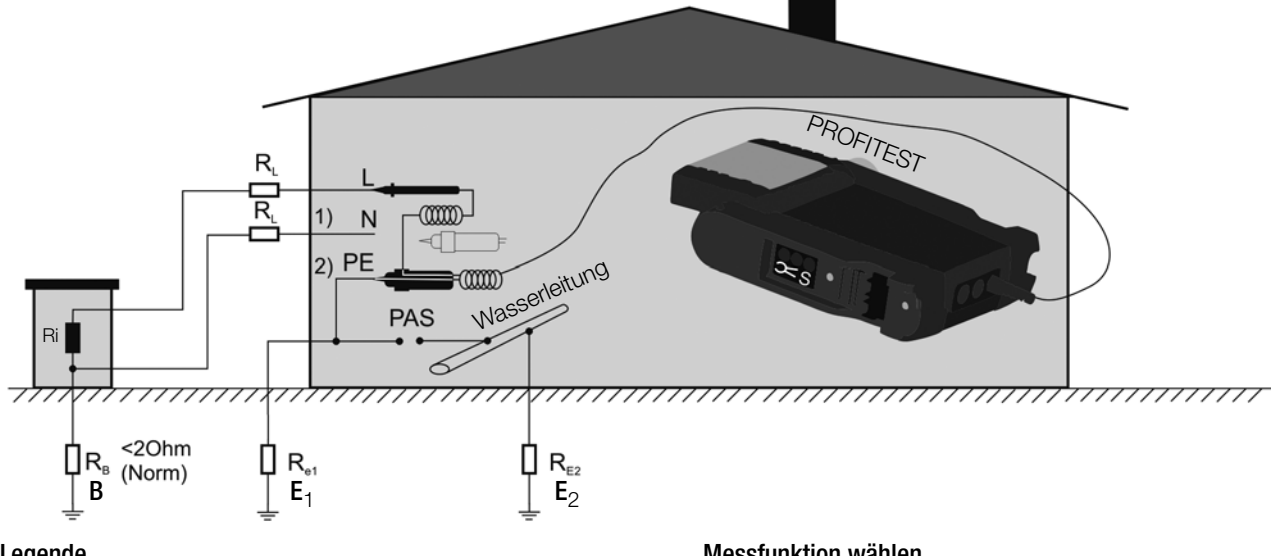

# Legende

- R<sub>B</sub> Betriebserde
- R<sub>E</sub> Erdwiderstand
- Ri Innenwiderstand
- $R_X$  Erdwiderstand durch Systeme des Potenzialausgleichs
- R<sub>S</sub> Sondenwiderstand
- PAS Potenzialausgleichsschiene
- $RE_{\text{L}}$  Gesamterdungswiderstand ( $R_{E1}/R_{E2}/N$ asserleitung)

In den Fällen, in denen es nicht möglich ist eine Sonde zu setzen, können Sie den Erdungswiderstand überschlägig durch eine "Erderschleifenwiderstandsmessung" ohne Sonde ermitteln.

Die Messung wird genauso ausgeführt wie im Kap. 10.1 "Messen [mit Sonde" ab Seite 28](#page-27-0) beschrieben. An der Sondenanschlussbuchse (17) ist jedoch keine Sonde angeschlossen.

Der bei dieser Messmethode gemessene Widerstandwert RESchl enthält auch die Widerstandswerte des Betriebserders R<sub>B</sub> und des Außenleiters L. Zur Ermittlung des Erdungswiderstandes sind diese beiden Werte vom gemessenen Wert abzuziehen.

<span id="page-28-1"></span>Legt man gleiche Leiterquerschnitte (Außenleiter L und Neutral-leiter N) zugrunde, so ist der Widerstand des Außenleiters halb so groß wie die Netzimpedanz Z<sub>L-N</sub> (Außenleiter + Neutralleiter). Die Netzimpedanz können Sie, wie im [Kap. 9 ab Seite 25](#page-24-0)  beschrieben, messen. Der Betriebserder R<sub>B</sub> darf gemäß DIN VDE 0100 "0  $\Omega$  bis 2  $\Omega$ " betragen.

1) Messung:  $Z_{LN}$  entspricht  $R_i = 2 \cdot R_l$ 

- 2) Messung: Z<sub>L-PE</sub> entspricht R<sub>ESchl</sub>
- 3) Berechnung:  $R_{F1}$  entspricht  $Z_{LPF} 1/2 \cdot Z_{L-N}$ ; für  $R_B = 0$

Bei der Berechnung des Erdungswiderstandes ist es sinnvoll den Widerstandswert der Betriebserde R<sub>B</sub> nicht zu berücksichtigen, da dieser Wert im Allgemeinen nicht bekannt ist.

Der berechnete Widerstandswert beinhaltet dann als Sicherheitszuschlag den Widerstand der Betriebserde.

Messfunktion wählen

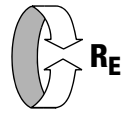

# Parameter einstellen

❑ Messbereich: AUTO,

10 k $\Omega$  (4 mA), 1 k $\Omega$  (40 mA), 100  $\Omega$  (0,4 A), 10  $\Omega$  (> 0,65 A) Bei Anlagen mit RCD-Schutzschalter muss der Widerstand bzw. der Prüfstrom so gewählt werden, dass dieser unterhalb des Auslösestroms ( $\frac{1}{2}$   $\overline{I_{AN}}$ ) liegt.

- ❑ Anschlussart: 2-Pol-Adapter
- ❑ Berührungsspannung: UL < 25 V, < 50 V, < 65 V
- ❑ Wandlerübersetzung: hier ohne Bedeutung

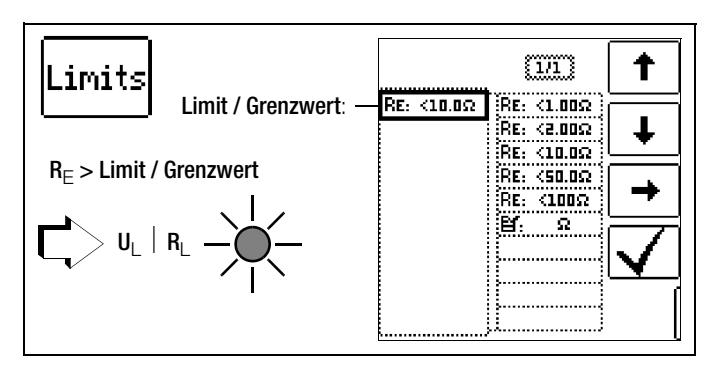

Messung starten

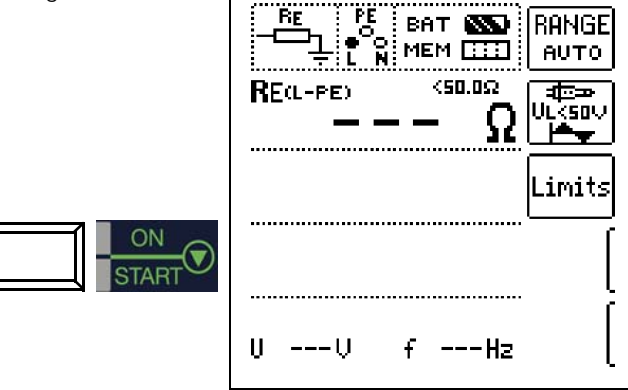

#### ist. Hinweis

Bei falschem Anschluss des 2-Pol-Adapters wird folgendes Diagramm eingeblendet.

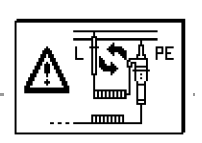

# <span id="page-29-0"></span>10.3 Messen der Erderspannung (Funktion  $U_F$ )

# Erdwiderstandsmessung mit Sonde (netzbetrieben) – Anschlussschaltbild

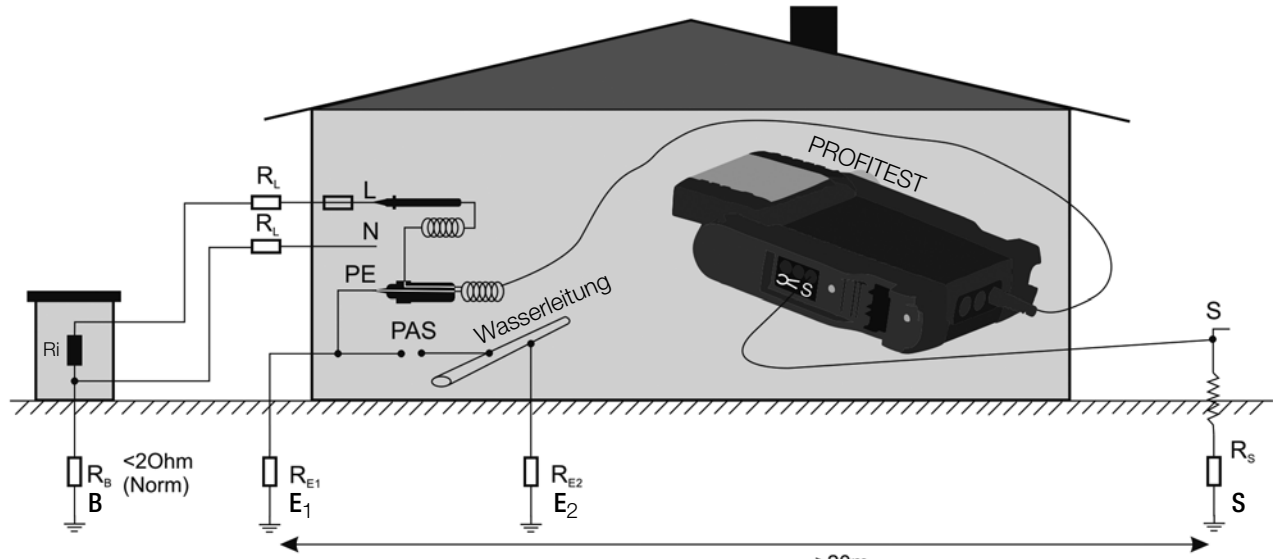

<span id="page-29-2"></span>Diese Messung ist nur mit Sonde möglich, siehe [Kap. 10.1.](#page-27-0) Die Erderspannung U<sub>E</sub> ist die Spannung die am Erder zwischen dem Erderanschluss und der Bezugserde auftritt, wenn zwischen Außenleiter und Erder ein Kurzschluss auftritt. Die Ermittlung der Erderspannung ist in der Schweizer Norm SEV 3755 vorgeschrieben.

# Messverfahren

<span id="page-29-1"></span>Zur Ermittlung der Erderspannung misst das Gerät zunächst den Erder-Schleifenwiderstand R<sub>ESchl</sub>, unmittelbar danach den Erdungswiderstand  $R_F$ . Das Gerät speichert beide Messwerte, errechnet daraus nach der Formel

$$
U_E = \frac{U_N \cdot R_E}{R_{ESch1}}
$$

die Erderspannung und zeigt sie im Anzeigefeld an.

# Messfunktion wählen

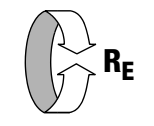

**Anschluss** 

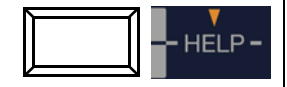

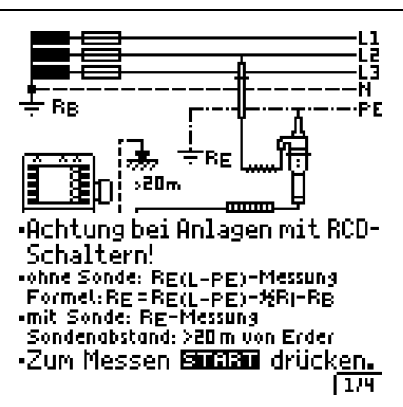

 $>20m$ 

# Parameter einstellen

- $□$  Messbereich: 10 Ω / U<sub>F</sub>
- ❑ Anschlussart: 2-Pol-Adapter + Sonde
- ❑ Berührungsspannung: UL < 25 V, < 50 V, < 65 V, frei einstellbare Spannung siehe [Kap. 5.7](#page-11-0)
- ❑ Wandlerübersetzung: hier ohne Bedeutung

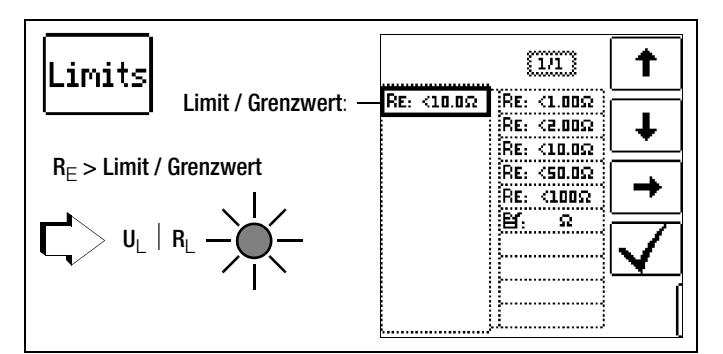

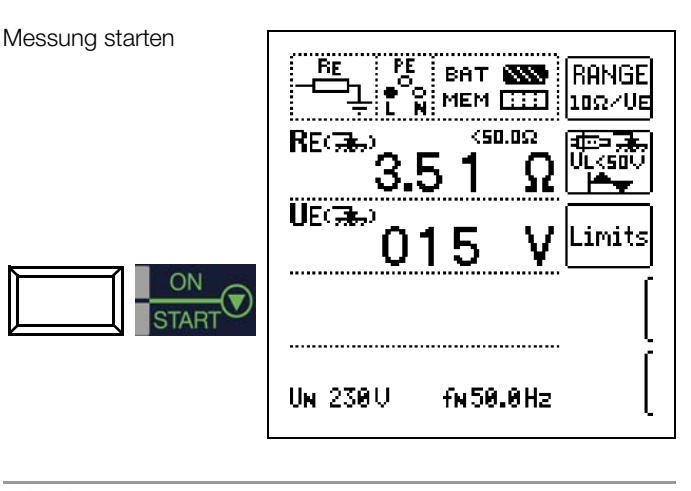

# **Less** Hinweis

Bei falschem Anschluss des 2-Pol-Adapters wird folgendes Diagramm eingeblendet.

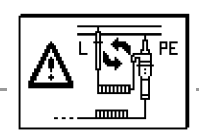

Angeschlossen werden: 2-Pol-Adapter und Sonde

# <span id="page-30-0"></span>10.4 Selektive Erdwiderstandsmessung mit Zangenstromsensor als Zubehör

Alternativ zur klassischen Messmethode kann auch eine Messung mit Zangenstromsensor durchgeführt werden.

### Selektive Erdwiderstandsmessung (netzbetrieben) – Anschlussschaltbild

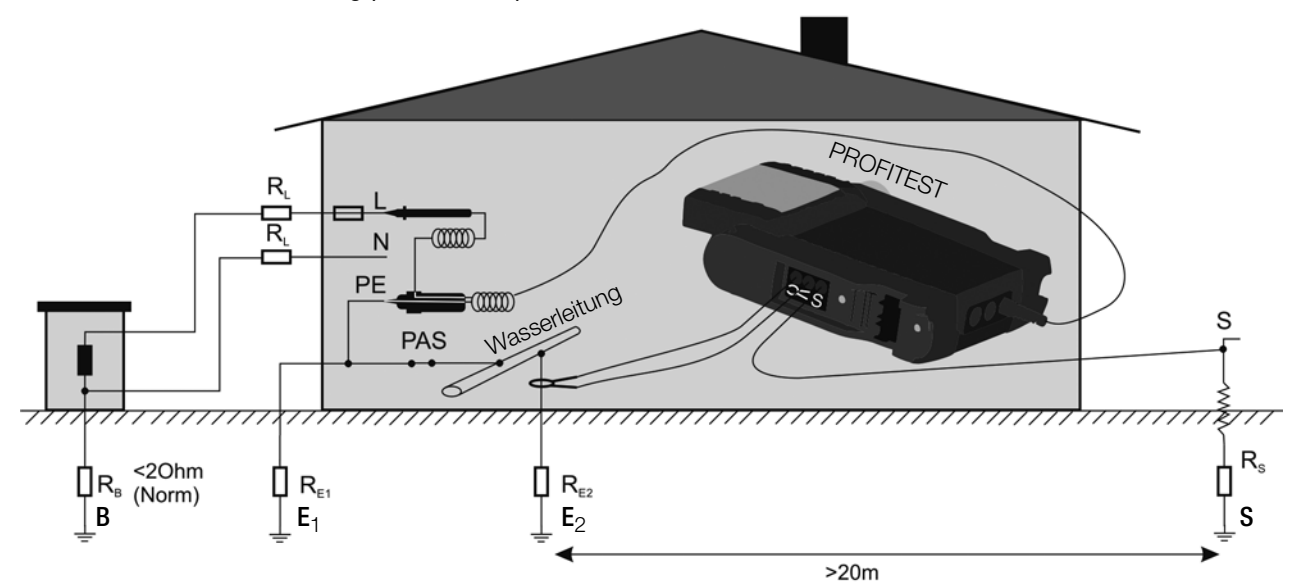

### Legende

- R<sub>B</sub> Betriebserde
- R<sub>E</sub> Erdwiderstand
- R<sub>I</sub> Leitungswiderstand
- R<sub>X</sub> Erdwiderstand durch Systeme des Potenzialausgleichs
- $R<sub>S</sub>$  Sondenwiderstand
- PAS Potenzialausgleichsschiene

 $RE_{\bigtriangledown}$  Gesamterdungswiderstand ( $R_{E1}$  //  $R_{E2}$  // Wasserleitung)

U<sub>Sonde</sub>  $\left(\frac{\mathbf{u}_{\texttt{Sonde}}}{\mathbf{I}_{\texttt{Zange}}}\right)$ 

# Messung ohne Zange:  $R_E = R_{E1}$  //  $R_{E2}$

Messung mit Zange:

# Messfunktion wählen

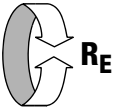

### Anschluss

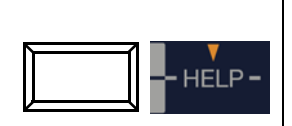

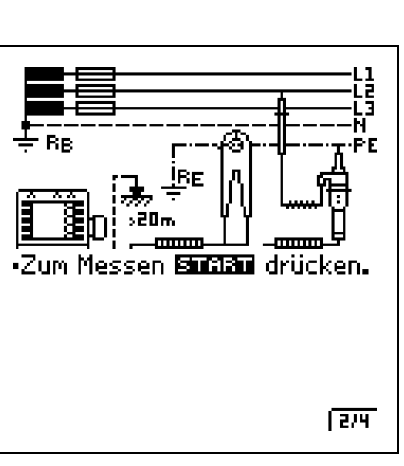

Angeschlossen werden: 2-Pol-Adapter, Zange und Sonde

# Parameter einstellen am Prüfgerät

- ❑ Anschlussart: 2-Pol-Adapter + Zange nach Parameterauswahl: automatische Einstellung auf Messbereich 10  $\Omega$  und Wandlerübersetzung 100 mV/A
- ❑ Wandlerübersetzung Zangenstromsenor: siehe Tabelle unten
- ❑ Messbereich (Prüfstromauswahl):
	- 10 k $\Omega$  (4 mA), 1 k $\Omega$  (40 mA), 100  $\Omega$  (0,4 A), 10  $\Omega$  (> 0,65 A) Bei Anlagen mit RCD-Schutzschalter kann die Funktion DC +  $\triangle$ , gewählt werden.
- ❑ Berührungsspannung: UL < 25 V, < 50 V, < 65 V, frei einstellbare Spannung siehe [Kap. 5.7](#page-11-0)

# Parameter einstellen am Zangenstromsensor

❑ Messbereich Zangenstromsenor: siehe Tabelle unten

#### Messbereich am Zangenstromsensor wählen

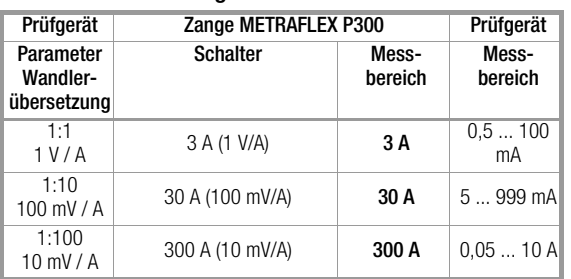

#### Wichtige Hinweise für den Einsatz des Zangenstromsensors

- Verwenden Sie für diese Messung ausschließlich den Zangenstromsensor METRAFLEX P300 oder die Z312A.
- Lesen und beachten Sie unbedingt die Bedienungsanleitung zum Zangenstromsensor METRAFLEX P300 und die darin beschriebenen Sicherheitshinweise.
- Beachten Sie unbedingt die Stromrichtung, siehe Pfeil auf dem Zangenstromsensor.
- Betreiben Sie die Zange fest angeschlossen. Der Sensor darf während der Messung nicht bewegt werden.
- Der Zangenstromsensor darf nur bei ausreichendem Abstand von starken Fremdfeldern eingesetzt werden.
- Untersuchen Sie vor dem Einsatz immer das Elektronikgehäuse, das Verbindungskabel und den flexiblen Stromsensor auf Beschädigungen.
- Zur Vermeidung von elektrischem Schlag halten Sie die MET-RAFLEX sauber und frei von Verschmutzung der Oberfläche.
- Stellen Sie sicher, dass vor Verwendung der flexible Stromsensor, das Verbindungskabel und das Elektronikgehäuse trocken sind.

# Messung starten

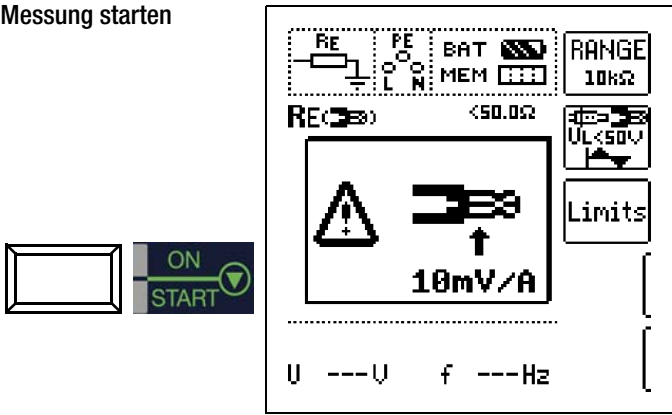

Sofern Sie die Wandlerübersetzung im Prüfgerät verändert haben, wird ein Popup-Fenster mit dem Hinweis eingeblendet, diese neue Einstellung auch am angeschlossenen Zangenstromsensor vorzunehmen.

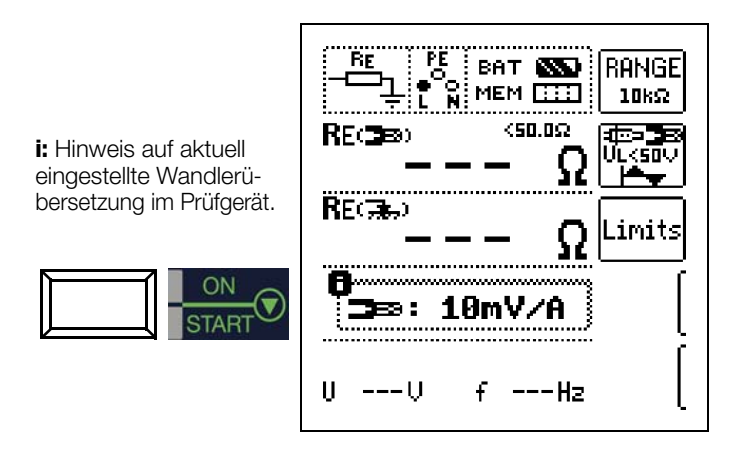

RE<sub>Zange</sub>: selektiver Erdwiderstand über Zange gemessen RESonde: Erdwiderstand über Sonde gemessen, Vergleichswert

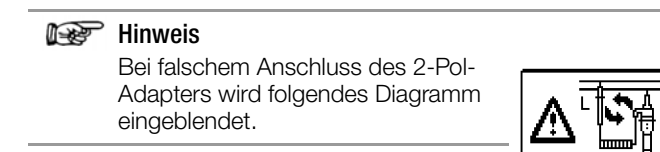

# <span id="page-32-0"></span>11 Messen der Impedanz isolierender Fußböden und Wände (Standortisolationsimpedanz  $Z_{ST}$ )

# Messverfahren

Das Gerät misst die Impedanz zwischen einer belasteten Metallplatte und der Erde. Als Wechselspannungsquelle wird die am Messort vorhandene Netzspannung verwendet. Die Ersatzschaltung von  $Z_{ST}$  wird als Parallelschaltung betrachtet.

# Messfunktion wählen

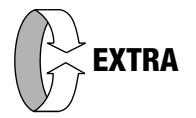

### Umschalten zwischen Standortisolationsimpedanz und Zähleranlauf

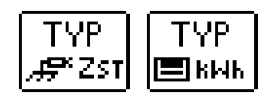

Durch Drücken der nebenstehenden Softkey-Tasten gelangen Sie in das Untermenü zur Umschaltung zwischen Standortisolationsmessung und Zähleranlaufprüfung.

# Anschluss und Messaufbau

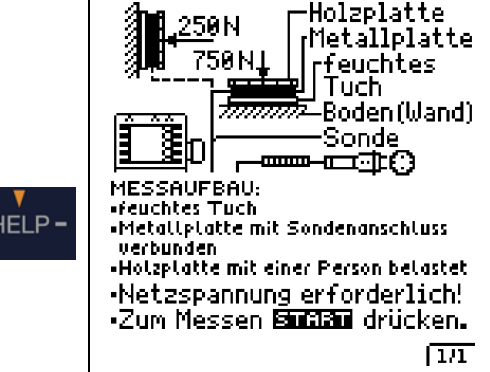

Hinweis: Verwenden Sie den Messaufbau wie unter [Kap. 12.2](#page-35-0) (Dreiecksonde) oder den nachfolgend beschriebenen.

- ➭ Bedecken Sie den Fußboden bzw. die Wand an ungünstigen Stellen, z. B. an Fugen oder Stoßstellen von Fußbodenbelägen, mit einem feuchten Tuch von ca. 270 mm x 270 mm.
- ➭ Bringen Sie auf das feuchte Tuch die Sonde 1081 und belasten diese bei Fußböden mit einem Gewicht von 750 N/75 kg (eine Person) oder bei Wänden mit 250 N/25 kg (z. B. mit der durch einen Handschuh isolierten Hand gegen die Wand drücken).
- ➭ Stellen Sie eine leitende Verbindung mit der Sonde 1081 her und verbinden Sie den Anschluss mit der Sondenanschlussbuchse des Gerätes.
- ➭ Schließen Sie das Gerät mit dem Prüfstecker an einer Netzdose an.

# **!** Achtung!

Berühren Sie die Metallplatte oder das feuchte Tuch nicht mit bloßen Händen.

An diesen Teilen kann maximal die halbe Netzspannung anliegen! Es kann ein Strom bis max. 3,5 mA fließen! Außerdem würde der Messwert verfälscht.

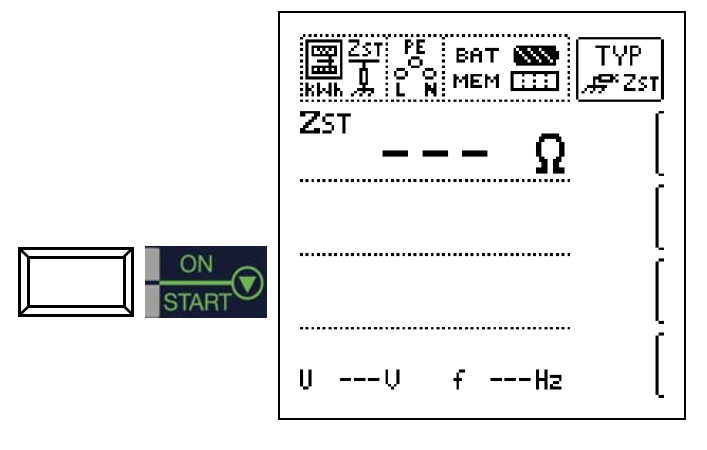

Die Widerstandswerte sind an mehreren Stellen zu messen, damit eine ausreichende Beurteilung möglich ist. Der gemessene Widerstand darf an keiner Stelle den Wert von 50 k $\Omega$  unterschreiten. Ist der gemessene Widerstand größer als 30 M $\Omega$ , so wird im Anzeigefeld immer  $Z_{ST} > 30.0 M\Omega$  angezeigt.

# Beurteilung der Messwerte

Siehe [Tabelle 5 auf Seite 58](#page-57-0).

# <span id="page-33-0"></span>12 Messen des Isolationswiderstandes

# <span id="page-33-1"></span>12.1 Allgemein

# Messfunktion wählen

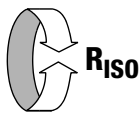

### Anschluss

2-Pol-Adapter oder Prüfstecker

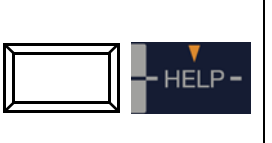

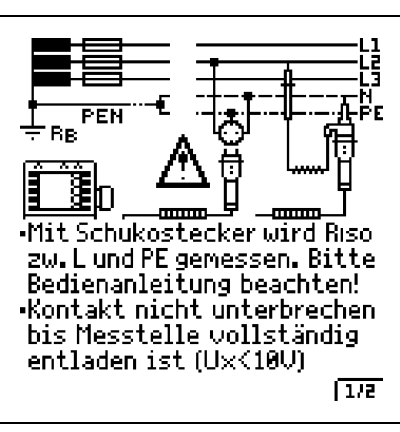

### **Hinweis**

Wenn Sie den Prüfstecker mit Steckereinsatz verwenden, dann wird der Isolationswiderstand nur zwischen dem mit "L" gekennzeichneten Außenleiteranschluss und dem Schutzleiteranschluss PE gemessen!

# **Hinweis**

#### Überprüfen der Messleitungen vor einer Messreihe

Vor der Isolationsmessung sollte durch Kurzschließen der Messleitungen an den Prüfspitzen überprüft werden, ob das Gerät < 1 k $\Omega$  anzeigt. Hierdurch kann ein falscher Anschluss vermieden oder eine Unterbrechung bei den Messleitungen festgestellt werden.

# Parameter einstellen

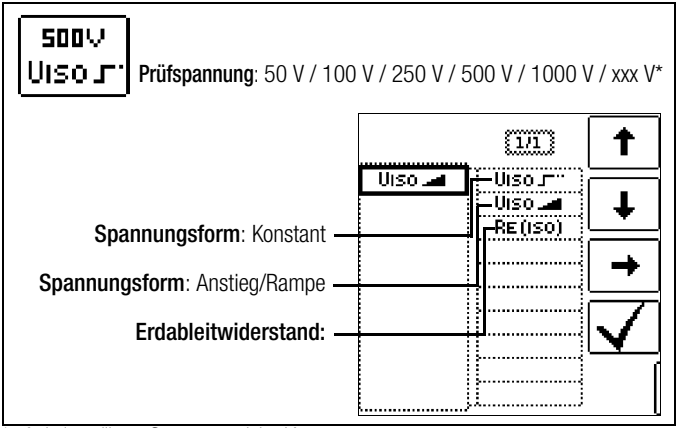

frei einstellbare Spannung siehe [Kap. 5.7](#page-11-0)

#### Halbautomatische Messung in mehrpoligen Netzen

TYP 2-Pol-Messung (Auswahl nur für Protokollierung relevant): Messungen zwischen Lx-PE / N-PE / Lx-N / Lx-Ly / AUTO\* 합년 18 mit x,  $y = 1, 2, 3$ 

Parameter AUTO siehe [Kap. 5.8](#page-11-1)

### Grenzwerte für konstante Prüfspannung

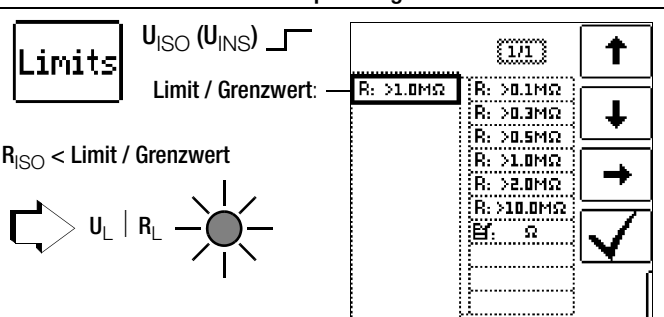

### Grenzströme für Rampenfunktion

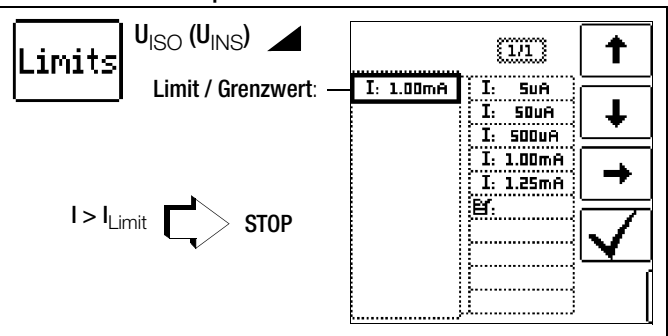

#### ❑ Prüfspannung

Für Messungen an empfindlichen Bauteilen sowie bei Anlagen mit spannungsbegrenzenden Bauteilen kann eine von der Nennspannung abweichende, meist niedrigere, Prüfspannung eingestellt werden.

#### ❑ Spannungsform

Die Funktion ansteigende Prüfspannung (Rampenfunktion) "U<sub>ISO</sub>" dient zum Aufspüren von Schwachstellen in der Isolation sowie zum Ermitteln der Ansprechspannung von spannungsbegrenzenden Bauelementen. Nach Drücken der Taste ON/START, wird die Prüfspannung kontinuierlich bis zur vorgegebenen Nennspannung  $U_N$  erhöht.  $U$  ist die während und nach der Prüfung gemessene Spannung an den Prüfspitzen. Diese fällt nach der Messung auf einen Wert unter 10 V ab, siehe Abschnitt "Messobjekt entladen". Die Isolationsmessung mit ansteigender Prüfspannung wird beendet:

sobald die maximal eingestellte Prüfspannung U<sub>N</sub> erreicht wird und der Messwert stabil ist

oder

• sobald der eingestellte Prüfstrom erreicht wird

(z. B. nach einem Überschlag bei der Durchbruchspannung). Für  $U_{IS0}$  wird die maximal eingestellte Prüfspannung  $U_{N}$  oder eine evtl. vorhandene Ansprech- bzw. Durchbruchspannung angezeigt.

Die Funktion konstante Prüfspannung bietet zwei Möglichkeiten:

• Solange Sie die Taste ON/START drücken, wird die Prüfspannung  $U_{\text{N}}$  ausgegeben und der Isolationswiderstand  $R_{\text{ISO}}$ gemessen. Lassen Sie die Taste erst los, wenn der Messwert stabil ist (bei hohen Leitungskapazitäten kann die Einschwingzeit einige Sekunden betragen). Die während der Prüfung gemessene Spannung U entspricht dabei der Spannung U<sub>ISO</sub>. Nach Loslassen der Taste ON/START wird die Messung beendet und der letzte Messwert für R<sub>ISO</sub> und U<sub>ISO</sub> angezeigt. U fällt nach der Messung auf einen Wert unter 10 V ab, siehe Abschnitt "Messobjekt entladen".

oder

• Nach kurzem Drücken der Taste ON/START wird die eingestellte Prüfspannung U<sub>N</sub> ausgegeben und der Isolationswiderstand R<sub>ISO</sub> gemessen. Sobald der Messwert stabil ist (bei hohen Leitungskapazitäten kann die Einschwingzeit einige Sekunden betragen) wird die Messung beendet und der letzte Messwert für R<sub>ISO</sub> und U<sub>ISO</sub> angezeigt. **U** ist die während und nach der Prüfung gemessene Spannung an den Prüfspitzen. Diese fällt nach der Messung auf einen Wert unter 10 V ab, siehe Abschnitt "Messobjekt entladen".

#### ❑ Protokollierung der Polauswahl

Nur zur Protokollierung können hier die Pole angegeben werden, zwischen denen geprüft wird. Die Eingabe hat keinen Einfluss auf die tatsächliche Prüfspitzen- bzw. Polauswahl.

### ❑ Limits – Einstellen des Grenzwertes

Sie können den Grenzwert des Isolationswiderstandes einstellen. Treten Messwerte unterhalb dieses Grenzwertes auf, so leuchtet die rote LED U<sub>L</sub>/R<sub>L</sub>. Es steht eine Auswahl von Grenzwerten zwischen 0,5 M $\Omega$  und 10 M $\Omega$  zur Verfügung. Der Grenzwert wird oberhalb des Messwertes eingeblendet.

# Messung starten – ansteigende Prüfspannung (Rampenfunktion)

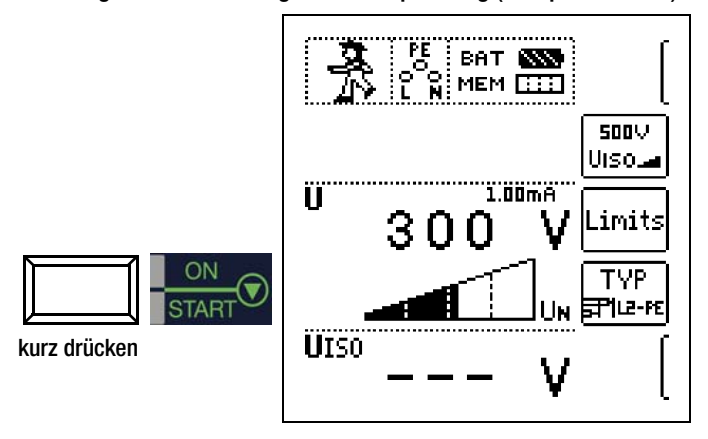

# **Let Hinweis**

Bei Auswahl von "Halbautomatischem Polwechsel" (siehe [Kap. 5.8\)](#page-11-1) wird anstelle der Rampe das Symbol für halbautomatischen Polwechsel dargestellt.

### Messung starten – konstante Prüfspannung

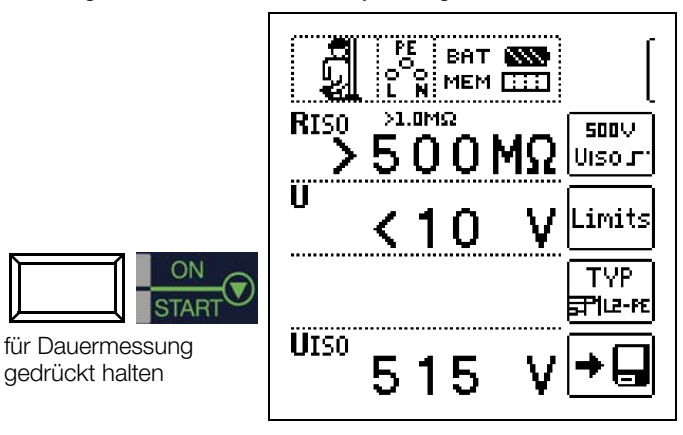

# **Hinweis**

Bei der Isolationswiderstandsmessung werden die Akkus des Gerätes stark belastet. Drücken Sie die Taste Start ▼ bei der Funktion "konstante Prüfspannung" nur so lange, bis die Anzeige stabil ist.

#### Besondere Bedingungen bei der Isolationswiderstandsmessung

# **!** Achtung!

Isolationswiderstände können nur an spannungsfreien Objekten gemessen werden.

Ist der gemessene Isolationswiderstand kleiner als der eingestellte Grenzwert, so leuchtet die LED U<sub>I</sub> /R<sub>I</sub>.

Ist in der Anlage eine Fremdspannung von  $\geq 10$  V vorhanden, so wird der Isolationswiderstand nicht gemessen. Es leuchtet die LED MAINS/NETZ und das Pop-up-Fenster "Fremdspannung vorhanden" wird eingeblendet.

Sämtliche Leitungen (L1, L2, L3 und N) müssen gegen PE gemessen werden!

# **!** Achtung!

Berühren Sie nicht die Anschlusskontakte des Gerätes, wenn eine Isolationswiderstandsmessung läuft!

Sind die Anschlusskontakte frei oder zur Messung an einem ohmschen Verbraucher angeschlossen, dann würde bei einer Spannung von 1000 V ein Strom von ca. 1 mA über Ihren Körper fließen.

Durch den spürbaren Stromschlag ist eine Verletzungsgefahr (z. B. Folge durch Erschrecken usw.) gegeben.

# Messobjekt entladen

# **!** Achtung!

Messen Sie an einem kapazitiven Objekt, z. B. an einem langen Kabel, so wird sich dieses bis auf ca. 1000 V aufladen!

Das Berühren ist dann lebensgefährlich!

Wenn Sie an kapazitiven Objekten den Isolationswiderstand gemessen haben, so entlädt sich das Messobjekt automatisch über das Gerät nach Beenden der Messung. Der Kontakt zum Objekt muss dafür weiterhin bestehen. Das Absinken der Spannung wird über U sichtbar.

Trennen Sie den Anschluss erst, wenn für U < 10 V angezeigt wird!

#### Beurteilung der Messwerte

Damit die in den DIN VDE-Bestimmungen geforderten Grenzwerte des Isolationswiderstandes nicht unterschritten werden, muss der Messfehler des Gerätes berücksichtigt werden. Aus der [Tabelle 3 auf Seite 57](#page-56-3) können Sie die erforderlichen Mindestanzeigewerte für Isolationswiderstände ermitteln. Die Werte berücksichtigen den maximalen Fehler (bei Nenngebrauchsbedingungen) des Gerätes. Zwischenwerte können Sie interpolieren.

# <span id="page-35-0"></span>12.2 Sonderfall Erdableitwiderstand  $(R<sub>FISO</sub>)$

<span id="page-35-1"></span>Diese Messung wird durchgeführt, um die Ableitfähigkeit elektrostatischer Ladungen für Bodenbeläge nach EN 1081 zu ermitteln.

# Messfunktion wählen

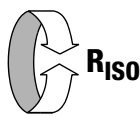

# Parameter einstellen

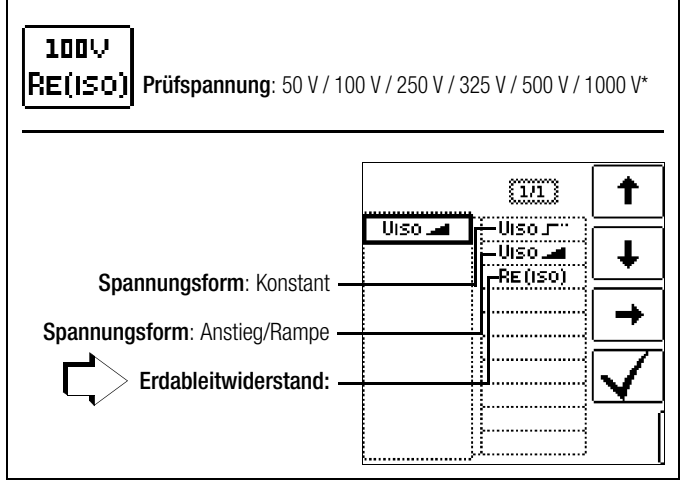

frei einstellbare Spannung siehe [Kap. 5.7](#page-11-0)

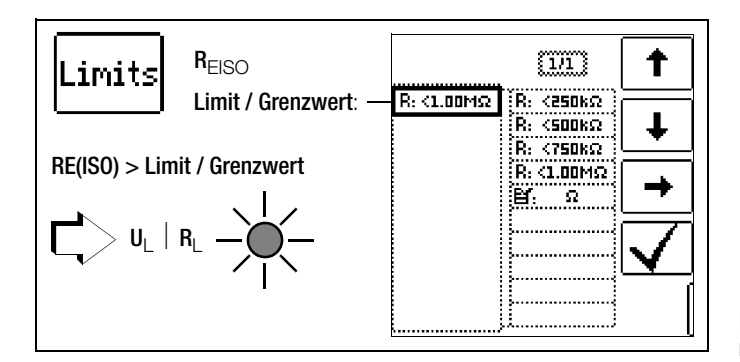

HFIP-

Anschluss und Messauf-

bau

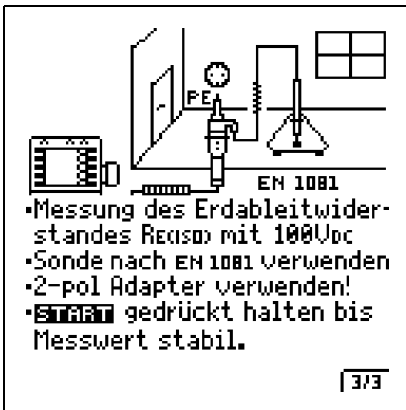

- ➭ Reiben Sie den Bodenbelag an der zu prüfenden Stelle mit einem trockenen Tuch ab.
- ➭ Setzen Sie die Fußbodensonde 1081 auf und belasten Sie diese mit einem Gewicht von mindestens 300 N (30 kg).
- ➭ Stellen Sie eine leitende Verbindung zwischen Messelektrode und Prüfspitze her und verbinden Sie den Messadapter (2-polig) mit der Erdanschlussstelle, z. B. Schutzkontakt einer Netzsteckdose, Zentralheizung; Voraussetzung sichere Erdverbindung.

# Messung starten

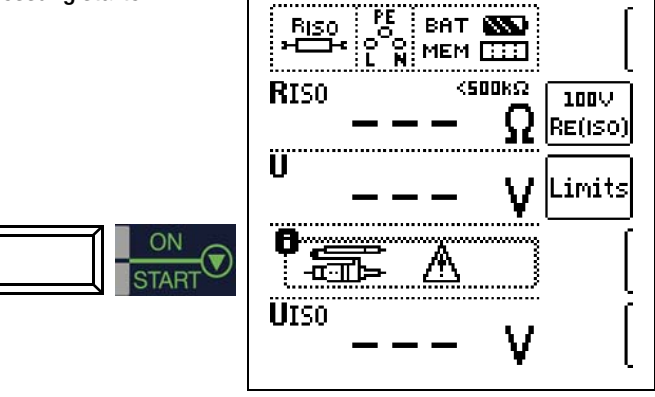

Die Höhe des Grenzwertes des Erdableitwiderstandes richtet sich nach den relevanten Bestimmungen.

# <span id="page-36-0"></span>13 Prüfung des Zähleranlaufs mit Schutzkontaktadapter

Der Anlauf von Energieverbrauchszählern, die zwischen L und N geschaltet sind, kann hier getestet werden.

### Messfunktion wählen

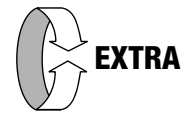

# Umschalten zwischen Standortisolationsimpedanz und Zähleranlauf

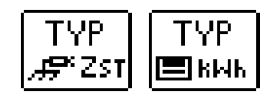

Durch Drücken der nebenstehenden Softkey-Tasten gelangen Sie in das Untermenü zur Umschaltung zwischen Standortisolationsmessung und Zähleranlaufprüfung.

# Anschluss L – N **Schutzkontaktstecker**

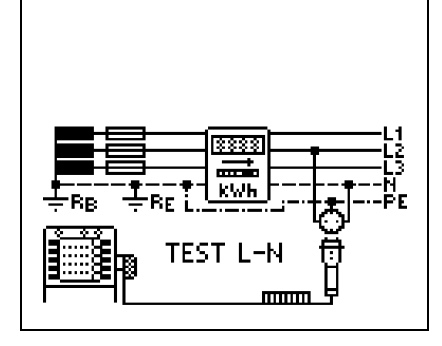

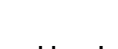

**Sonderfall** 

# Anschluss L – L

2-Pol-Adapter

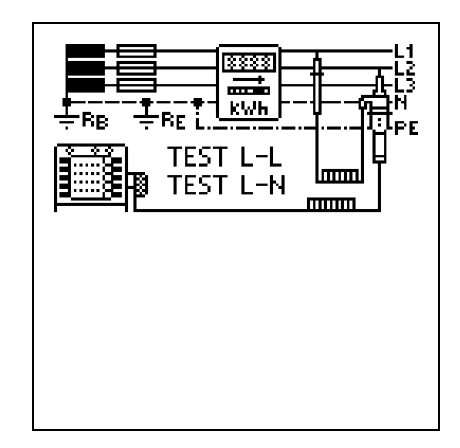

# **Hinweis**

Falls keine Schutzkontaktsteckdosen verfügbar sind, können Sie den 2-Pol-Adapter verwenden. Hierbei müssen Sie die Prüfspitze PE (L2) mit N kontaktieren und die Messung starten.

Der Anlauf von Energieverbrauchszählern, die zwischen L-L oder

L-N geschaltet sind, kann hier getestet werden.

Falls Sie die Prüfspitze PE (L2) bei der Zähleranlaufmessung mit PE kontaktieren, fließen ca. 250 mA über den Schutzleiter und ein evtl. vorgelagerter RCD schaltet ab.

Der Zähler wird mithilfe eines internen Lastwiderstands geprüft. Nach Drücken der Taste Start können Sie innerhalb der nächsten 5 s prüfen, ob der Zähler ordnungsgemäß anläuft.

Es müssen nacheinander alle 3 Phasen (Außenleiter) gegen N geprüft werden.

In Netzformen ohne N müssen alle 3 Phasen gegeneinander geprüft werden.

Während und nach der Prüfung wird die aktuelle Prüfleistung angezeigt. Das Prüfgerät ist wieder bereit für neue Prüfungen (Piktogramm "READY")

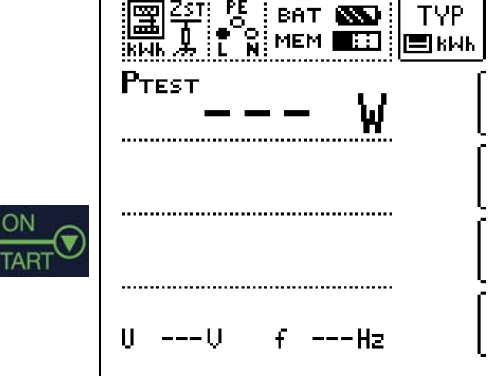

Der Zähler wird mithilfe eines internen Lastwiderstands geprüft. Nach Drücken der Taste Start können Sie innerhalb der nächsten 5 s prüfen, ob der Zähler ordnungsgemäß anläuft. Das Piktogramm für "RUN" wird eingeblendet. Es müssen nacheinander alle 3 Phasen gegen N geprüft werden.

Während und nach der Prüfung wird die aktuelle Prüfleistung angezeigt. Das Prüfgerät ist wieder bereit für neue Prüfungen (Piktogramm "READY")

#### **Les** Hinweis

Wird eine Mindestleistung nicht erreicht, so wird die Prüfung nicht gestartet oder abgebrochen.

# <span id="page-37-0"></span>14 Messen niederohmiger Widerstände bis 100 Ohm (Schutzleiter und Schutzpotenzialausgleichsleiter)

Die Messung niederohmiger Widerstände von Schutzleitern, Erdungsleitern oder Potenzialausgleichsleitern muss laut Vorschrift mit (automatischer) Umpolung der Messspannung oder mit Stromfluss in der einen (+ Pol an PE) und in der anderen Richtung (– Pol an PE) durchgeführt werden.

# **!** Achtung!

Niederohmige Widerstände können nur an spannungsfreien Objekten gemessen werden.

### Messfunktion wählen

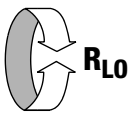

#### Anschluss nur über 2-Pol-Adapter!

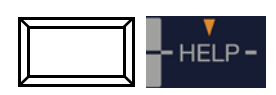

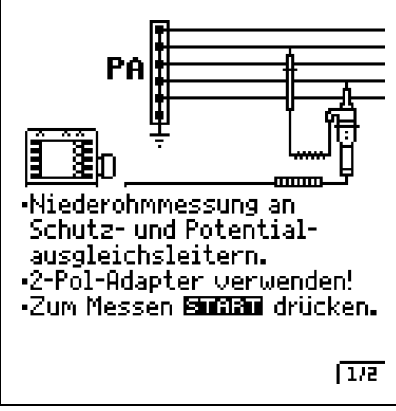

# <span id="page-37-1"></span>❑ ROFFSET ON/OFF

# – Berücksichtigen von Verlängerungsleitungen bis 10  $\Omega$

Bei der Verwendung von Verlängerungsleitungen kann deren ohmscher Widerstand automatisch vom Messergebnis subtrahiert werden. Gehen Sie hierzu folgendermaßen vor:

- $\Rightarrow$  Stellen Sie RoFFSET von OFF auf ON. "RoFFSET = 0.00  $\Omega$ " wird in der Fußzeile eingeblendet.
- ➭ Wählen Sie eine Polung oder die automatische Umpolung aus.
- ➭ Schließen Sie das Ende der verlängerten Prüfleitung mit der zweiten Prüfspitze des Prüfgeräts kurz.
- $\Rightarrow$  Lösen Sie die Messung des Offsetwiderstands mit I<sub>AN</sub> aus.

# **New Hinweis**

Ist bei der automatischen Umpolung die Differenz zwischen RLO+ und RLO– größer als 10%, wird kein Offsetwert übernommen. Im anderen Fall wird der jeweils kleinere Wert als Offsetwert abgespeichert. Der maximale Offset beträgt 9,99  $\Omega$ . Durch den Offset können negative Widerstandswerte resultieren.

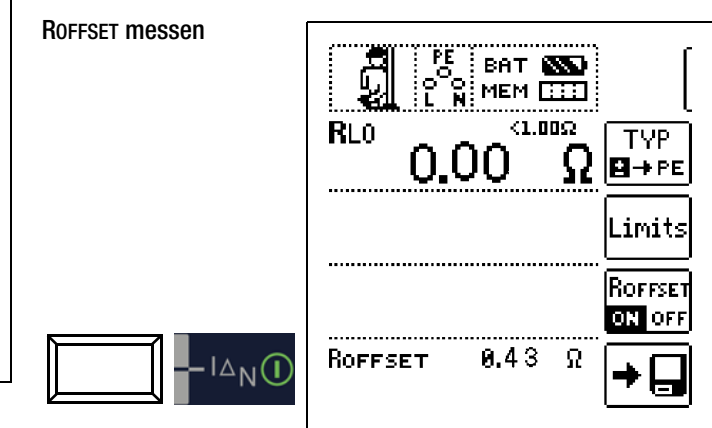

Parameter einstellen

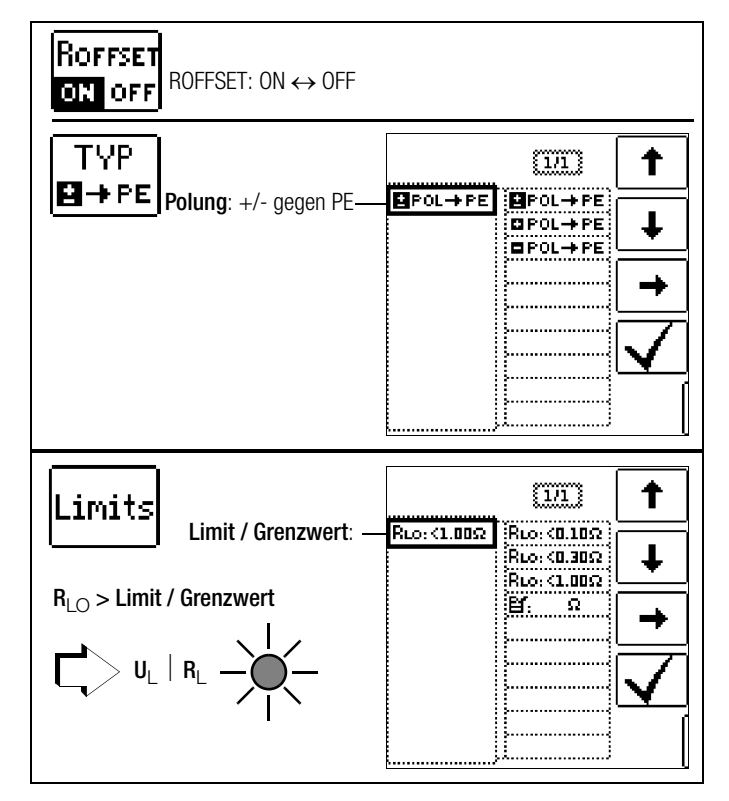

In der Fußzeile des Displays erscheint nun die Meldung ROFFSET x.xx  $\Omega$ , wobei x.xx einem Wert zwischen 0,00 und 9,99  $\Omega$  entspricht. Dieser Wert wird nun bei allen nachfolgenden R<sub>LO</sub>-Messungen vom eigentlichen Messergebnis subtrahiert, sofern Sie die Softkey-Taste ROFFSET ON/OFF auf ON geschaltet haben.

ROFFSET muss in folgenden Fällen erneut ermittelt werden:

- bei Wechsel zwischen den Polungsarten
- nach Umschalten von ON nach OFF und zurück.

# **Research Hinweis**

Verwenden Sie diese Funktion ausschließlich, wenn Sie mit Verlängerungsleitungen arbeiten. Bei Einsatz unterschiedlicher Verlängerungsleitungen, muss der zuvor beschriebene Vorgang grundsätzlich wiederholt werden.

# ❑ Typ / Polung

Hier kann die Stromflussrichtung eingestellt werden.

#### ❑ Limits – Einstellen des Grenzwertes

Sie können den Grenzwert des Widerstandes einstellen. Treten Messwerte oberhalb dieses Grenzwertes auf, so leuchtet die rote LED U<sub>L</sub>/R<sub>L</sub>. Es steht eine Auswahl von Grenzwerten zwischen 1,0  $\Omega$  und 20  $\Omega$  zur Verfügung. Der Grenzwert wird oberhalb des Messwertes eingeblendet.

### Messung starten

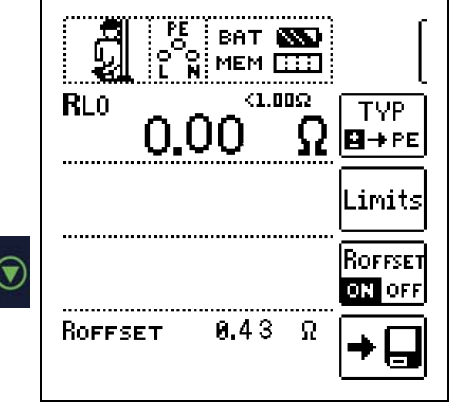

für Dauermessung gedrückt halten

# **!** Achtung!

Sie sollten immer zuerst die Prüfspitzen auf das Messobjekt aufsetzen bevor Sie die Taste Start ▼ drücken. Steht das Objekt unter Spannung, dann wird die Messung gesperrt, wenn Sie zuerst die Prüfspitzen aufsetzen. Wenn Sie zuerst die Taste Start ▼ drücken und anschließend die Prüfspitzen aufsetzen, löst die Sicherung aus. Welche der beiden Sicherungen ausgelöst hat, wird im Pop-Up-Fenster der Fehlermeldung durch Pfeil signalisiert.

Bei einpoliger Messung wird der jeweilige Wert als RLO in die Datenbank übernommen.

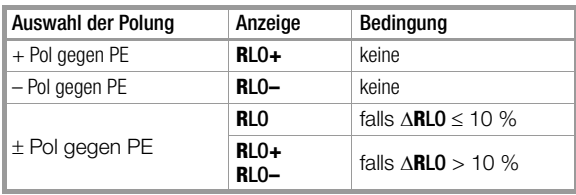

#### Automatische Umpolung

Nach dem Start des Messablaufes misst das Gerät bei automatischer Umpolung zuerst in der einen, dann in der anderen Stromrichtung. Bei Dauermessung (Taste START gedrückt halten) erfolgt die Umpolung im Sekundentakt.

Ist bei der automatischen Umpolung die Differenz zwischen RLO+ und RLO– größer als 10%, so werden die Werte RLO+ und RLO– statt RLO eingeblendet. Der jeweils größere Wert von RLO+ und RLO– steht oben und wird als Wert RLO in die Datenbank übernommen.

#### Bewertung der Messergebnisse

Unterschiedliche Ergebnisse bei der Messung in beiden Stromrichtungen weisen auf Spannung am Messobjekt hin (z. B. Thermospannungen oder Elementspannungen).

Besonders in Anlagen, in denen die Schutzmaßnahme "Überstrom-Schutzeinrichtung" (früher Nullung) ohne getrennten Schutzleiter angewendet wird, können die Messergebnisse durch parallel geschaltete Impedanzen von Betriebsstromkreisen und durch Ausgleichsströme verfälscht werden. Auch Widerstände die sich während der Messung ändern (z. B. Induktivitäten) oder auch ein schlechter Kontakt können die Ursache für eine fehlerhafte Messung sein (Doppelanzeige).

Damit Sie eindeutige Messergebnisse erreichen, ist es notwendig, dass die Fehlerursache erkannt und beseitigt wird.

Messen Sie, um die Ursache für den Messfehler zu finden, den Widerstand in beiden Stromrichtungen.

Bei der Widerstandsmessung werden die Akkus des Gerätes stark belastet. Drücken Sie bei der Messung mit Stromfluss in einer Richtung die Taste START ▼ nur so lange, wie für die Messung erforderlich.

#### **Ray** Hinweis

#### Messen niederohmiger Widerstände

Die Widerstände von Messleitung und Messadapter (2 polig) werden durch die Messung in Vierleitertechnik automatisch kompensiert und gehen nicht in das Messergebnis ein. Verwenden Sie jedoch eine Verlängerungsleitung, so müssen Sie deren Widerstand messen und ihn vom Messergebnis abziehen.

Widerstände, die erst nach einem "Einschwingvorgang" einen stabilen Wert erreichen, sollten Sie nicht mit automatischer Umpolung messen, sondern nacheinander mit positiver und negativer Polarität.

Widerstände, deren Werte sich bei einer Messung verändern können, sind zum Beispiel:

- Widerstände von Glühlampen, deren Werte sich aufgrund der Erwärmung durch den Messstrom verändern
- Widerstände mit einem hohen induktiven Anteil
- Übergangswiderstände an Kontaktstellen

#### Beurteilung der Messwerte

Siehe [Tabelle 4 auf Seite 57](#page-56-4).

### Ermitteln von Leitungslängen gängiger Kupferleitungen

Wird nach der Widerstandsmessung die Taste HELP gedrückt, so werden für gängige Querschnitte die entsprechenden Leitungslängen berechnet und angezeigt.

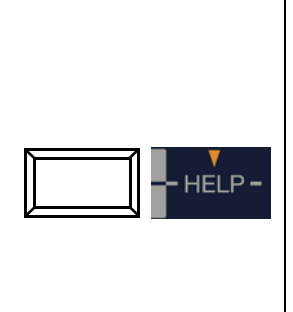

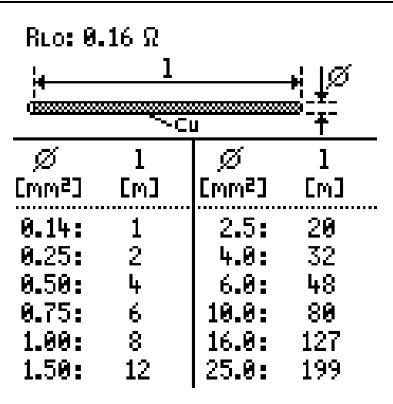

Bei unterschiedlichen Ergebnissen in beiden Stromrichtungen entfällt die Anzeige von Leitungslängen. In diesem Fall liegen offensichtlich kapazitive oder induktive Anteile vor, welche die Berechnung verfälschen.

Diese Tabelle gilt ausschließlich für Leitungen aus handelsüblichem Leitungskupfer und kann nicht für andere Materialien (z. B. Aluminium) verwendet werden!

# <span id="page-39-0"></span>15 Messungen mit Sensoren als Zubehör

# <span id="page-39-1"></span>15.1 Strommessung mithilfe eines Zangenstromsensors

Vor-, Ableit- und Ausgleichsströme bis 1 A sowie Arbeitsströme bis 1000 A können Sie mithilfe spezieller Zangenstromsensoren messen, die Sie hierzu über die Buchsen (15) und (16) anschließen.

# **!** Achtung!

# Gefahr durch hohe Spannungen!

Verwenden Sie nur die als Zubehör angegebenen Zangenstromsensoren der GMC-I Messtechnik GmbH. Andere Zangenstromsensoren sind auf der Sekundärseite möglicherweise nicht durch eine Bürde abgeschlossen. Gefährlich hohe Spannungen können in diesem Fall den Anwender und das Prüfgerät gefährden.

# **!** Achtung!

# Maximale Eingangsspannung am Prüfgerät!

Messen Sie keine größeren Ströme, als für den Messbereich der jeweiligen Zange maximal angegeben ist. Die maximale Eingangsspannung an den Zangenanschlüssen (15) und (16) des Prüfgeräts darf 1 V nicht überschreiten!

Lesen und beachten Sie unbedingt die Bedienungsanleitungen der Zangenstromsensoren und die darin beschriebenen Sicherheitshinweise besonders in bezug auf die zugelassene Messkategorie.

# Messfunktion wählen

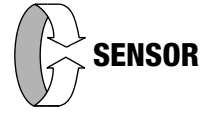

**!** Achtung!

# <span id="page-39-2"></span>Messbereich am Zangenstromsensor wählen

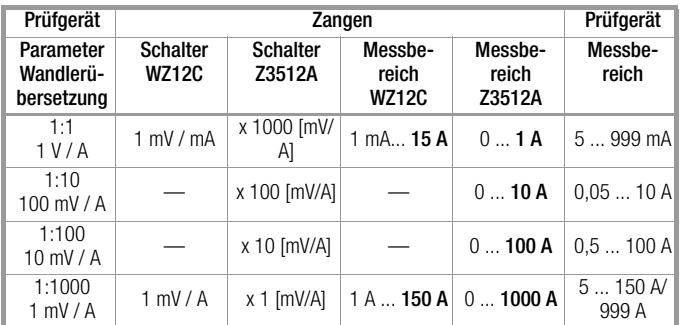

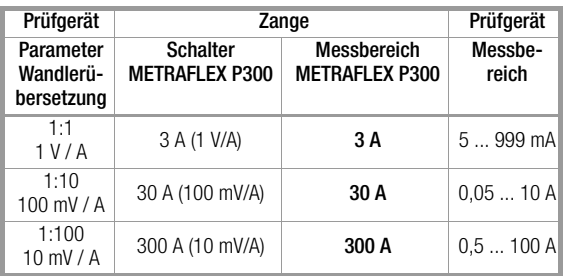

# Parameter einstellen

In Abhängigkeit von dem jeweils eingestellten Messbereich am Zangenstromsensor muss der Parameter Wandlerübersetzung entsprechend am Prüfgerät eingestellt werden.

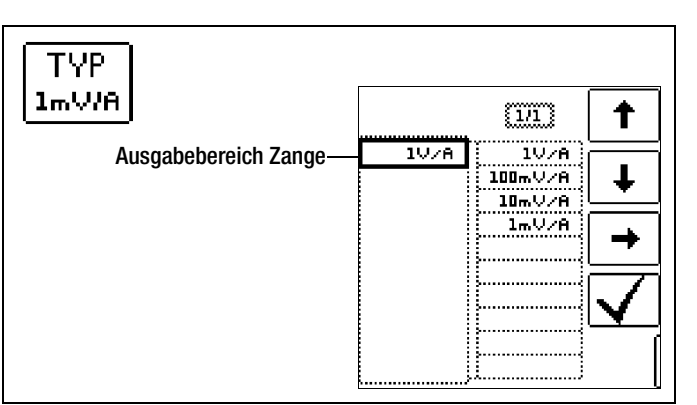

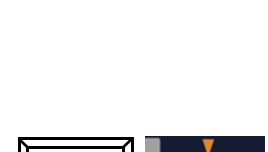

Anschluss

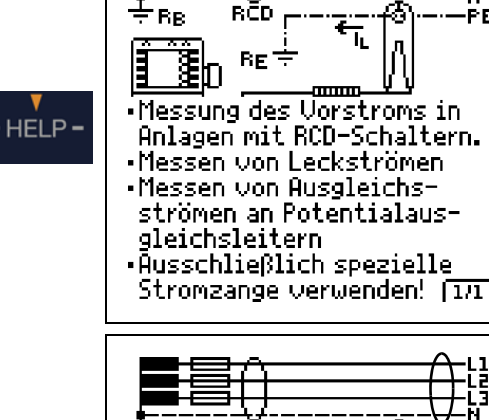

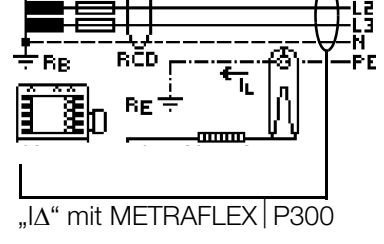

ĎЕ

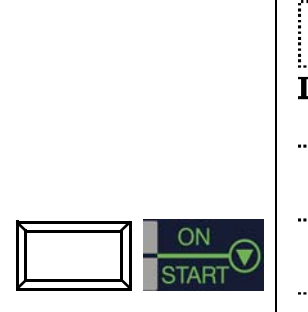

Messung starten

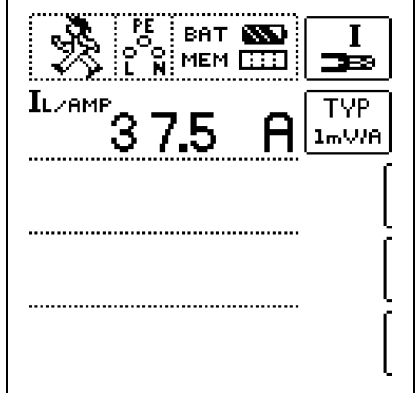

# <span id="page-40-0"></span>16 Datenbank

# <span id="page-40-1"></span>16.1 Anlegen von Verteilerstrukturen allgemein

Im Prüfgerät PROFI**TEST MASTER** kann eine komplette Verteilerstruktur mit Stromkreis- bzw. RCD-Daten angelegt werden. Diese Struktur ermöglicht die Zuordnung von Messungen zu den Stromkreisen verschiedener Verteiler, Gebäude und Kunden.

Zwei Vorgehensweisen sind möglich:

• Vor Ort bzw. auf der Baustelle: Verteilerstruktur im Prüfgerät anlegen. Es kann eine Verteilerstruktur im Prüfgerät mit maximal 50000 Strukturelementen angelegt werden, die im Flash-Speicher des Prüfgerätes gesichert wird.

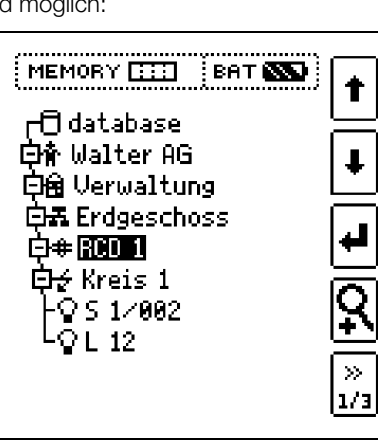

#### oder

• Erstellen und Speichern einer vorliegenden Verteilerstruktur mithilfe des PC-Protokollierprogramms ETC (Electric Testing Center) auf dem PC, siehe Kurzbedienungsanleitung zum Protokollierprogramm ETC. Anschließend wird die Verteilerstruktur an das Prüfgerät übertragen.

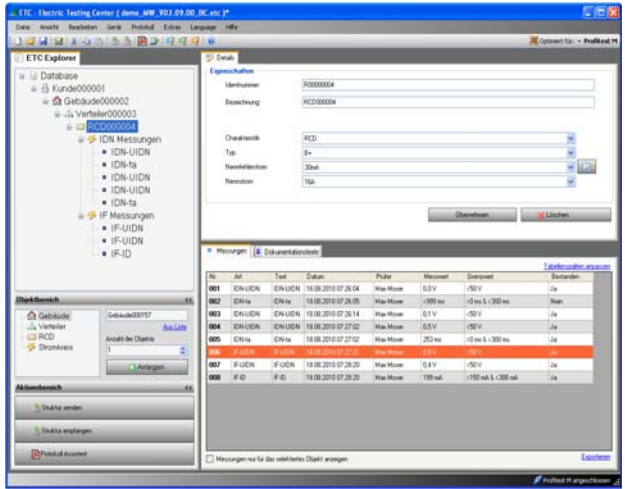

# Hinweis zum Protokollierprogramm ETC

Vor der Anwendung des PC-Programms sind folgende Arbeitsschritte erforderlich:

- USB-Gerätetreiber installieren (erforderlich für den Betrieb des PROFI**TEST MASTER** am PC): siehe Installationsanleitung USB2COM PS – Virtuelle COM-Schnittstelle für den USB-Anschuss (3-349-511-15)
- PC-Protokollierprogramm ETC installieren: siehe Informationen zur ETC – Electric Testing Center (3-349-472-15)

# <span id="page-40-2"></span>16.2 Übertragung von Verteilerstrukturen

Folgende Übertragungen sind möglich:

- Übertragung einer Verteilerstruktur vom PC an das Prüfgerät.
- Übertragung einer Verteilerstruktur einschließlich der Messwerte vom Prüfgerät zum PC.

Zur Übertragung von Strukturen und Daten zwischen Prüfgerät und PC müssen beide über ein USB-Schnittstellenkabel verbunden sein.

Während der Übertragung von Strukturen und Daten erscheint die folgende Darstellung auf dem Display.

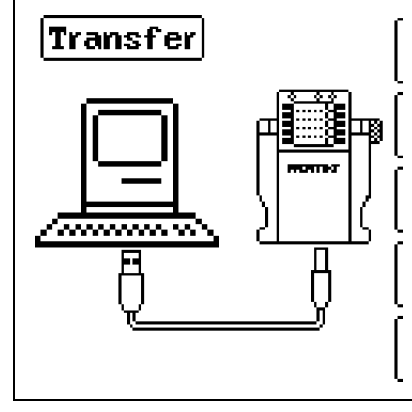

# <span id="page-40-3"></span>16.3 Verteilerstruktur im Prüfgerät anlegen

Übersicht über die Bedeutung der Symbole zur Strukturerstellung

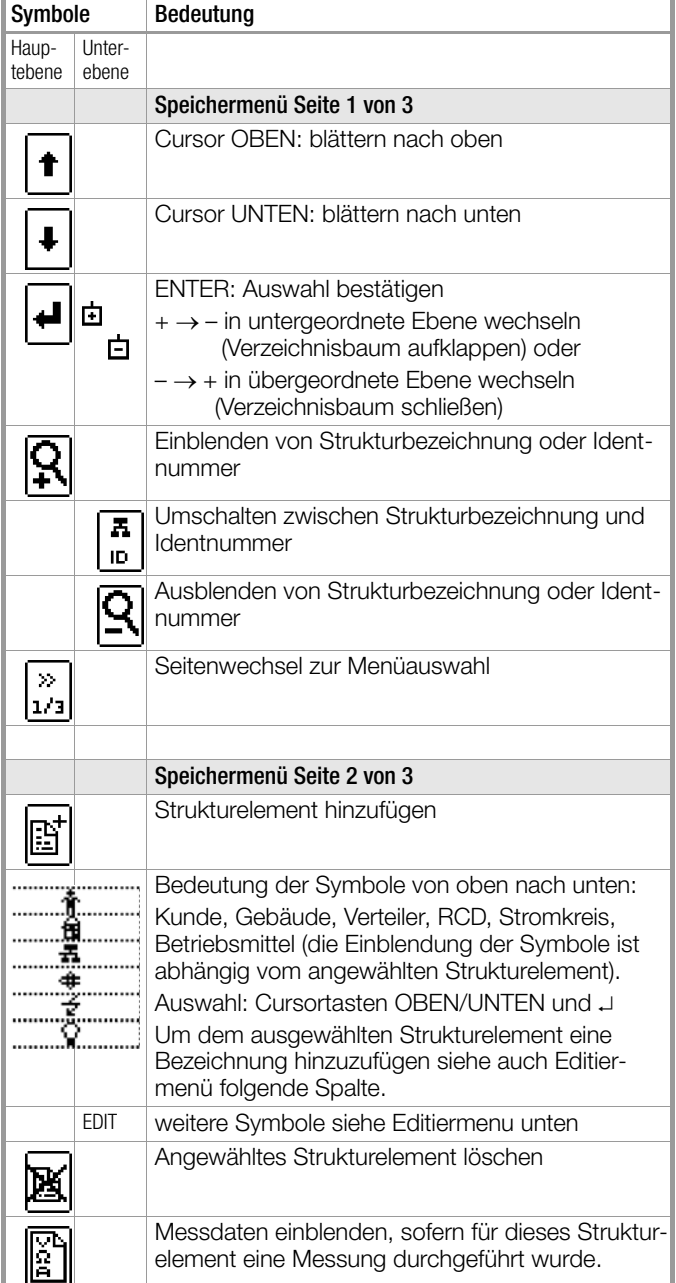

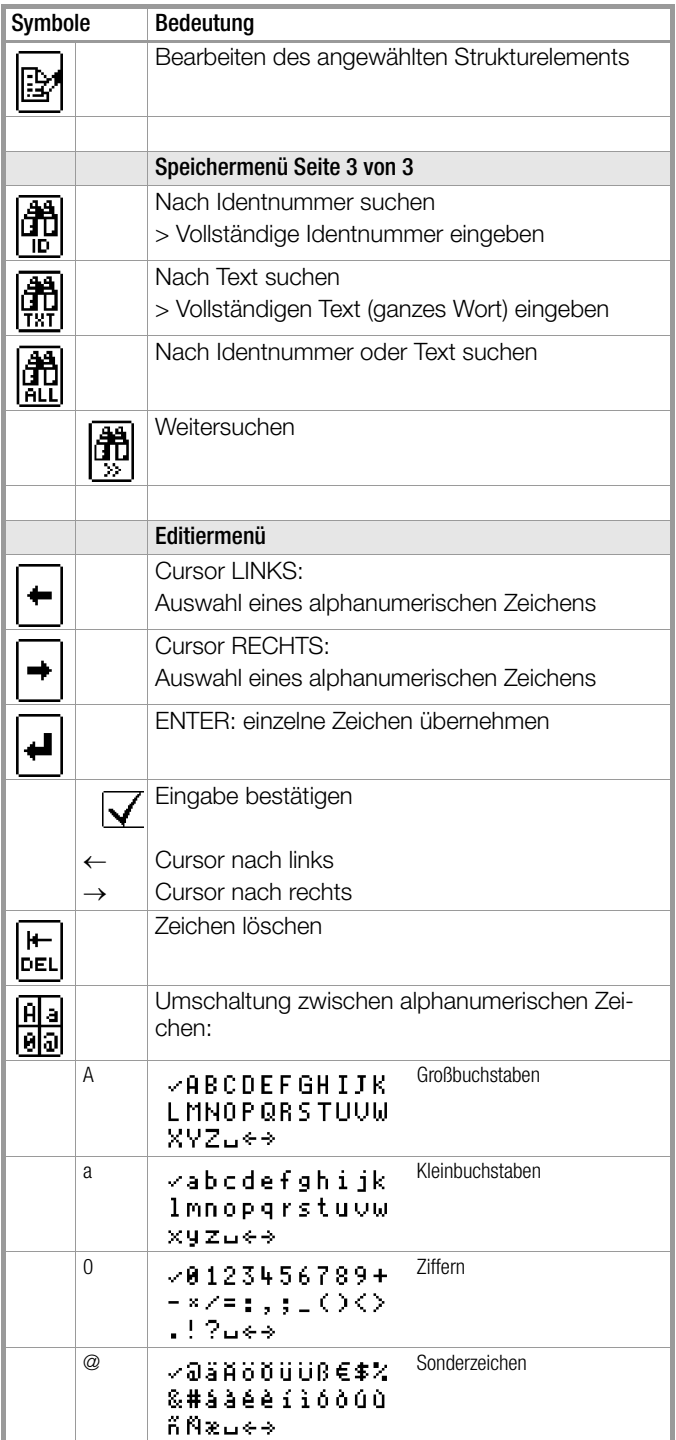

# Symbolik Verteilerstruktur / Baumstruktur

Messsymbol Haken hinter einem Strukturelementsymbol bedeutet: sämtliche Messungen zu diesem Element wurden bestanden Messsymbol x: mindestens eine Messung wurde nicht bestanden kein Messsymbol: es wurde noch keine Messung durchgeführt  $M$  MEMORY  $\overline{1111}$  : Bet  $\overline{883}$  :  $\overline{1}$ ┑

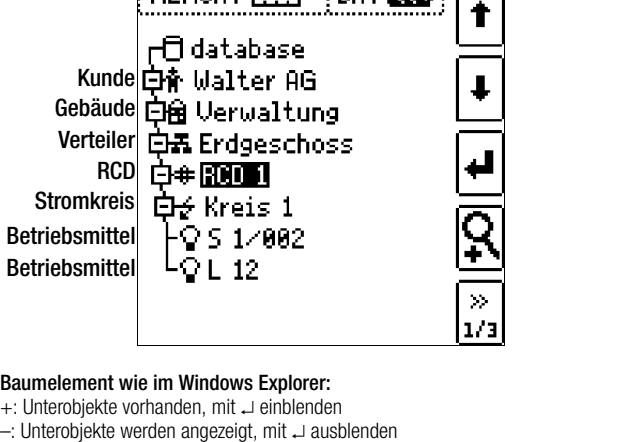

# <span id="page-41-0"></span>16.3.1 Strukturerstellung (Beispiel für den Stromkreis)

Nach Anwahl über die Taste MEM finden Sie auf drei Menüseiten (1/3, 2/3 und 3/3) alle Einstellmöglichkeiten zur Erstellung einer Baumstruktur. Die Baumstruktur besteht aus Strukturelementen, im Folgenden auch Objekte genannt.

### Position zum Hinzufügen eines neuen Objekts wählen

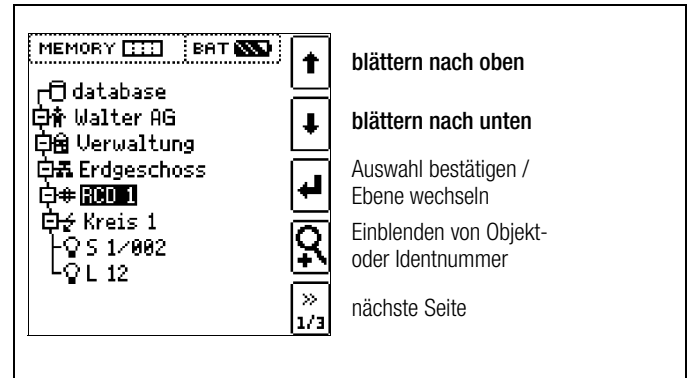

Benutzen Sie die Tasten 1↓, um die gewünschten Strukturelementen anzuwählen.

Mit wechseln Sie in die Unterebene.

Mit >> blättern Sie zur nächsten Seite.

#### Neues Objekt anlegen

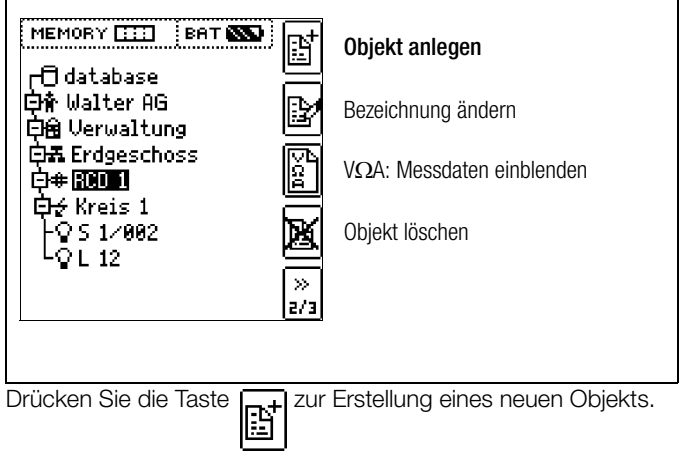

# Neues Objekt aus Liste auswählen

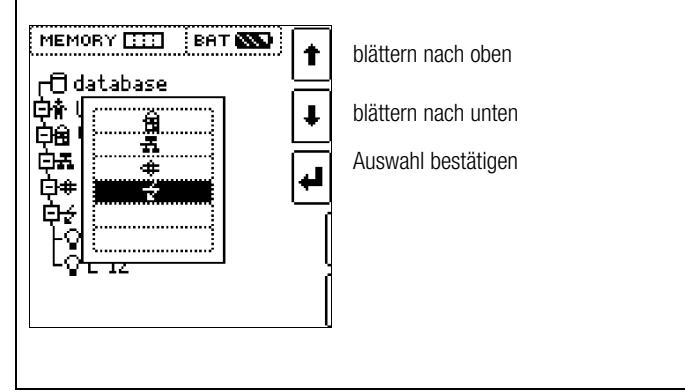

Wählen Sie ein gewünschtes Objekt aus der Liste über die Tasten 1↓ aus und bestätigen dies über die Taste J.

Je nach gewähltem Profil im SETUP des Prüfgeräts (siehe [Kap.](#page-6-0)  [4.5](#page-6-0)) kann die Anzahl der Objekttypen begrenzt sein oder die Hierarchie unterschiedlich aufgebaut sein.

# Bezeichnung eingeben

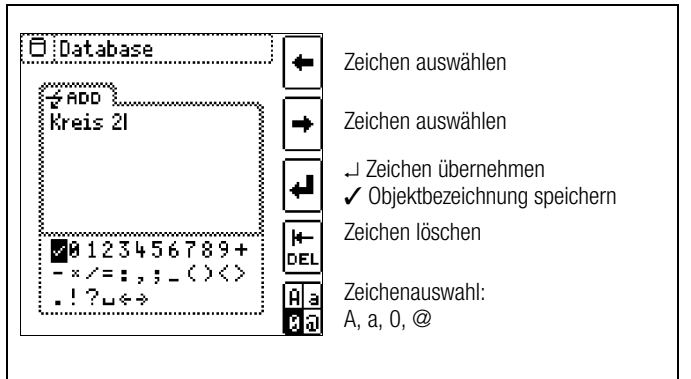

Geben Sie eine Bezeichnung ein und quittieren diese anschließend durch Eingabe von ✓.

#### **Less** Hinweis

Bestätigen Sie die unten voreingestellten oder geänderten Parameter, ansonsten wird die neu angelegte Bezeichnung nicht übernommen und abgespeichert.

# Parameter für Stromkreis einstellen

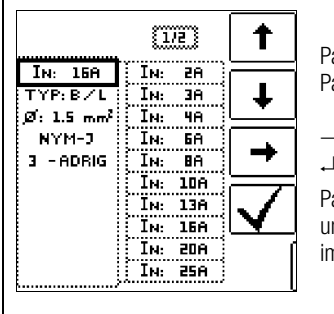

Parameter auswählen Parametereinstellung wählen

- $\rightarrow$  Liste Parametereinstellung Parametereinstellung bestätigen
- Parameterauswahl bestätigen und Rücksprung zur Seite 1/3 im Datenbankmenü

Z. B. müssen hier für den ausgewählten Stromkreis die Nennstromstärken eingegeben werden. Die so übernommenen und abgespeicherten Messparameter werden später beim Wechsel von der Strukturdarstellung zur Messung automatisch in das aktuelle Messmenü übernommen.

# **Hinweis**

Über Strukturerstellung geänderte Stromkreisparameter bleiben auch für Einzelmessungen (Messungen ohne Speicherung) erhalten.

#### <span id="page-42-0"></span>16.3.2 Suche von Strukturelementen

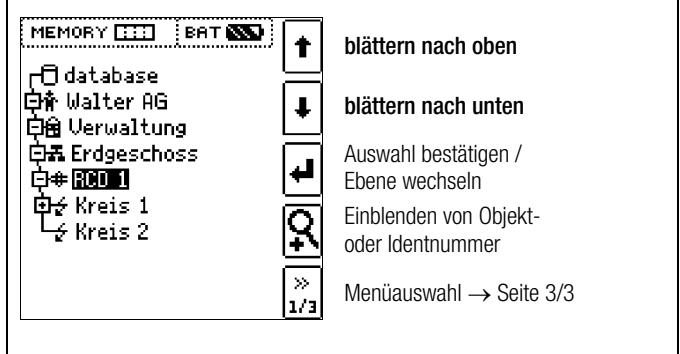

Markieren Sie das Strukturelement, von dem die Suche aus gestartet werden soll. Es werden Objekte gesucht, die sich unterhalb oder neben diesem Objekt befinden.

Wechseln Sie zur Seite 3/3 im Datenbankmenü

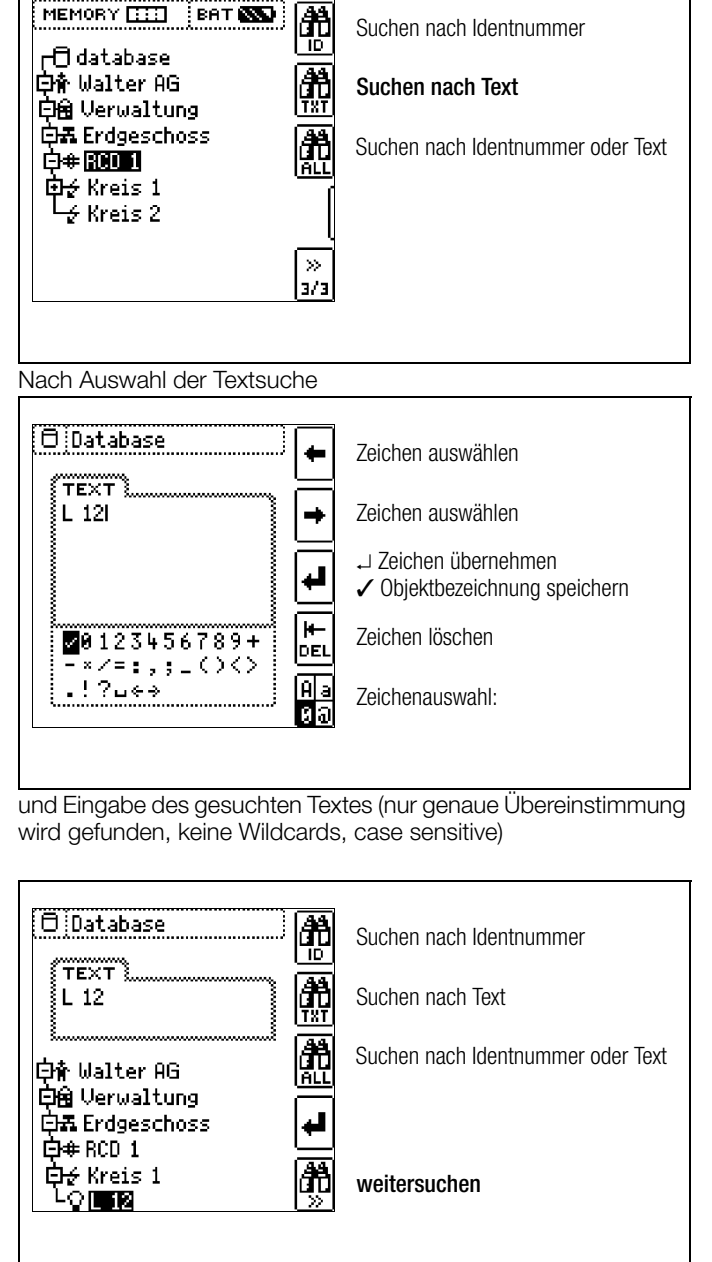

wird die gefundene Stelle angezeigt.

Weitere Stellen werden durch Anwahl des nebenstehenden Icons gefunden.

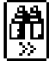

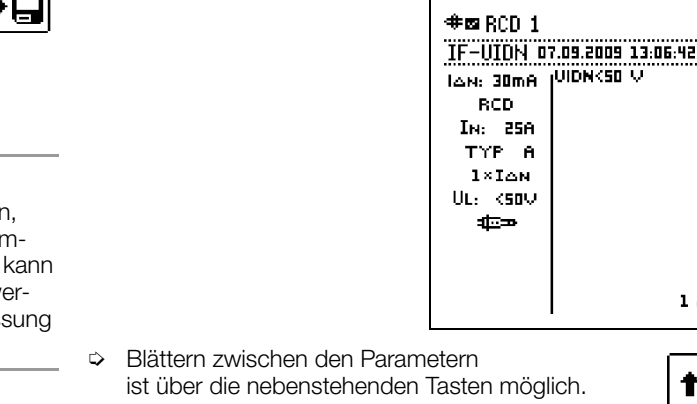

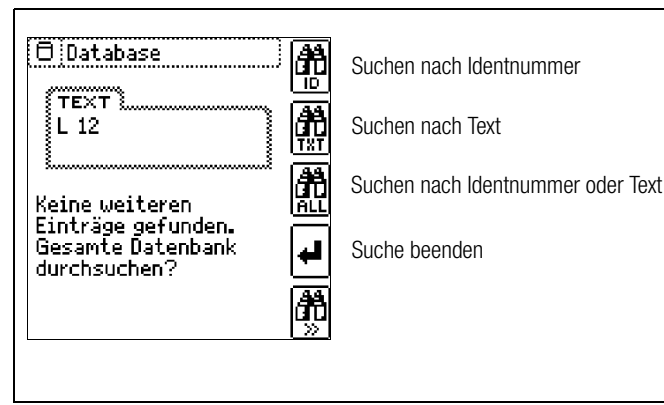

Werden keine weiteren Einträge gefunden, so wird obige Meldung eingeblendet.

# <span id="page-43-0"></span>16.4 Datenspeicherung und Protokollierung

Messung vorbereiten und durchführen

Zu jedem Strukturelement können Messungen durchgeführt und gespeichert werden. Dazu gehen Sie in der angegebenen Reihenfolge vor:

- ➭ Stellen Sie die gewünschte Messung am Drehrad ein.
- $\Rightarrow$  Starten Sie mit der Taste ON/START oder I $\Delta_{\rm NL}$  die Messung.

Am Ende der Messung wird der Softkey "
ighter Suiskette" eingeblendet.

➭ Drücken Sie kurz die Taste "Wert Speichern".

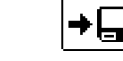

阾

Die Anzeige wechselt zum Speichermenü bzw. zur Strukturdarstellung.

- ➭ Navigieren Sie zum gewünschten Speicherort, d. h. zum gewünschte Strukturelement/Objekt, an dem die Messdaten abgelegt werden sollen.
- ➭ Sofern Sie einen Kommentar zur Messung eingeben wollen, drücken Sie die Taste "MW TX" und geben Sie eine Bezeichnung über das Menü "EDIT" ein wie im [Kap. 16.3.1](#page-41-0) beschrieben.
- ➭ Schließen Sie die Datenspeicherung mit der Taste "STORE" ab.

# Alternatives Speichern

 **Durch langes Drücken der Taste "Wert Speichern"** wird der Messwert an der zuletzt eingestellten Stelle im Strukturdiagramm abgespeichert, ohne dass die Anzeige zum Speichermenü wechselt.

# **Less** Hinweis

Sofern Sie die Parameter in der Messansicht ändern, werden diese nicht für das Strukturelement übernommen. Die Messung mit den veränderten Parametern kann trotzdem unter dem Strukturelement gespeichert werden, wobei die geänderten Parameter zu jeder Messung mitprotokolliert werden.

# Aufruf gespeicherter Messwerte

- ➭ Wechseln Sie zur Verteilerstruktur durch Drücken der Taste MEM und zum gewünschten Stromkreis über die Cursortasten.
- ➭ Wechseln Sie auf die Seite 2 durch Drücken nebenstehender Taste:
- ➭ Blenden Sie die Messdaten ein durch Drücken nebenstehender Taste:

Pro LCD-Darstellung wird jeweils eine Messung mit Datum und Uhrzeit sowie ggf. Ihrem Kommentar eingeblendet. Beispiel: RCD-Messung.

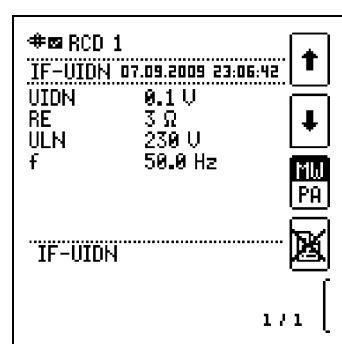

# **Hinweis**

Ein Haken in der Kopfzeile bedeutet, dass diese Messung bestanden ist.

Ein Kreuz bedeutet, dass diese Messung nicht bestanden wurde.

- ➭ Blättern zwischen den Messungen ist über die nebenstehenden Tasten möglich.
- 

M, PA

 $\ddagger$ 

Ļ

MM

 $\gg$  $1/3$ 

- ➭ Sie können die Messung über die nebenstehende Taste löschen.
- Ein Abfragefenster fordert Sie zur nochmaligen Bestätigung der Löschung auf.

Über die nebenstehende Taste

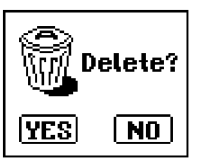

(MW: Messwert/PA: Parameter) können Sie sich die Einstellparameter zu dieser Messung anzeigen lassen.

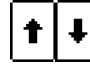

 $1/1$ 

# Datenauswertung und Protokollierung mit dem Programm ETC

Sämtliche Daten inklusive Verteilerstruktur können mit dem Programm ETC auf den PC übertragen und ausgewertet werden. Hier sind nachträglich zusätzliche Informationen zu den einzelnen Messungen eingebbar. Auf Tastendruck wird ein Protokoll über sämtliche Messungen innerhalb einer Verteilerstruktur erstellt oder die Daten in eine EXCEL-Tabelle exportiert.

# **Hinweis**

Beim Drehen des Funktionsdrehschalters wird die Datenbank verlassen. Die zuvor in der Datenbank eingestellten Parameter werden nicht in die Messung übernommen.

# <span id="page-44-0"></span>16.4.1 Einsatz von Barcode- und RFID-Lesegeräten

# Suche nach einem bereits erfassten Barcode

Der Ausgangspunkt (Schalterstellung und Menü) ist beliebig.

➭ Scannen Sie den Barcode Ihres Objekts ab.

Die Suche startet ausgehend vom aktuell angewählten Strukturelement in Richtung niedrigere Hierarchien. Der gefundene Barcode wird invers dargestellt.

➭ Mit ENTER wird dieser Wert übernommen.

# **IFF** Hinweis

Ein bereits ausgewähltes Objekt kann nicht gefunden werden.

бħ

### Allgemeines Weitersuchen

Unabhängig davon, ob ein Objekt gefunden wurde oder nicht, kann über diese Taste weitergesucht werden:

- Objekt gefunden: weitersuchen unterhalb des zuvor gewählten Objekts
- kein weiteres Objekt gefunden: die gesamte Datenbank wird auf allen Ebenen durchsucht

### Einlesen eines Barcodes zum bearbeiten

Sofern Sie sich im Menü zur alphanumerischen Eingabe befinden, wird ein über ein Barcode- oder RFID-Leser eingescannter Wert direkt übernommen.

### Einsatz eines Barcodedruckers (Zubehör)

Ein Barcodedrucker ermöglicht folgende Anwendungen:

- Ausgabe von Identnummern für Objekte als Barcode verschlüsselt; zum schnellen und komfortablen Erfassen bei Wiederholungsprüfungen
- Ausgabe von ständig vorkommenden Bezeichnungen wie z. B. Prüfobjekttypen als Barcodes verschlüsselt in eine Liste, um diese bei Bedarf für Kommentare einlesen zu können.

# <span id="page-45-0"></span>Prüfgerät und Adapter

# (1) Bedienterminal – Anzeigefeld

Auf der LCD werden angezeigt:

- ein oder zwei Messwerte als dreistellige Ziffernanzeige mit Einheit und Kurzbezeichnung der Messgröße
- Nennwerte für Spannung und Frequenz
- Anschlussschaltbilder
- **Hilfetexte**
- Meldungen und Hinweise.

Das Gelenk mit Stufenraster ermöglicht es Ihnen, das Anzeigeund Bedienteil nach vorne oder hinten zu schwenken. Der Ablesewinkel ist so optimal einstellbar.

# (2) Befestigungsösen für Umhängegurt

Befestigen Sie den beiliegenden Umhängegurt an den Halterungen an der rechten und linken Seite des Gerätes. Sie können dann das Gerät umhängen und haben zum Messen beide Hände frei.

# (3) Funktionsdrehschalter

Mit diesem Drehschalter wählen Sie die Grundfunktionen: SETUP /  $I_{AN}$  /  $I_F$  /  $Z_{L-PE}$  /  $Z_{L-N}$  /  $R_F$  /  $R_{LO}$  /  $R_{ISO}$  / U / SENSOR / EXTRA / AUTO

Ist das Gerät eingeschaltet und Sie drehen den Funktionsschalter, so werden immer die Grundfunktionen angewählt.

# (4) Messadapter

# **!** Achtung!

Der Messadapter (2-polig) darf nur mit dem Prüfstecker des Prüfgeräts verwendet werden.

Die Verwendung für andere Zwecke ist nicht zulässig!

Der aufsteckbare Messadapter (2-polig) mit zwei Prüfspitzen wird zum Messen in Anlagen ohne Schutzkontakt-Steckdosen, z. B. bei Festanschlüssen, in Verteilern, bei allen Drehstrom-Steckdosen, sowie zur Isolationswiderstands- und Niederohmmessung verwendet.

Zur Drehfeldmessung ergänzen Sie den zweipoligen Messadapter mit der mitgelieferten Messleitung (Prüfspitze) zum dreipoligen Messadapter.

# (5) Steckereinsatz (länderspezifisch)

# **!** Achtung!

Der Steckereinsatz darf nur mit dem Prüfstecker des Prüfgeräts verwendet werden. Die Verwendung für andere Zwecke ist nicht zulässig!

Mit dem aufgesteckten Steckereinsatz können Sie das Gerät direkt an Schutzkontakt-Steckdosen anschließen. Sie brauchen nicht auf die Steckerpolung achten. Das Gerät prüft die Lage von Außenleiter L und Neutralleiter N und polt, wenn erforderlich, den Anschluss automatisch um.

Mit aufgestecktem Steckereinsatz auf den Prüfstecker überprüft das Gerät, bei allen auf den Schutzleiter bezogenen Messarten, automatisch, ob in der Schutzkontaktsteckdose beide Schutzkontakte miteinander und mit dem Schutzleiter der Anlage verbunden sind.

# (6) Prüfstecker

Auf den Prüfstecker werden die länderspezifischen Steckereinsätze (z. B. Schutzkontakt-Steckereinsatz für Deutschland oder SEV-Steckereinsatz für die Schweiz) oder der Messadapter (2 polig) aufgesteckt und mit einem Drehverschluss gesichert. Die Bedienelemente am Prüfstecker unterliegen einer Entstörfilterung. Hierdurch kann es zu einer leicht verzögerten Reaktion gegenüber einer Bedienung direkt am Gerät kommen.

# (7) Krokodilclip (aufsteckbar)

# (8) Prüfspitzen

Die Prüfspitzen sind der zweite (feste-) und dritte (aufsteckbare-) Pol des Messadapters. Ein Spiralkabel verbindet sie mit dem aufsteckbaren Teil des Messadapters.

# (9) Taste ON/Start ▼

Mit dieser Taste am Prüfstecker oder Bedienterminal wird der Messablauf der im Menü gewählten Funktion

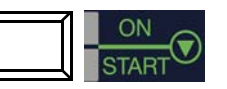

gestartet. Ausnahme: Ist das Gerät ausgeschaltet, so wird es durch Drücken nur der Taste am Bedienterminal eingeschaltet. Die Taste hat die gleiche Funktion wie die Taste ▼ am Prüfstekker.

# (10) Taste  $I_{\Lambda N}$  / I (am Bedienterminal)

Mit dieser Taste am Prüfstecker oder Bedienterminal werden folgende Abläufe ausgelöst:

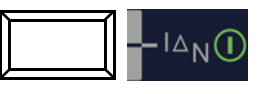

- bei der RCD-Prüfung  $(I_{AN})$ : nach der Messung der Berührungsspannung wird die Auslöseprüfung gestartet.
- Innerhalb der Funktion R<sub>LO</sub> / Z<sub>L-N</sub> wird die Messung von ROFFSET gestartet.
- Halbautomatischer Polwechsel (siehe [Kap. 5.8](#page-11-1))

# (11) Kontaktflächen

Die Kontaktflächen sind an beiden Seiten des Prüfsteckers angebracht. Beim Anfassen des Prüfsteckers berühren Sie diese automatisch. Die Kontaktflächen sind von den Anschlüssen und von der Messschaltung galvanisch getrennt.

Das Gerät kann als Phasenprüfer der Schutzklasse II verwendet werden!

Bei einer Potenzialdifferenz von > 25 V zwischen Schutzleiteranschluss PE und der Kontaktfläche wird PE eingeblendet [\(vgl.](#page-50-0)  Kapitel 18.1 "Signalisierung der LEDs, Netzanschlüsse und [Potenzialdifferenzen" ab Seite 51\)](#page-50-0).

# (12) Halterung für Prüfstecker

In der gummierten Halterung können Sie den Prüfstecker mit dem befestigten Steckereinsatz am Gerät sicher fixieren.

# (13) Sicherungen

Die beiden Sicherungen vom Typ M 3,15/500G (Notsicherung FF 3,15/500G) schützen das Gerät bei Überlast. Außenleiteranschluss L und Neutralleiteranschluss N sind einzeln abgesichert. Ist eine Sicherung defekt und wird der mit dieser Sicherung geschützte Pfad beim Messen verwendet, dann wird eine entsprechende Meldung im Anzeigefeld angezeigt.

# **!** Achtung!

Falsche Sicherungen können das Messgerät schwer beschädigen.

Nur Originalsicherungen von GMC-I Messtechnik GmbH gewährleisten den erforderlichen Schutz durch geeignete Auslösecharakteristika (Bestell-Nr. 3-578-189-01).

# **IFF** Hinweis

Die Spannungsmessbereiche sind auch nach dem Ausfall der Sicherungen weiter in Funktion.

# (14) Klemmen für Prüfspitzen (8)

# (15/16) Stromzangenanschluss

An diese Buchsen darf ausschließlich die Zangenstromwandler angeschlossen werden, die als Zubehör angeboten werden.

# (17) Sondenanschlussbuchse

Die Sondenanschlussbuchse wird für die Messung der Sondenspannung U<sub>S-PE</sub>, der Erderspannung U<sub>E</sub>, des Erdungswiderstandes  $R_F$  und des Standortisolationswiderstandes benötigt.

Bei der Prüfung von RCD-Schutzeinrichtungen zum Messen der Berührungsspannung kann sie verwendet werden. Der Anschluss der Sonde erfolgt über einen berührungsgeschützten Stecker mit 4 mm Durchmesser.

Das Gerät prüft, ob eine Sonde ordnungsgemäß gesetzt ist, und zeigt den Zustand im Anzeigefeld an.

# (18) USB-Schnittstelle

Der USB-Anschluss ermöglicht den Datenaustausch zwischen Prüfgerät und PC.

# (19) RS232-Schnittstelle

Dieser Anschluss ermöglicht die Dateneingabe über Barcodeoder RFID-Lesegerät.

# (20) Ladebuchse

An diese Buchse darf ausschließlich das Ladegerät Z502D zum Laden von Akkus im Prüfgerät angeschlossen werden.

### (21) Batteriefachdeckel – Ersatzsicherungen

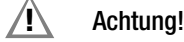

Bei abgenommenem Batteriefachdeckel muss das Prüfgerät allpolig vom Messkreis getrennt sein!

Der Batteriefachdeckel deckt den Batteriehalter mit den Akkus und die Ersatzsicherungen ab.

Der Batteriehalter dient zur Aufnahme von acht 1,5 V Mignonzellen nach IEC LR 6 für die Stromversorgung des Gerätes. Achten Sie beim Einsetzen der Akkus auf die richtige Polung entsprechend der angegebenen Symbole.

# **!** Achtung!

Achten Sie unbedingt auf das polrichtige Einsetzen aller Akkus. Ist bereits eine Zelle mit falscher Polarität eingesetzt, wird dies vom Prüfgerät nicht erkannt und führt möglicherweise zum Auslaufen der Akkus.

Zwei Ersatzsicherungen befinden sich unter dem Batteriefachdeckel.

# Bedienterminal – LEDs

# LED MAINS/NETZ

Sie ist nur in Funktion, wenn das Gerät eingeschaltet ist. Sie hat keine Funktion in den Spannungsbereichen U<sub>L-N</sub> und U<sub>L-PE</sub>. Sie leuchtet grün, rot oder orange, blinkt grün oder rot, je nach Anschluss des Gerätes und der Funktion [\(vgl. Kapitel 18.1 "Signa](#page-50-0)[lisierung der LEDs, Netzanschlüsse und Potenzialdifferenzen" ab](#page-50-0)  [Seite 51\)](#page-50-0).

Die LED leuchtet auch, sofern bei der Messung von R<sub>ISO</sub> und R<sub>LO</sub> Netzspannung anliegt.

# LED  $U_l/R_l$

Sie leuchtet rot, wenn bei einer Prüfung der RCD-Schutzeinrichtung die Berührungsspannung > 25 V bzw. > 50 V ist sowie nach einer Sicherheitsabschaltung. Bei Grenzwertunter- bzw. -überschreitungen von  $R_{\text{ISO}}$  und  $R_{\text{LO}}$  leuchtet die LED ebenfalls.

# LED RCD • FI

Sie leuchtet rot, wenn bei der Auslöseprüfung mit Nennfehlerstrom der RCD-Schutzschalter nicht innerhalb von 400 ms (1000 ms bei selektiven RCD-Schutzschaltern vom Typ RCD S) auslöst. Sie leuchtet ebenfalls, wenn bei einer Messung mit ansteigendem Fehlerstrom der RCD-Schutzschalter nicht vor Erreichen des Nennfehlerstromes auslöst.

<span id="page-47-0"></span>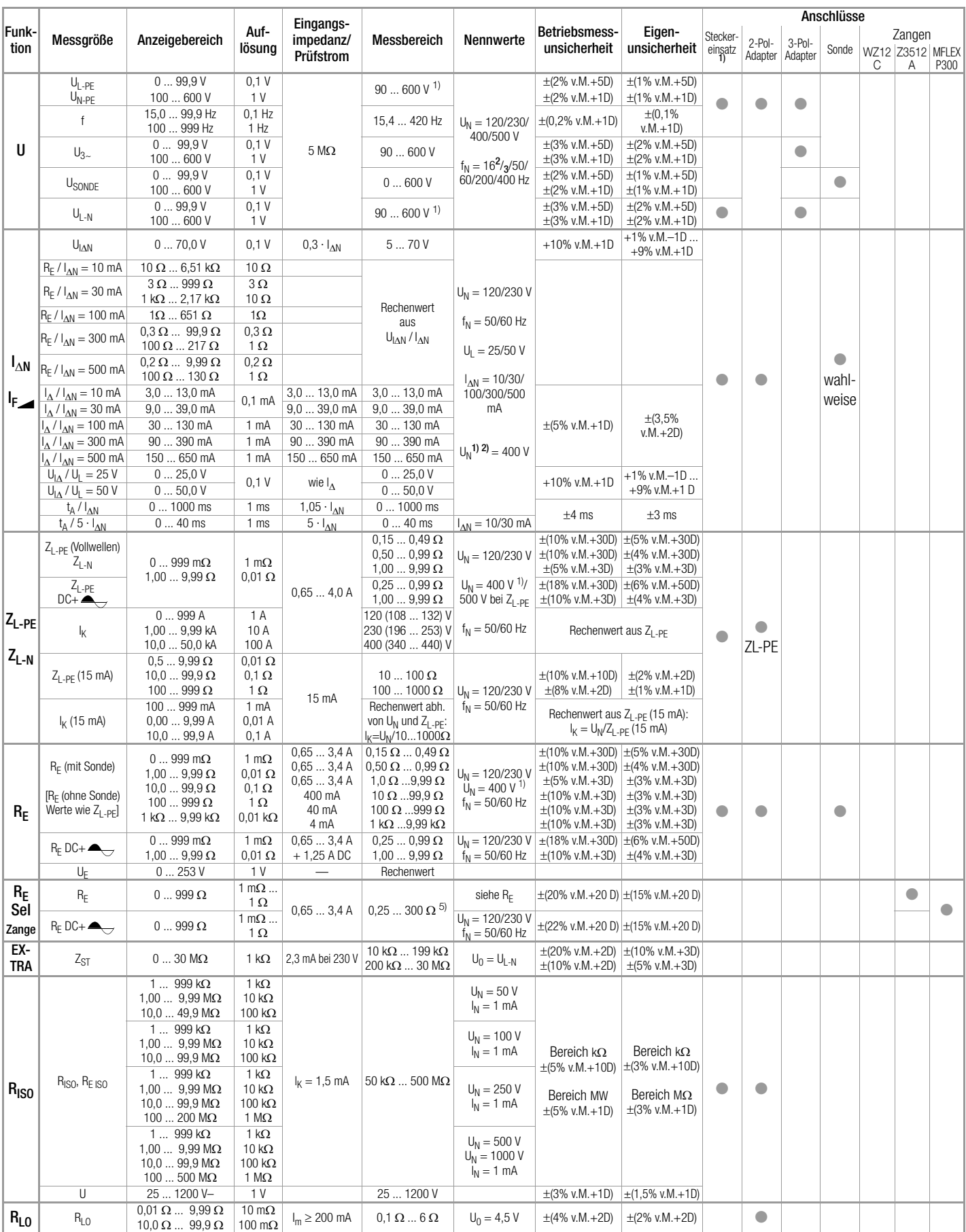

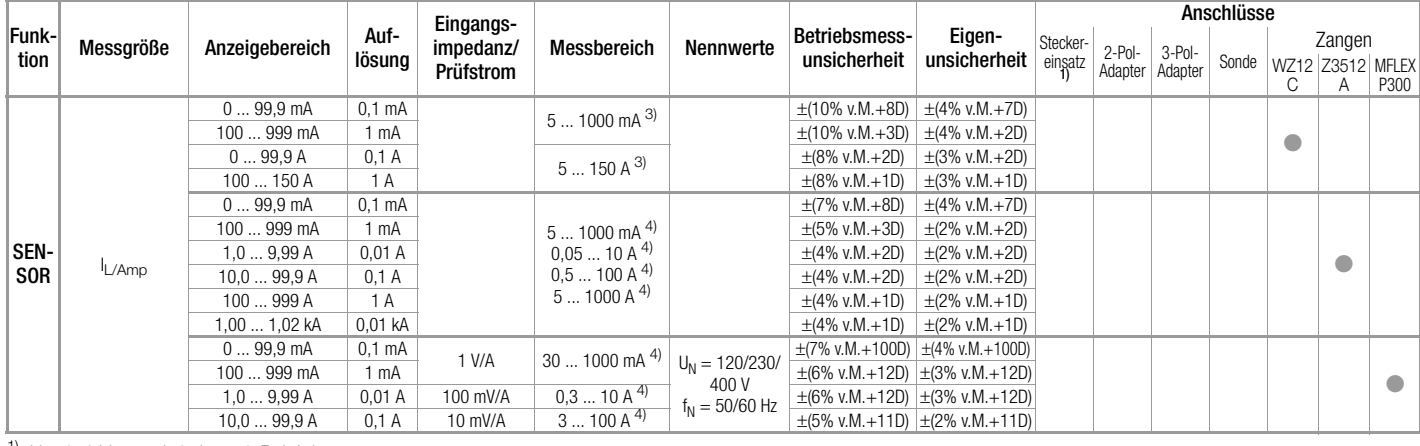

Netzspannung  $230 \text{ V} + 0.1\%$ 

Referenzbedingungen

<sup>1)</sup> U > 253 V nur mit 2- bzw. 3-Pol-Adapter<br><sup>2)</sup> I<sub>AN</sub> = 500 mA, max. U<sub>N</sub> = 250 V<br><sup>3)</sup> der an der Zange eingestellte Messbereich bzw. Übertragungsfaktor (I<sub>L</sub>=In: 1 mA...15 A/Out:1 mV/mA bzw. lamp = 1...150 A/1 mV/A) muss in der Schalter-<br>stellung SENS0R im Menü "TYP" eingestellt werden

stellung SENSOR im Menu "TYP" eingestellt werden 1<br>
4) der an der Zange eingestellte Messbereich bzw. Übertragungsfaktor (x 1, x 10, x 100, x 1000 mV/A) muss in der Schalterstellung SENSOR im Menü "TYP" eingestellt werden 5) bei REselektiv/REgesamt < 100

#### Anzahl der Messungen mit PROFI**TEST MTECH** (Standard-Setup mit Beleuchtung)

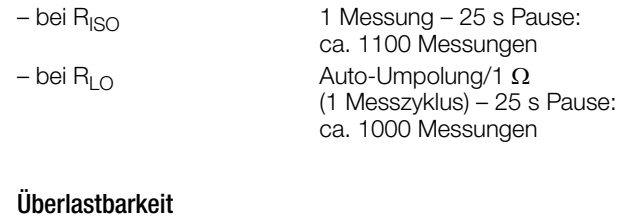

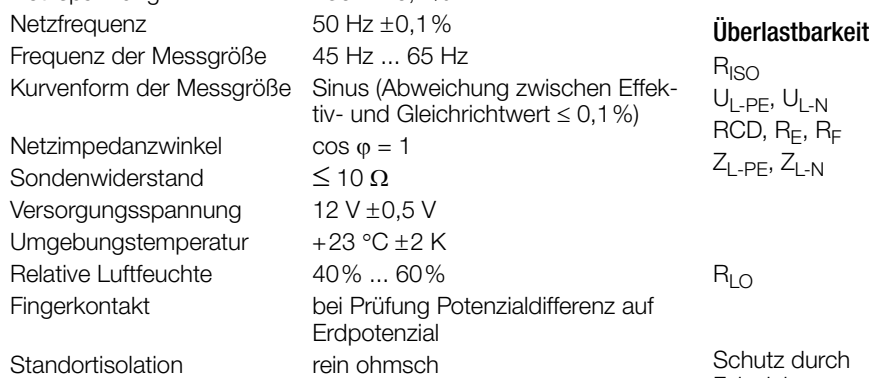

# Nenngebrauchsbereiche

 $\frac{120 \text{ V}}{120 \text{ V}}$  (108 ... 132 V)<br>230 V (196 ... 253 V) Frequenz  $f_N$  16<sup>2</sup>/<sub>3</sub> Hz<br>50 Hz Gesamtspannungsbereich U<sub>V</sub> 65 ... 550 V Gesamtfrequenzbereich 15,4 ... 420 Hz Kurvenform Sinus Temperaturbereich  $0 °C ... + 40 °C$ Versorgungsspannung 8 ... 12 V Sondenwiderstand  $<$  50 k $\Omega$ 

230 V (196 ... 253 V)<br>400 V (340 ... 440 V)  $(340...440)$  $(15, 4 ... 18 Hz)$ 50 Hz (49,5 ... 50,5 Hz)<br>60 Hz (59.4 ... 60.6 Hz) 60 Hz (59,4 ... 60,6 Hz)<br>200 Hz (190 ... 210 Hz)  $(190 \dots 210 \text{ Hz})$ 400 Hz (380 ... 420 Hz) Netzimpedanzwinkel entsprechend cos  $\varphi = 1 \dots 0,95$ 

# 1200 V dauernd 600 V dauernd 440 V dauernd 550 V (begrenzt die Anzahl der Messungen und Pausenzeit, bei Überlastung schaltet ein Thermo-Schalter das Gerät ab.) Elektronischer Schutz verhindert das Einschalten, wenn Fremdspannung anliegt. Feinsicherungen FF 3,15 A 10 s, > 5 A - Auslösen der Sicherungen Elektrische Sicherheit

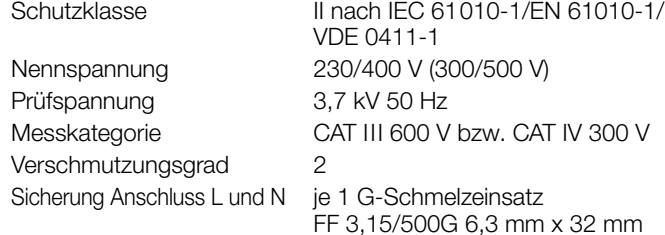

# <span id="page-48-1"></span>Elektromagnetische Verträglichkeit (EMV)

<span id="page-48-0"></span>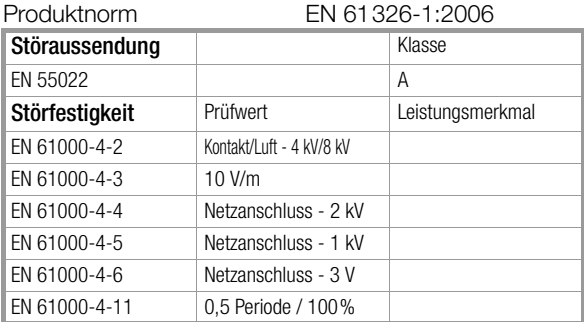

### Stromversorgung

Ladezeit **ca. 4 Std.** 

Akkus 8 Stück AA 1,5 V, wir empfehlen Akkus vom Typ eneloop AA HR6, 2000 mAh (Artikelnr. Z502H) Ladegerät (Z502D) für 4 ... 10 zellige Akkupacks Eingang: 100 ... 240 V AC Ausgang: 4,8 ... **12 V DC** Klinkenstecker  $\varnothing$  3,5 mm (nur für Netzbetrieb geeignet)

# Umgebungsbedingungen

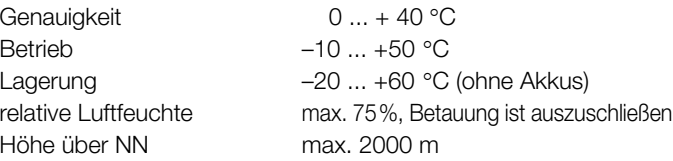

# Mechanischer Aufbau

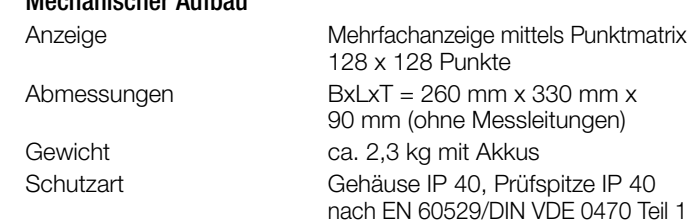

# <span id="page-49-0"></span>Tabellenauszug zur der Bedeutung des IP-Codes

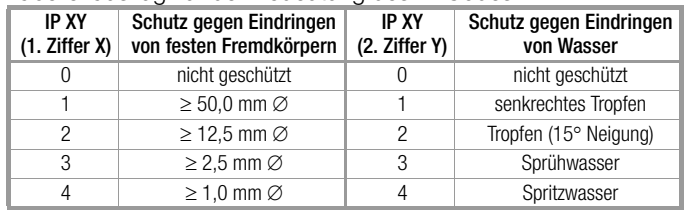

# Datenschnittstelle

Typ USB-Slave für PC-Anbindung Typ RS232 für Barcode- und RFID-Leser

<span id="page-50-0"></span>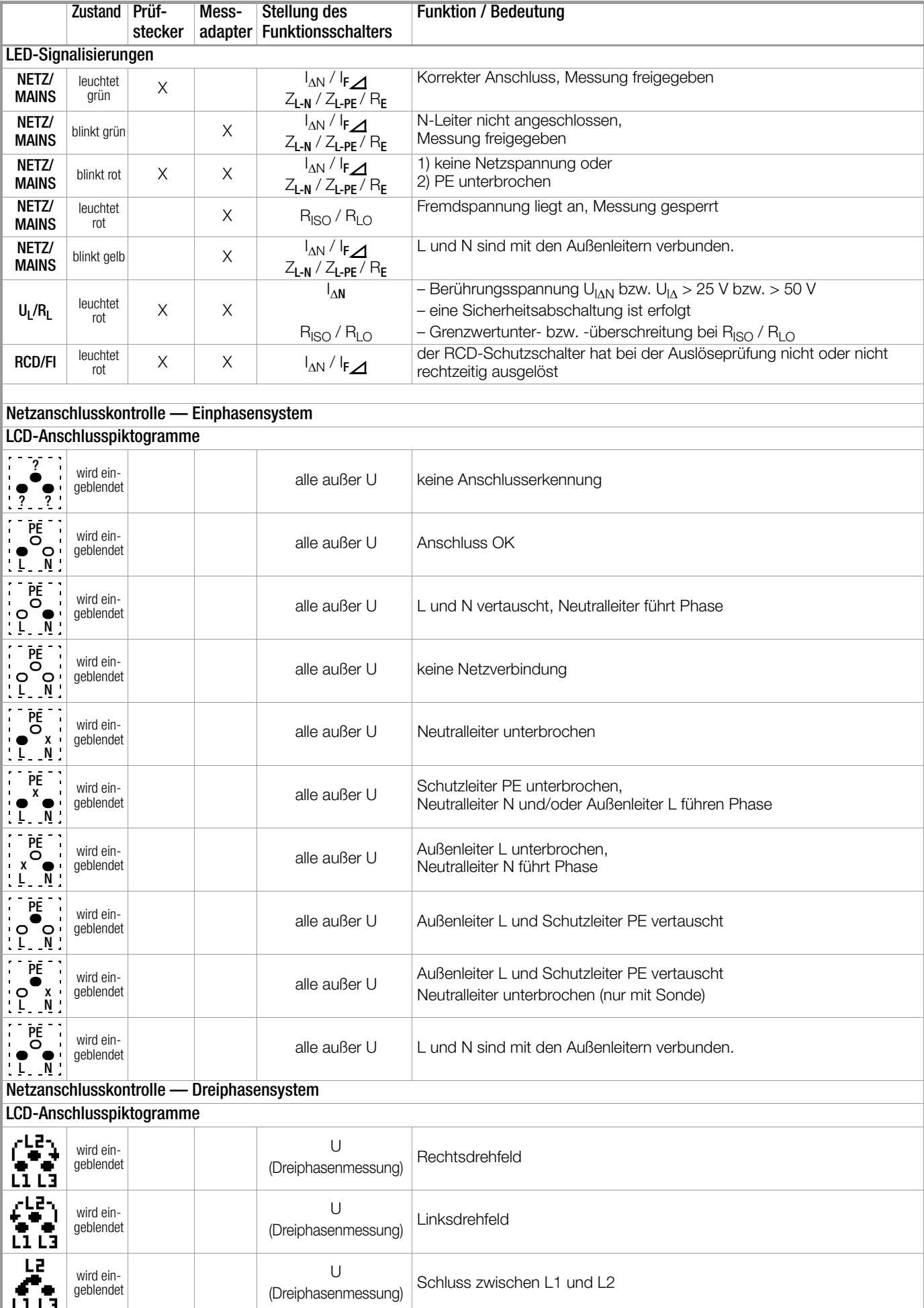

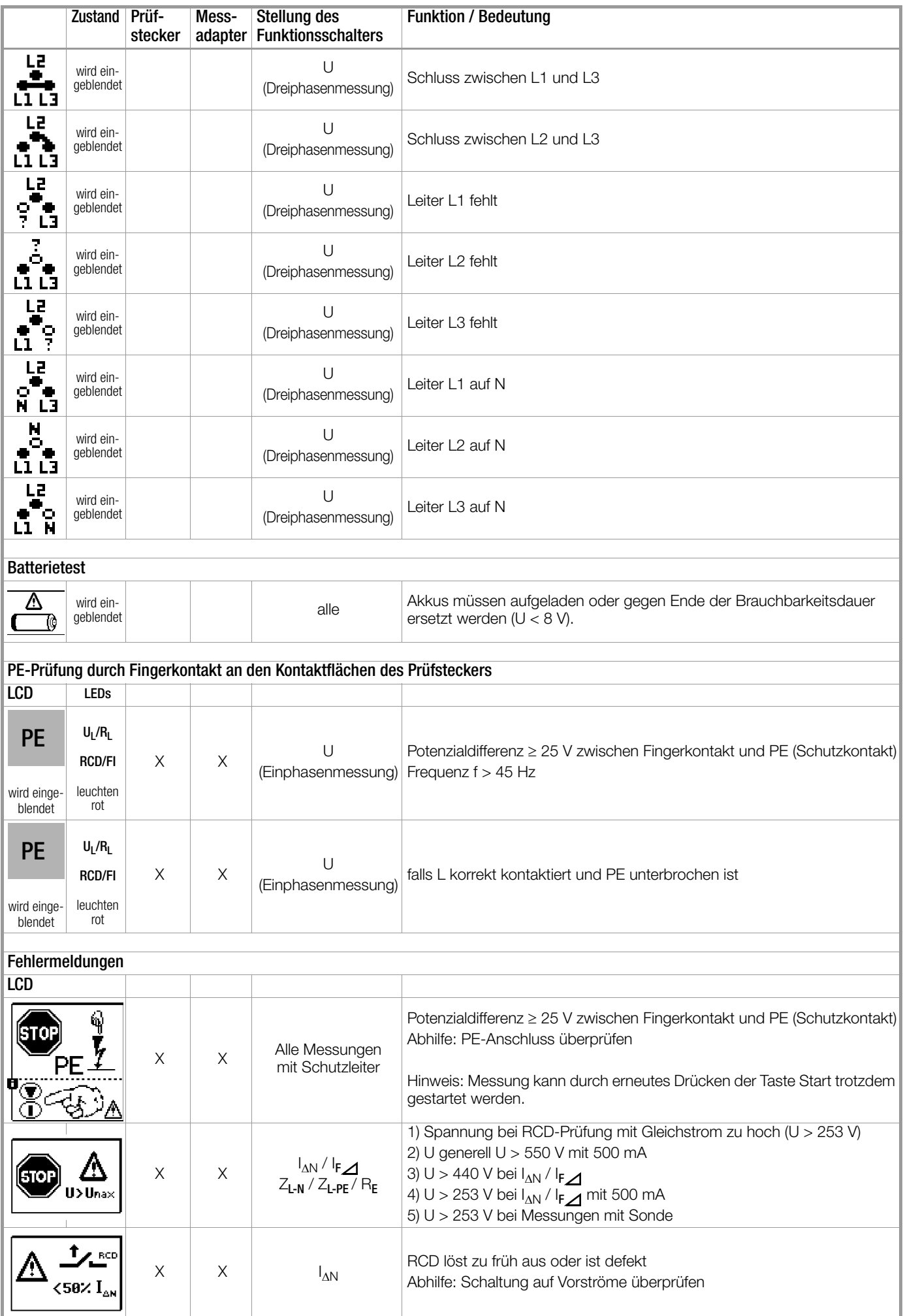

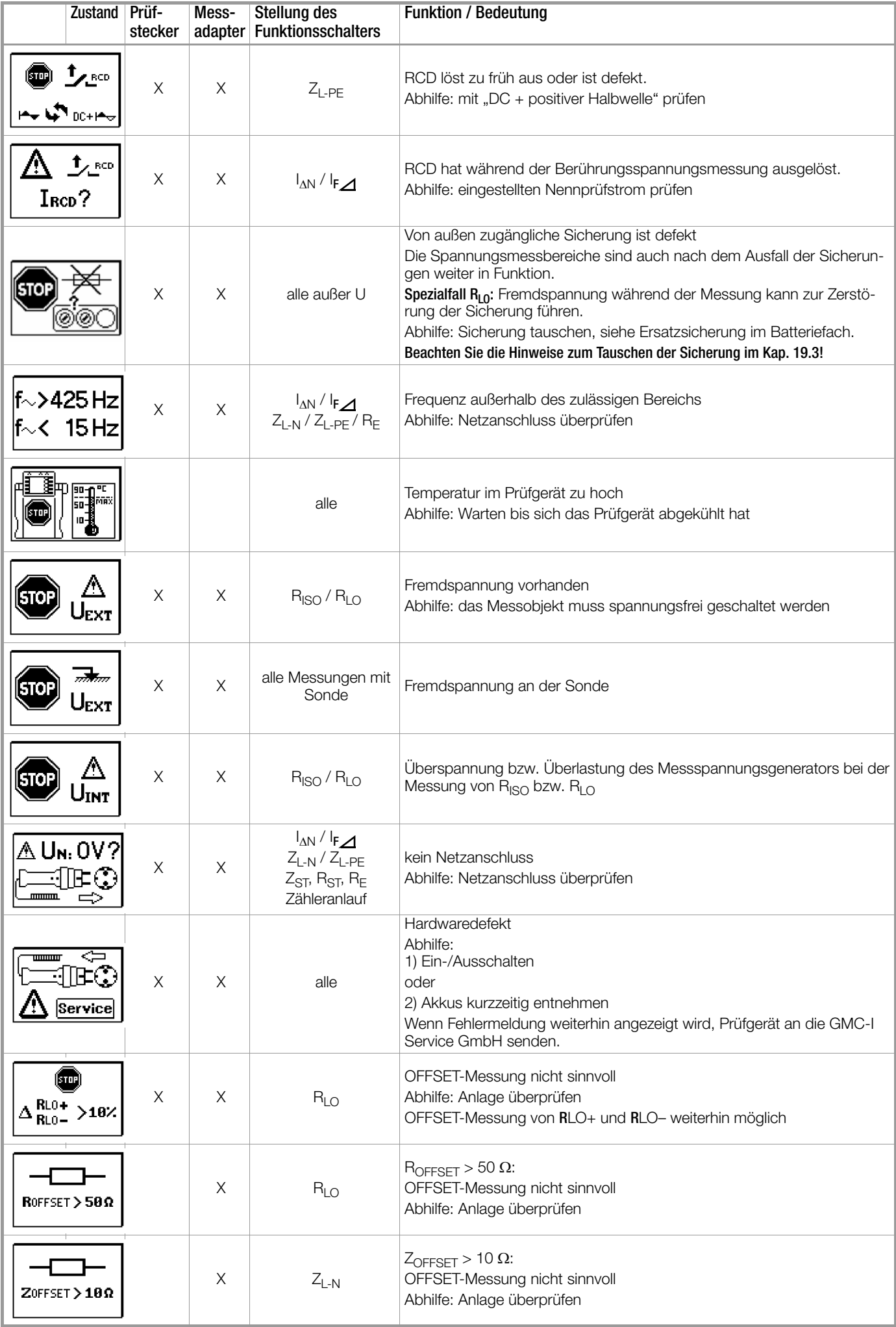

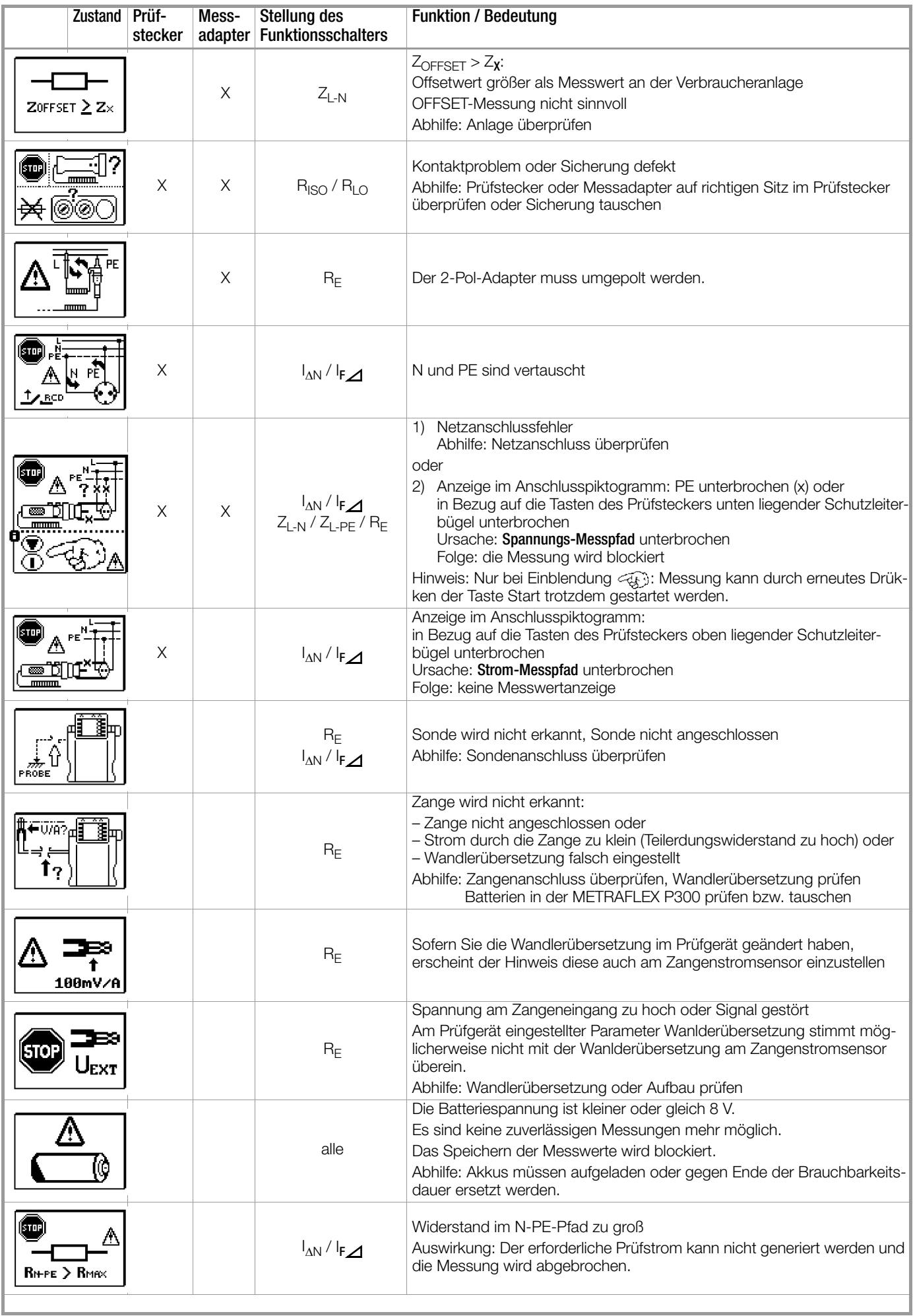

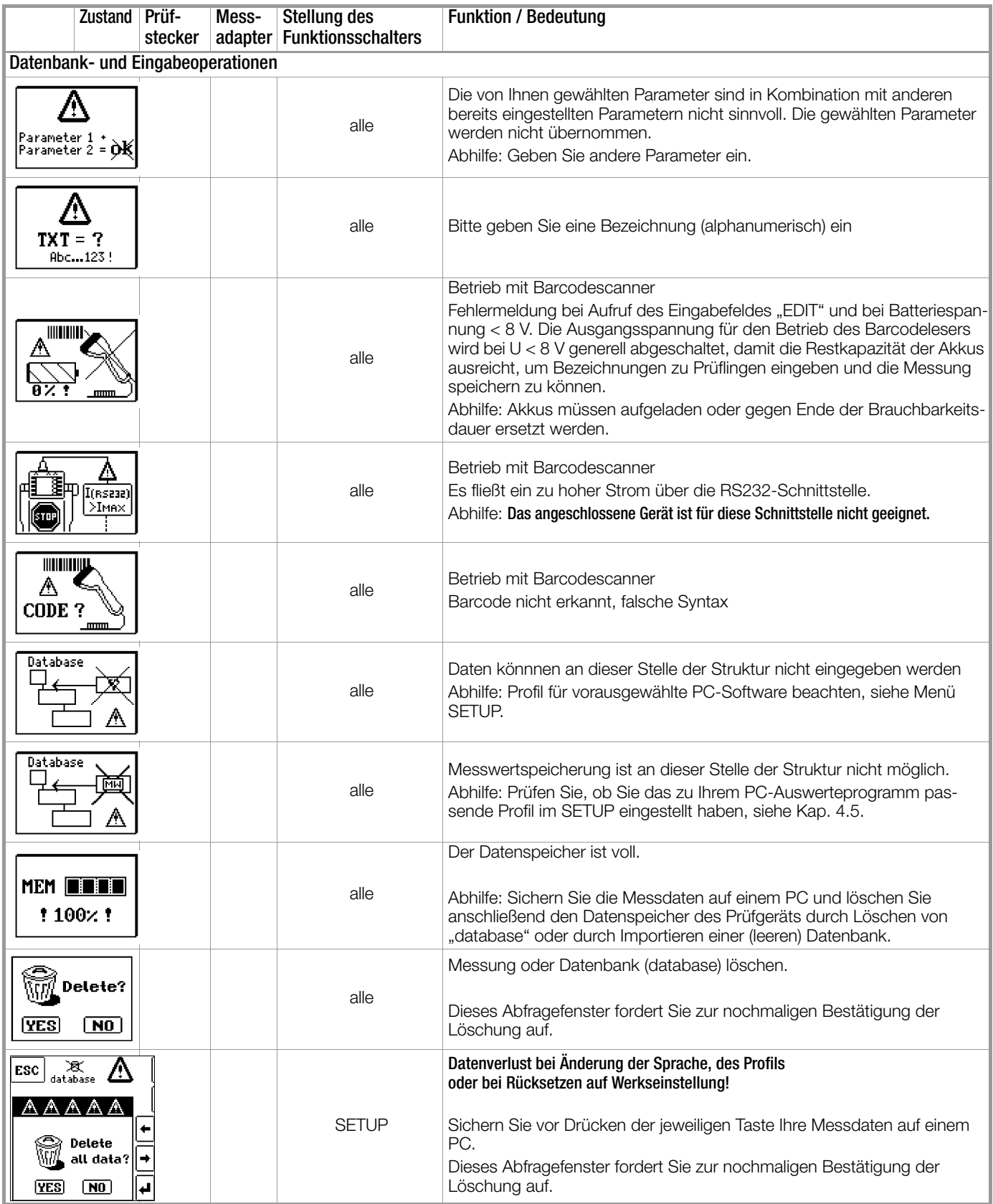

# <span id="page-55-0"></span>19 Wartung

# <span id="page-55-1"></span>19.1 Firmwarestand und Kalibrierinfo

Siehe [Kap. 4.5](#page-6-0).

# <span id="page-55-2"></span>19.2 Akkubetrieb und Ladevorgang

Überzeugen Sie sich in regelmäßigen kurzen Abständen oder nach längerer Lagerung Ihres Gerätes, dass die Akkus nicht ausgelaufen sind.

Ist die Batteriespannung unter den zulässigen Wert abgesunken, erscheint das nebenstehende Piktogramm. Zusätzlich wird "Low Batt!!!" zusammen mit einem Batteriesymbol eingeblendet. Bei sehr stark entladenen Akkus arbeitet das Gerät nicht. Es erscheint dann auch keine Anzeige. BAT **TO** 

# **!** Achtung!

Verwenden Sie zum Laden von im Prüfgerät eingesetzten Akkus nur das als Zubehör lieferbare Ladegerät Z502D.

#### Vor Anschluss des Ladegeräts an die Ladebuchse stellen Sie folgendes sicher:

- Akkus sind polrichtig eingelegt, keine Batterien
- der Stecker des Ladegeräts ist polrichtig angeschlossen siehe auch [Kap. 19.2.1](#page-55-3)
- das Prüfgerät ist allpolig vom Messkreis getrennt
- das Prüfgerät bleibt während des Ladevorgangs ausgeschaltet.

# Falls die Akkus bzw. der Akkupack längere Zeit nicht verwendet bzw. geladen worden ist (bis zur Tiefentladung):

Beobachten Sie den Ladevorgang (Signalisierung durch LEDs am Ladegerät) und starten Sie gegebenenfalls einen weiteren Ladevorgang (nehmen Sie das Ladegerät hierzu vom Netz und trennen Sie es auch vom Prüfgerät. Schließen Sie es danach wieder an).

# <span id="page-55-3"></span>19.2.1 Ladevorgang mit dem Ladegerät (Zubehör Z502D)

- ➭ Setzen Sie den für Ihr Land passenden Netzstecker in das Ladegerät ein.
- ➭ Stecken Sie den Klinkenstecker (3,5 mm) in die Adapterbuchse des Versorgungskabels so ein, dass der Pluspol an der Spitze liegt (Minuspol am Schaft), siehe Abbildung 5 des Ausklappblattes der Bedienungsanleitung des Ladegeräts.

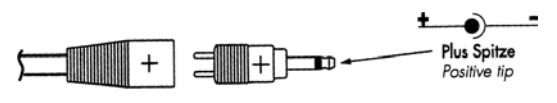

# **!** Achtung!

Stellen Sie sicher, dass Akkus eingelegt sind und keine Batterien. Wir empfehlen den Einsatz von NiMH-Akkus (Typ eneloop).

# **!** Achtung!

Achten Sie unbedingt auf das polrichtige Einsetzen aller Akkus. Ist auch nur eine Zelle mit falscher Polarität eingesetzt, wird dies vom Prüfgerät nicht erkannt und führt möglicherweise zum Auslaufen der Akkus.

➭ Verbinden Sie das Ladegerät über den Klinkenstecker mit dem Prüfgerät und schließen Sie das Ladegerät über den Wechselstecker an das 230 V-Netz an. (Das Ladegerät ist nur für Netzbetrieb geeignet!)

# **!** Achtung!

Schalten Sie das Prüfgerät während des Ladevorgangs nicht ein. Der Überwachung des Ladevorgangs durch den Mikrocontroller kann ansonsten gestört werden und die unter Technische Daten angegebenen Ladezeiten können nicht mehr garantiert werden.

- ➭ Für die Bedeutung der LED-Kontrollanzeigen während des Ladevorgangs beachten Sie bitte die Bedienungsanleitung, die dem Ladegerät beiliegt.
- ➭ Entfernen Sie das Ladegerät erst vom Prüfgerät, wenn die grüne LED (voll/ready) leuchtet.

# <span id="page-55-4"></span>19.3 Sicherungen

Hat aufgrund einer Überlastung eine Sicherung ausgelöst, so erscheint eine entsprechende Fehlermeldung im Anzeigefeld. Die Spannungsmessbereiche des Gerätes sind aber weiterhin in Funktion.

# <span id="page-55-6"></span>Sicherung auswechseln

# **!** Achtung!

Trennen Sie vor dem Öffnen der Sicherungsfachdeckel das Gerät allpolig vom Messkreis!

- ➭ Lösen Sie die Schlitzschrauben der Sicherungsfachdeckel neben der Netzanschlussleitung mit einem Schraubendreher. Die Sicherungen sind jetzt zugänglich.
- ➭ Ersatzsicherungen finden Sie nach Öffnen des Batteriefachdeckels.

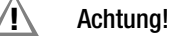

Falsche Sicherungen können das Messgerät schwer beschädigen. Nur Originalsicherungen von GMC-I Messtechnik GmbH gewährleisten den erforderlichen Schutz durch geeignete Auslösecharakteristika (Bestell-Nr. 3-578-189-01). Sicherungen zu überbrücken bzw. zu reparieren ist unzulässig und lebensgefährlich! Bei Verwendung von Sicherungen mit anderem Nennstrom, anderem Schaltvermögen oder anderer Auslösecharakteristik besteht die Gefahr der Beschädigung des Gerätes!

- ➭ Nehmen Sie die defekte Sicherung heraus und ersetzen Sie sie durch eine neue.
- ➭ Setzen Sie den Sicherungsfachdeckel mit der neuen Sicherung wieder ein und verriegeln Sie diesen durch Rechtsdrehung.

# <span id="page-55-5"></span>19.4 Gehäuse

Eine besondere Wartung des Gehäuses ist nicht nötig. Achten Sie auf eine saubere Oberfläche. Verwenden Sie zur Reinigung ein leicht feuchtes Tuch. Besonders für die Gummischutzflanken empfehlen wir ein feuchtes flusenfreies Mikrofasertuch. Vermeiden Sie den Einsatz von Putz-, Scheuer- und Lösungsmitteln.

# Rücknahme und umweltverträgliche Entsorgung

Bei dem Gerät handelt es sich um ein Produkt der Kategorie 9 nach ElektroG (Überwachungs- und Kontrollinstrumente). Dieses Gerät fällt nicht unter die RoHS-Richtlinie.

Nach WEEE 2002/96/EG und ElektroG kennzeichnen wir unsere Elektro- und Elektronikgeräte (ab 8/2005) mit dem nebenstehenden Symbol nach DIN EN 50419. Diese Geräte dürfen nicht mit dem Hausmüll entsorgt werden. Bezüglich der Altgeräte-Rücknahme wenden Sie sich bitte an unseren Service, Anschrift siehe [Kapitel 21.](#page-63-0)

Sofern Sie in Ihrem Gerät Batterien oder Akkus einsetzen, die nicht mehr leistungsfähig sind, müssen diese ordnungsgemäß nach den gültigen nationalen Richtlinien entsorgt werden. Batterien oder Akkus können Schadstoffe oder Schwermetalle enthalten wie z. B. Blei (PB), Cd (Cadmium) oder Quecksilber (Hg).

Das nebenstehende Symbol weist darauf hin, dass Batterien oder Akkus nicht mit dem Hausmüll entsorgt werden dürfen, sondern bei hierfür eingerichteten Sammelstellen abgegeben werden müssen. Pb Cd Hg

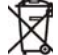

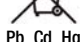

# <span id="page-56-0"></span>20 Anhang

Tabellen zur Ermittlung der maximalen bzw. minimalen Anzeigewerte unter Berücksichtigung der maximalen Betriebsmessunsicherheit des Gerätes

# <span id="page-56-1"></span>20.1 Tabelle 1

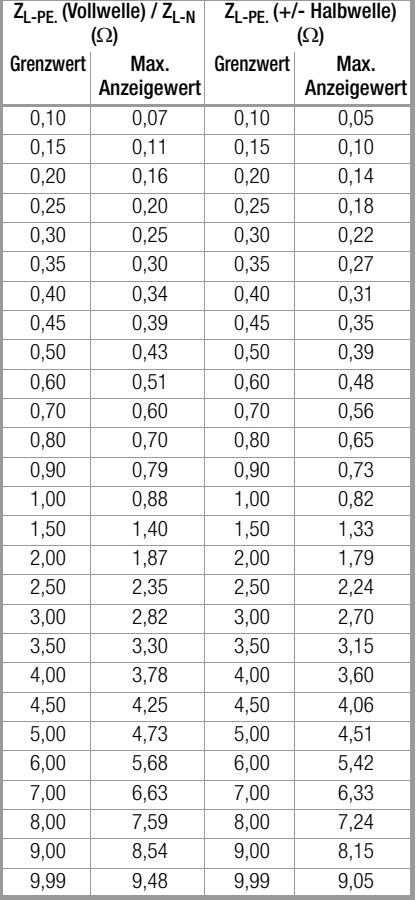

# <span id="page-56-2"></span>20.2 Tabelle 2

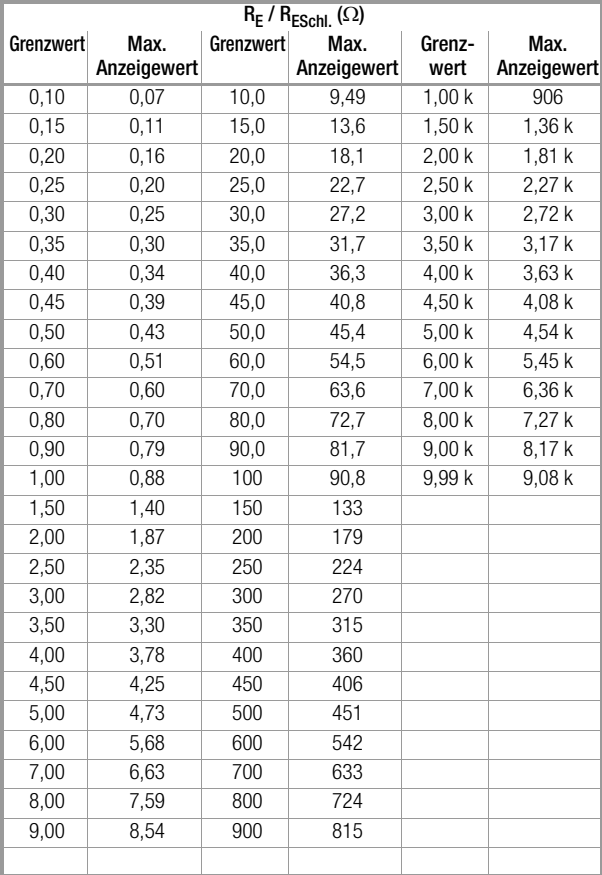

# <span id="page-56-3"></span>20.3 Tabelle 3

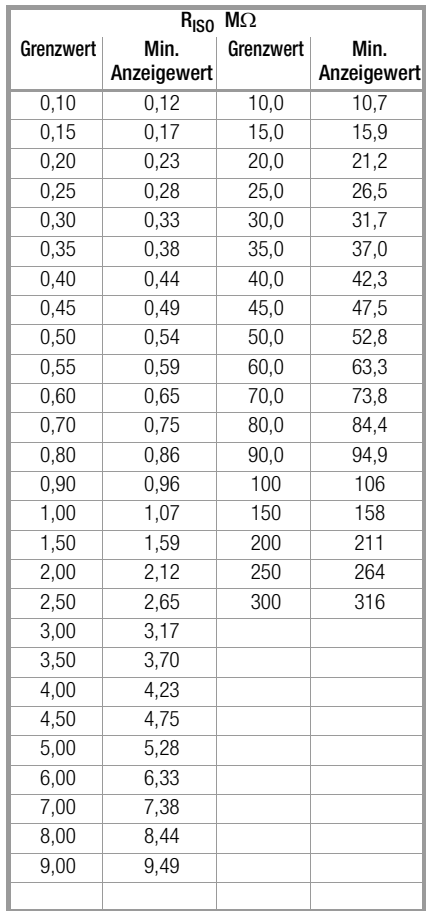

# <span id="page-56-4"></span>20.4 Tabelle 4

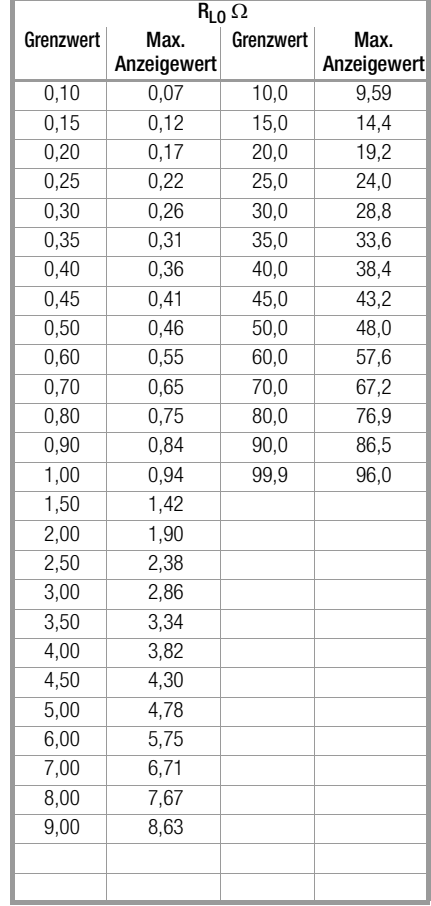

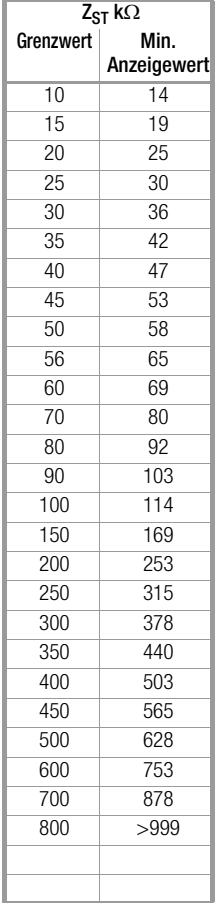

<span id="page-57-0"></span>20.5 Tabelle 5

# <span id="page-57-1"></span>20.6 Tabelle 6

# Kurzschlussstrom-Mindestanzeigewerte

zur Ermittlung der Nennströme verschiedener Sicherungen und Schalter für Netze mit Nennspannung U<sub>N</sub>=230 V

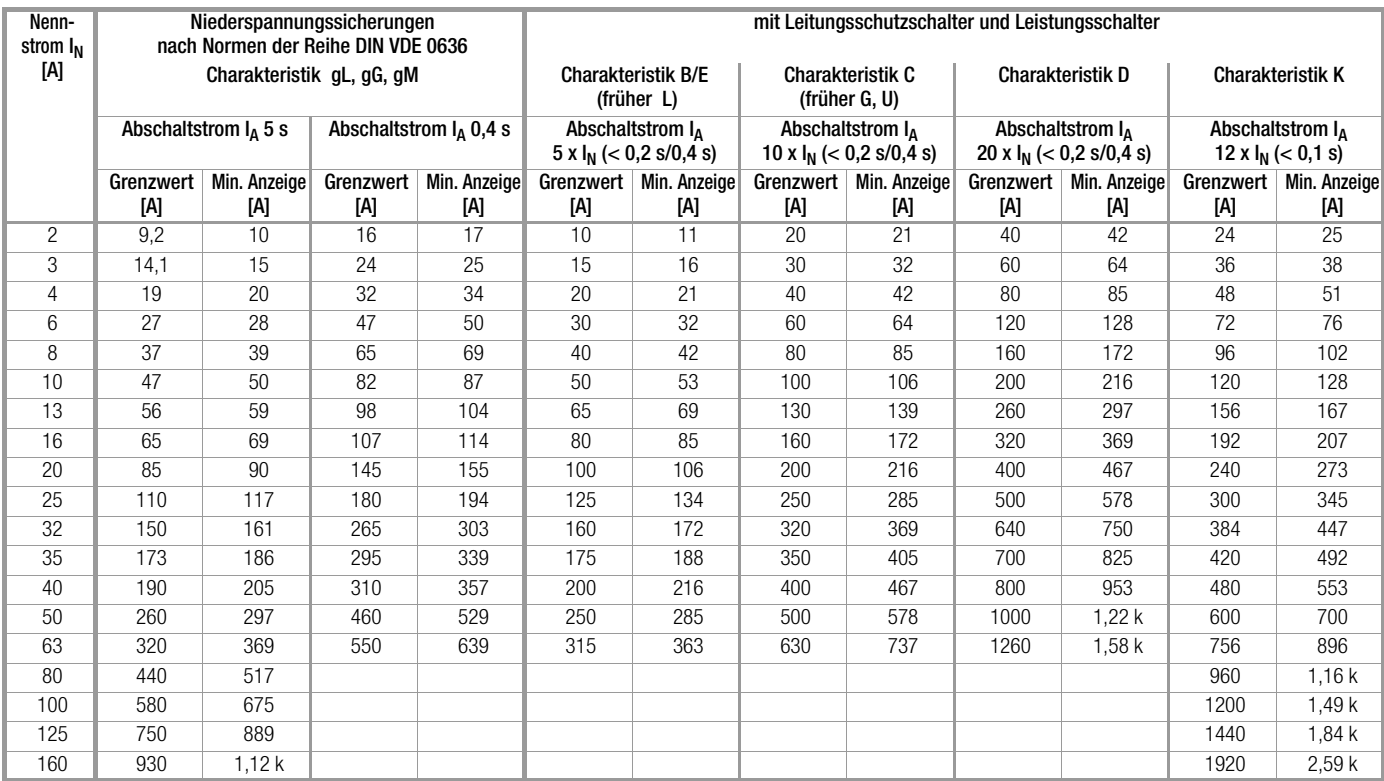

# Beispiel

Anzeigewert 90,4 A → nächstkleinerer Wert für Leitungsschutzschalter Charakteristik B aus Tabelle: 85 A  $\rightarrow$  Nennstrom (I<sub>N</sub>) des Schutzelementes maximal 16 A

#### <span id="page-58-0"></span>20.7 Prüfen von elektrischen Maschinen nach DIN EN 60204 – Anwendungen, Grenzwerte

Für die Prüfungen von elektrischen Maschinen und Steuerungen wurde das Prüfgerät PROFI**TEST 204+** entwickelt. Nach der Normänderung in 2007 ist zusätzlich die Messung der Schleifenimpedanz erforderlich. Die Messung des Schleifenwiderstands sowie weitere erforderliche Messungen für Prüfungen von elektrischen Maschinen können Sie auch mit den Prüfgeräten der Serie PROFI**TEST MASTER** durchführen.

# Vergleich der vorgeschriebenen Prüfungen zwischen den Normen

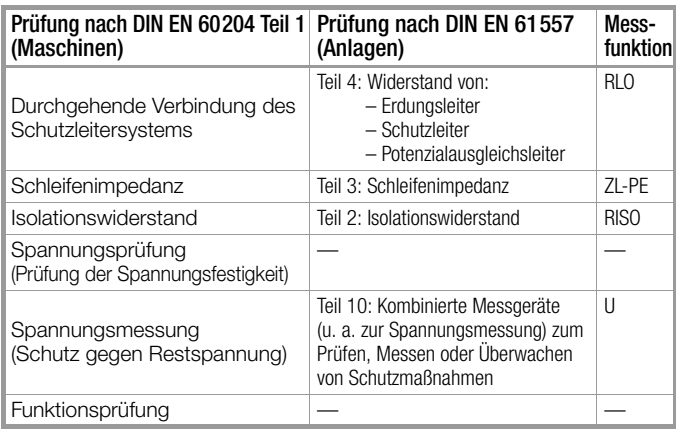

# Durchgehende Verbindung des Schutzleitersystems

Hier wird die durchgehende Verbindung eines Schutzleitersystems durch Einspeisen eines Wechselstroms zwischen 0,20 A und 10 A bei einer Netzfrequenz von 50 Hz überprüft (= Niederohmmessung). Die Prüfung muss zwischen der PE-Klemme und verschiedenen Punkten des Schutzleitersystems durchgeführt werden.

# Schleifenimpedanzmessung

Die Schleifenimpedanz Z<sub>L-PE</sub> wird gemessen und der Kurzschlussstrom  $I_K$  wird ermittelt, um zu prüfen, ob die Abschaltbedingungen der Schutzeinrichtungen eingehalten werden, siehe [Kap. 8.](#page-22-0)

# Isolationswiderstandsmessung

Hierbei werden bei der Maschine alle aktiven Leiter der Hauptstromkreise (L und N bzw. L1, L2, L3 und N) kurzgeschlossen und gegen PE (Schutzleiter) gemessen. Steuerungen, oder Teile der Maschine, die für diese Spannungen (500 V DC) nicht ausgelegt sind, dürfen für die Dauer der Messung vom Messkreis getrennt werden. Der Messwert darf nicht kleiner als 1 MOhm sein. Die Prüfung darf in einzelne Abschnitte aufgeteilt werden.

# Spannungsprüfungen (nur mit PROFITEST 204HP/HV)

Die elektrische Ausrüstung einer Maschine muss zwischen den Leitern aller Stromkreise und dem Schutzleitersystem mindestens 1 s lang einer Prüfspannung standhalten, die das 2-fache der Bemessungsspannung der Ausrüstung oder 1000 V~ beträgt, je nachdem, welcher Wert der jeweils Größere ist. Die Prüfspannung muss eine Frequenz von 50 Hz haben und von einem Transformator mit einer Mindest-Bemessungsleistung von 500 VA erzeugt werden.

# Spannungsmessungen

Die Vorschrift EN 60204 fordert, dass an jedem berührbaren aktiven Teil einer Maschine, an welchem während des Betriebs eine Spannung von mehr als 60 V anliegt, nach dem Abschalten der Versorgungsspannung die Restspannung innerhalb von 5 s auf einen Wert von 60 V oder weniger abgesunken sein muss.

# Funktionsprüfung

Die Maschine wird mit Nennspannung betrieben und auf Funktion, insbesondere auf Sicherheitsfunktionen geprüft.

# Spezielle Prüfungen

• Puls-Brennbetrieb zur Fehlersuche (nur mit PROFITEST 204HP/HV)

• Schutzleiterprüfung mit 10 A-Prüfstrom (nur mit PROFI**TEST 204+**)

<span id="page-58-1"></span>Grenzwerte nach DIN EN 60204 Teil 1

| Messung                          | Parameter                                                                                                    | Querschnitt                                                                                                    | <b>Normwert</b>                                                                                                    |
|----------------------------------|----------------------------------------------------------------------------------------------------|----------------------------------------------------------------------------------------------------|----------------------------------------------------------------------------------------------------|
|                                  | Prüfdauer                                                                                                    |                                                                                                    | 10 <sub>s</sub>                                                                                                    |
| Schutzleitermes-<br>sung         | Grenzwert<br>Schutzleiterwiderstand<br>gemäß Leitungsguer-<br>schnitt (Außenleiter L) und<br>Charakteristik der Über-<br>stromschutzeinrichtung<br>(berechneter Wert) | $1.5 \text{ mm}^2$<br>$2.5 \, \text{mm}^2$<br>$4.0 \text{ mm}^2$<br>$6.0 \text{ mm}^2$<br>$10 \text{ mm}^2$<br>$16 \text{ mm}^2$<br>$25 \text{ mm}^2$ I<br>$(16$ mm <sup>2</sup> PE)<br>35 mm <sup>2</sup> l<br>$(16 \text{ mm}^2 \text{ PE})$<br>$50 \text{ mm}^2$ I<br>$(25$ mm <sup>2</sup> PE)<br>$70 \text{ mm}^2$ I<br>$(35 \text{ mm}^2 \text{ PE})$<br>$95 \text{ mm}^2$ I<br>(50 mm <sup>2</sup> PE)<br>120 mm <sup>2</sup> $\mathsf{\mathsf{L}}$<br>$(70 \text{ mm}^2 \text{ PE})$ | $500 \text{ m}\Omega$<br>$500 \text{ m}\Omega$<br>$500 \text{ m}\Omega$<br>$400 \text{ m}\Omega$<br>$300 \text{ m}\Omega$<br>$200 \text{ m}\Omega$<br>$200 \text{ m}\Omega$<br>$100 \text{ m}\Omega$<br>$100 \text{ m}\Omega$<br>$100 \text{ mO}$<br>$050 \text{ m}\Omega$<br>$050 \text{ m}\Omega$ |
| Isolationswiderstan<br>dsmessung | Nennspannung                                                                                                    |                                                                                                    | 500 V DC                                                                                                    |
|                                  | Widerstandsgrenzwert                                                                                                    |                                                                                                    | $>1$ M $\Omega$                                                                                                    |
| Ableitstrommes-<br>sung          | Ableitstrom                                                                                                    |                                                                                                    | 2.0 <sub>m</sub> A                                                                                                    |
| Spannungsmes-<br>sung            | Entladezeit                                                                                                    |                                                                                                    | 5s                                                                                                    |
| Spannungsprüfung                 | Prüfdauer                                                                                                    |                                                                                                    | 1 <sub>s</sub>                                                                                                    |
|                                  | Prüfspannung                                                                                                    |                                                                                                    | $>1$ kV<br>oder $2 U_N$                                                                                                    |

# Charakteristik der Überstromschutzeinrichtungen zur Grenzwertauswahl bei Schutzleiterprüfung

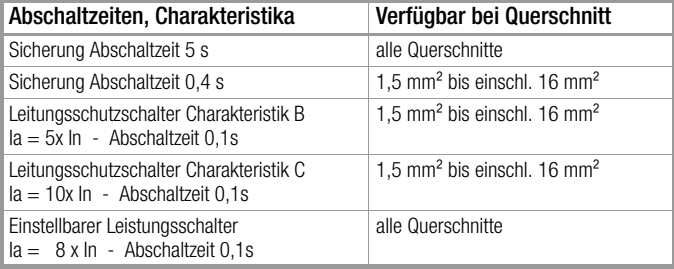

### <span id="page-59-0"></span>20.8 Wiederholungsprüfungen nach BGV A3 – Grenzwerte für elektrische Anlagen und Betriebsmittel

# <span id="page-59-1"></span>Grenzwerte nach DIN VDE 0701-0702

Maximal zulässige Grenzwerte des Schutzleiterwiderstands bei Anschlussleitungen bis 5 m Länge

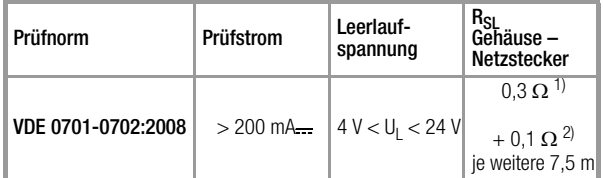

1) Für Festanschluss bei Datenverarbeitungsanlagen darf dieser Wert maximal 1  $\Omega$ sein (DIN VDE 0701-0702).<br>
<sup>2)</sup> Gesamter Schutzleiterwiderstand maximal  $1 \Omega$ 

#### Minimal zulässige Grenzwerte des Isolationswiderstands

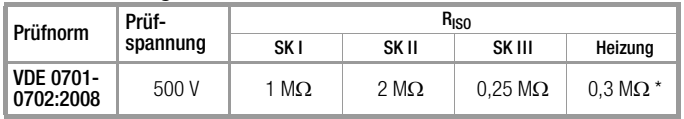

mit eingeschalteten Heizelementen (wenn Heizleistung > 3,5 kW und R $_{\text{ISO}}$  < 0,3  $M\Omega$ : Ableitstrommessung erforderlich)

#### Maximal zulässige Grenzwerte der Ableitströme in mA

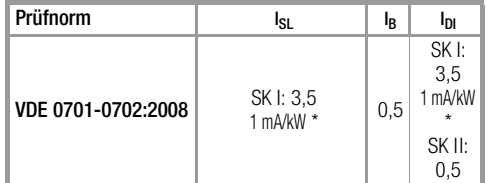

\* bei Geräten mit einer Heizleistung > 3,5 kW

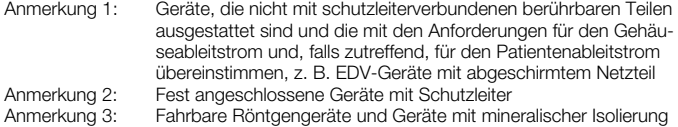

#### Legende zur Tabelle

I <sup>B</sup> Gehäuse-Ableitstrom (Sonden- oder Berührungsstrom)

- l<sub>DI</sub> Differenzstrom
- l<sub>SL</sub> Schutzleiterstrom

#### Maximal zulässige Grenzwerte der Ersatz-Ableitströme in mA

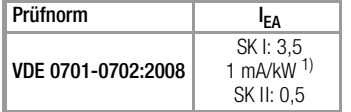

1) bei Geräten mit einer Heizleistung  $\geq$  3,5 kW

# <span id="page-60-0"></span>20.9 Liste der Kurzbezeichnungen und deren Bedeutung

# RCD-Schalter (Fehlerstrom-Schutzeinrichtung)

- $I_{\Lambda}$ Auslösestrom
- $I_{AN}$ **Nennfehlerstrom**
- $I_{F_{\text{max}}}$ Ansteigender Prüfstrom (Fehlerstrom)
- PRCD Portable (ortsveränderlicher) RCD PRCD-S : mit Schutzleitererkennung bzw. Schutzleiterüberwachung PRCD-K: mit Unterspannungsauslösung und Schutzleiterüberwachung
- RCD-S Selektiver RCD-Schutzschalter
- R<sub>F</sub> Errechneter Erdungs- bzw. Erderschleifenwiderstand SRCD Socket (fest installierter) RCD
- t<sub>a</sub> Auslösezeit / Abschaltzeit
- $U_{I\Delta}$  Berührungsspannung im Augenblick des Auslösens
- U<sub>IAN</sub> Berührungsspannung bezogen auf den Nennfehlerstrom I<sub>AN</sub>
- UL Grenzwert für die Berührungsspannung

# Überstromschutzeinrichtung

- $\mathsf{I}_{\mathsf{K}}$ Errechneter Kurzschlussstrom (bei Nennspannung)
- $Z_{L-N}$  Netzimpedanz
- Z<sub>L-PE</sub> Schleifenimpedanz

# Erdung

- R<sub>B</sub> Widerstand der Betriebserde
- RE Gemessener Erdungswiderstand
- RESchl Erder-Schleifenwiderstand

# Niederohmiger Widerstand von

# Schutz-, Erdungs- und Potenzialausgleichsleitern

- $R_{LO+}$  Widerstand von Potenzialausgleichsleitern (+ Pol an PE)
- $R_{LO}$  Widerstand von Potenzialausgleichsleitern (– Pol an PE)

# Isolation

- RE(ISO) Erdableitwiderstand (DIN 51953)
- $R<sub>ISO</sub>$  Isolationswiderstand
- R<sub>ST</sub> Standortisolationswiderstand
- $Z_{ST}$  Standortisolationsimpedanz

# Strom

- $I_A$ **Abschaltstrom**
- I <sup>L</sup> Ableitstrom (Messung mit Zangenstromwandler)
- I Messstrom
- $I_{\rm N}$ **Nennstrom**
- $\mathsf{I}_{\mathsf{D}}$ Prüfstrom

# Spannung

- f Frequenz der Netzspannung
- f<sub>N</sub> Nennfrequenz der Nennspannung
- U Spannungsfall in %
- U an den Prüfspitzen gemessene Spannung während und nach der Isolationsmessung von R<sub>ISO</sub>
- $U_{\text{Batt}}$  Batteriespannung
- UE Erderspannung
- U<sub>ISO</sub> Bei Messung von R<sub>ISO</sub>: Prüspannung, bei Rampenfunktion: Ansprech- oder Durchbruchspannung
- U<sub>L-L</sub> Spannung zwischen zwei Außenleitern
- $U_{L-N}$  Spannung zwischen L und N
- U<sub>L-PE</sub> Spannung zwischen L und PE
- U<sub>NI</sub> Netz-Nennspannung
- U3~ höchste gemessene Spannung bei Bestimmung der Drehfeldrichtung
- US-PE Spannung zwischen Sonde und PE
- U<sup>Y</sup> Leiterspannung gegen Erde

# <span id="page-61-0"></span>20.10 Stichwortverzeichnis

# $\overline{\mathsf{A}}$

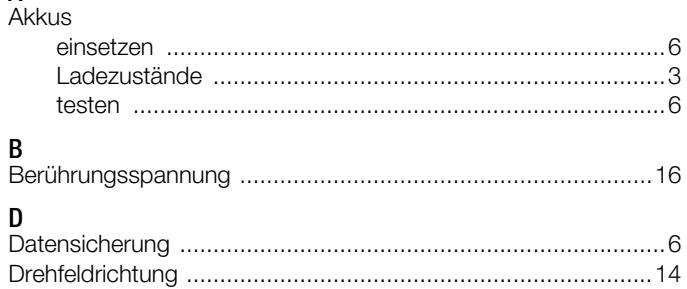

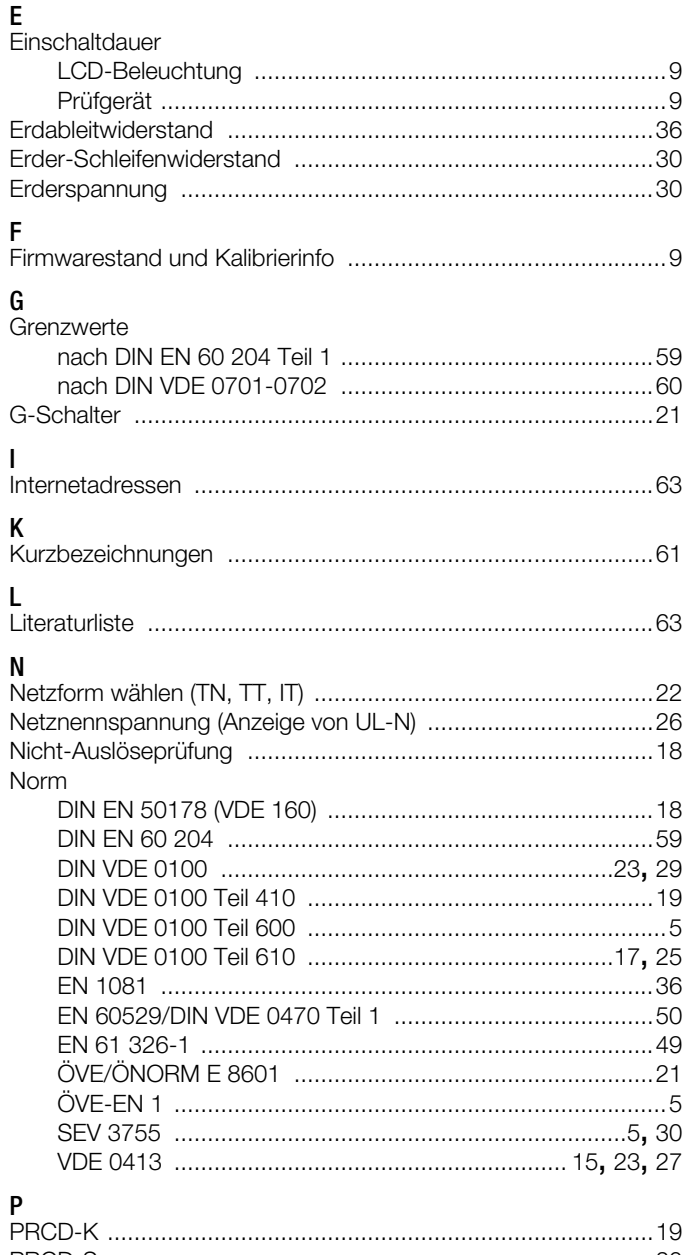

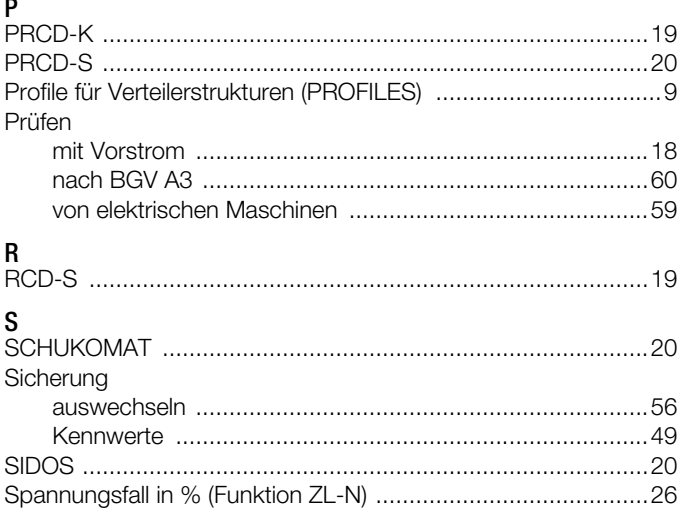

# Speicher

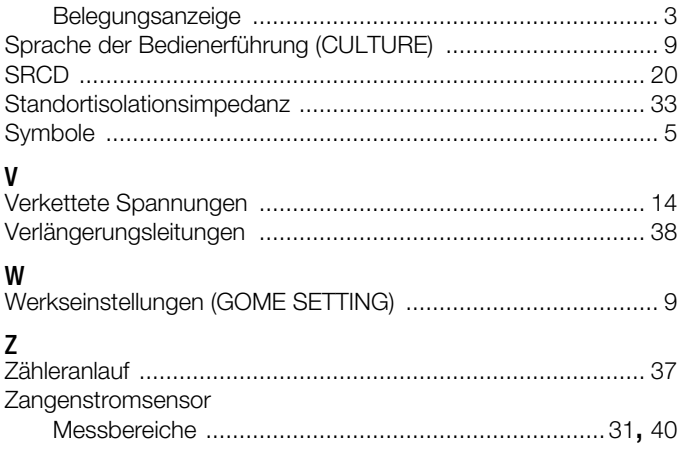

# <span id="page-62-0"></span>20.11 Literaturliste

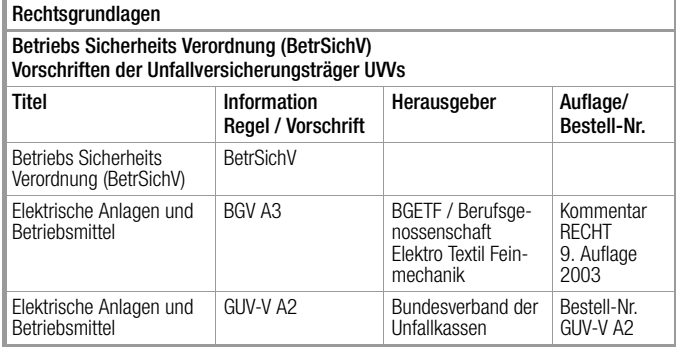

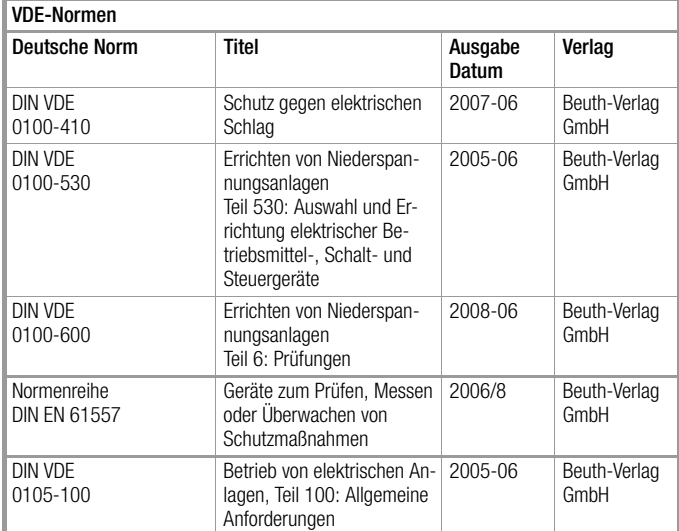

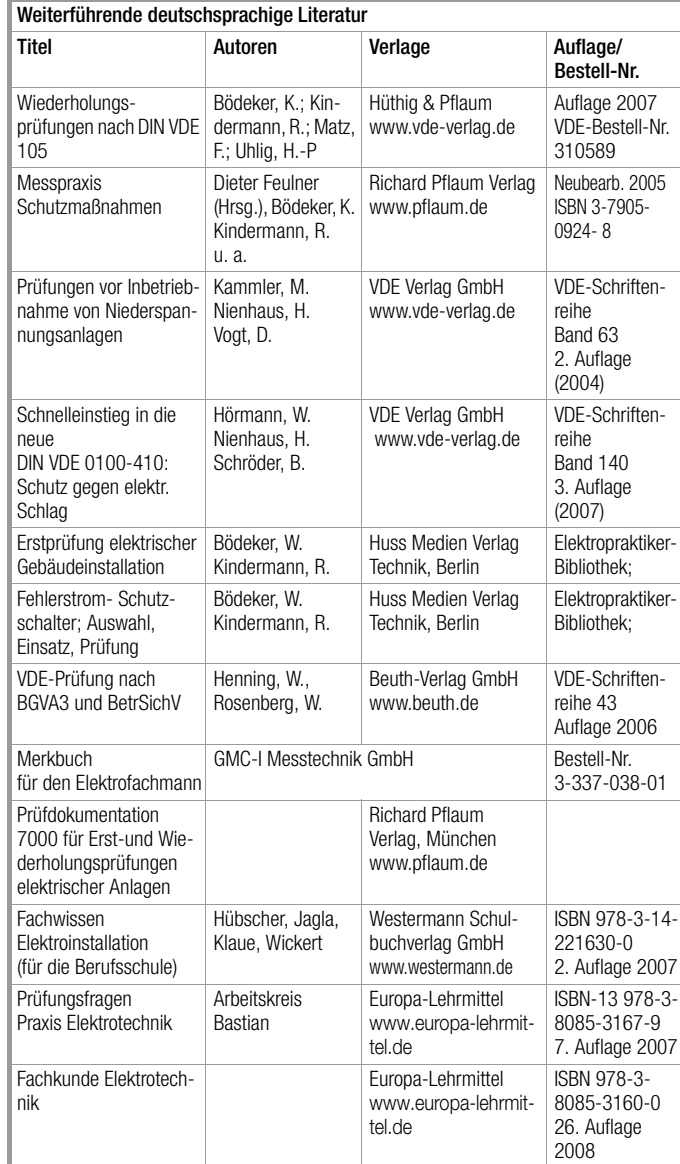

# <span id="page-62-1"></span>20.11.1Internetadressen für weiterführende Informationen

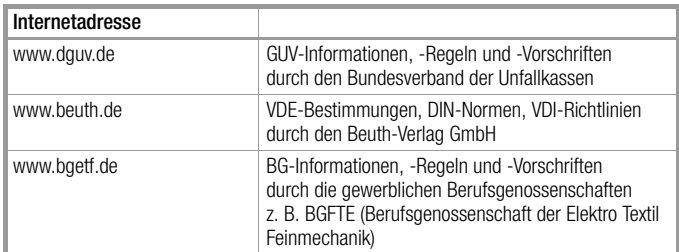

# <span id="page-63-0"></span>21 Reparatur- und Ersatzteil-Service Kalibrierzentrum\* und Mietgeräteservice

Bitte wenden Sie sich im Bedarfsfall an:

GMC-I Service GmbH Service-Center Thomas-Mann-Straße 16 - 20 90471 Nürnberg • Germany Telefon +49 911 817718-0 Telefax +49 911 817718-253 E-Mail service@gossenmetrawatt.com

Diese Anschrift gilt nur für Deutschland. Im Ausland stehen unsere jeweiligen Vertretungen oder Niederlassungen zur Verfügung.

### \* DKD Kalibrierlabor für elektrische Messgrößen DKD – K – 19701 akkreditiert nach DIN EN ISO/IEC 17025:2005 Akkreditierte Messgrößen: Gleichspannung, Gleichstromstärke, Gleichstrom-

wirkland, Wechselspannung, Wechselstromstärke, Wechselstrom-Wirkleistung, Wechselstrom-Scheinleistung, Gleichstromleistung, Kapazität, Frequenz und Temperatur

# Kompetenter Partner

Die GMC-I Messtechnik GmbH ist zertifiziert nach DIN EN ISO 9001:2000.

Unser DKD-Kalibrierlabor ist nach DIN EN ISO/IEC 17025:2005 beim Deutschen Kalibrierdienst unter der Nummer DKD–K–19701 akkreditiert.

Vom Prüfprotokoll über den Werks-Kalibrierschein bis hin zum DKD-Kalibrierschein reicht unsere messtechnische Kompetenz.

Ein kostenloses Prüfmittelmanagement rundet unsere Angebotspalette ab.

Ein Vor-Ort-DKD-Kalibrierplatz ist Bestandteil unserer Service-Abteilung. Sollten bei der Kalibrierung Fehler erkannt werden, kann unser Fachpersonal Reparaturen mit Original-Ersatzteilen durchführen.

Als Kalibrierlabor kalibrieren wir natürlich herstellerunabhängig.

#### Servicedienste

- Hol- und Bringdienst
- Express-Dienste (sofort, 24h, weekend)
- Inbetriebnahme und Abrufdienst
- Geräte- bzw. Software-Updates auf aktuelle Normen
- Ersatzteile und Instandsetzung
- Helpdesk
- DKD-Kalibrierlabor nach DIN EN ISO/IEC 17025:2005
- Serviceverträge und Prüfmittelmanagement
- Mietgeräteservice
- Altgeräte-Rücknahme

# <span id="page-63-1"></span>22 Rekalibrierung

Die Messaufgabe und Beanspruchung Ihres Messgeräts beeinflussen die Alterung der Bauelemente und kann zu Abweichungen von der zugesicherten Genauigkeit führen.

Bei hohen Anforderungen an die Messgenauigkeit sowie im Baustelleneinsatz mit häufiger Transportbeanspruchung und großen Temperaturschwankungen, empfehlen wir ein relativ kurzes Kalibrierintervall von 1 Jahr. Wird Ihr Messgerät überwiegend im Laborbetrieb und Innenräumen ohne stärkere klimatische oder mechanische Beanspruchungen eingesetzt, dann reicht in der Regel ein Kalibrierintervall von 2-3 Jahren.

Bei der Rekalibrierung\* in einem akkreditierten Kalibrierlabor (DIN EN ISO/IEC 17025) werden die Abweichungen Ihres Messgeräts zu rückführbaren Normalen gemessen und dokumentiert. Die ermittelten Abweichungen dienen Ihnen bei der anschließenden Anwendung zur Korrektur der abgelesenen Werte.

Gerne erstellen wir für Sie in unserem Kalibrierlabor DKD- oder Werkskalibrierungen. Weitere Informationen hierzu finden Sie auf unserer Homepage unter:

www.gossenmetrawatt.com (-> Dienstleistungen -> DKD-Kalibrierzentrum oder  $\rightarrow$  FAQs  $\rightarrow$  Fragen und Antworten zur Kalibrierung).

Durch eine regelmäßige Rekalibrierung Ihres Messgerätes erfüllen Sie die Forderungen eines Qualitätsmanagementsystems nach DIN EN ISO 9001.

Prüfung der Spezifikation oder Justierung sind nicht Bestandteil einer Kalibrierung. Bei Produkten aus unserem Hause wird jedoch häufig eine erforderliche Justierung durchgeführt und die Einhaltung der Spezifikation bestätigt.

# <span id="page-63-2"></span>23 Produktsupport

Bitte wenden Sie sich im Bedarfsfall an:

GMC-I Messtechnik GmbH Hotline Produktsupport Telefon D 0900 1 8602-00 A/CH +49 911 8602-0<br>Telefax +49 911 8602-7 Telefax +49 911 8602-709<br>
F-Mail support@gossenme support@gossenmetrawatt.com

# <span id="page-63-3"></span>24 Schulung

Seminare mit Praktikum finden Sie auf unserer Homepage:

http://www.gossenmetrawatt.com

Schulungen in Nürnberg

GMC-I Messtechnik GmbH Bereich Schulung Telefon +49 911 8602-935 Telefax +49 911 8602-724 E-Mail training@gossenmetrawatt.com

Erstellt in Deutschland • Änderungen vorbehalten • Eine PDF-Version finden Sie im Internet

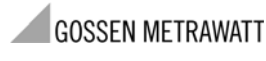

GMC-I Messtechnik GmbH Südwestpark 15 90449 Nürnberg • Germany

Telefon+49 911 8602-111 Telefax +49 911 8602-777 E-Mail info@gossenmetrawatt.com www.gossenmetrawatt.com